# **MANUAL**

# **Absolute Rotary Encoder with CANopen Interface**

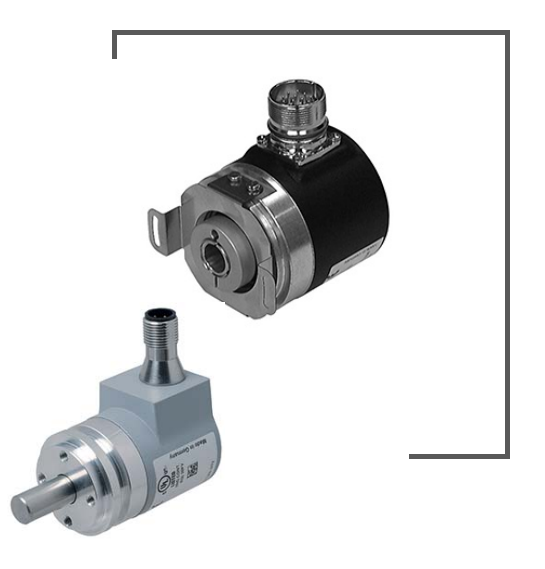

CANopen

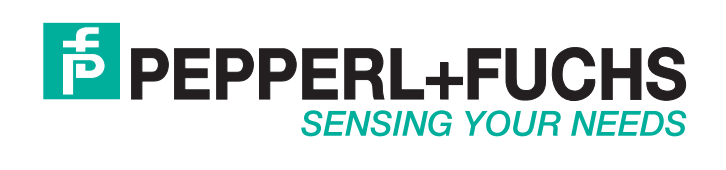

With regard to the supply of products, the current issue of the following document is applicable: The General Terms of Delivery for Products and Services of the Electrical Industry, published by the Central Association of the Electrical Industry (Zentralverband Elektrotechnik und Elektroindustrie (ZVEI) e.V.) in its most recent version as well as the supplementary clause: "Expanded reservation of proprietorship"

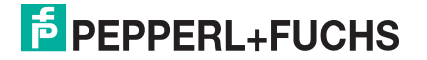

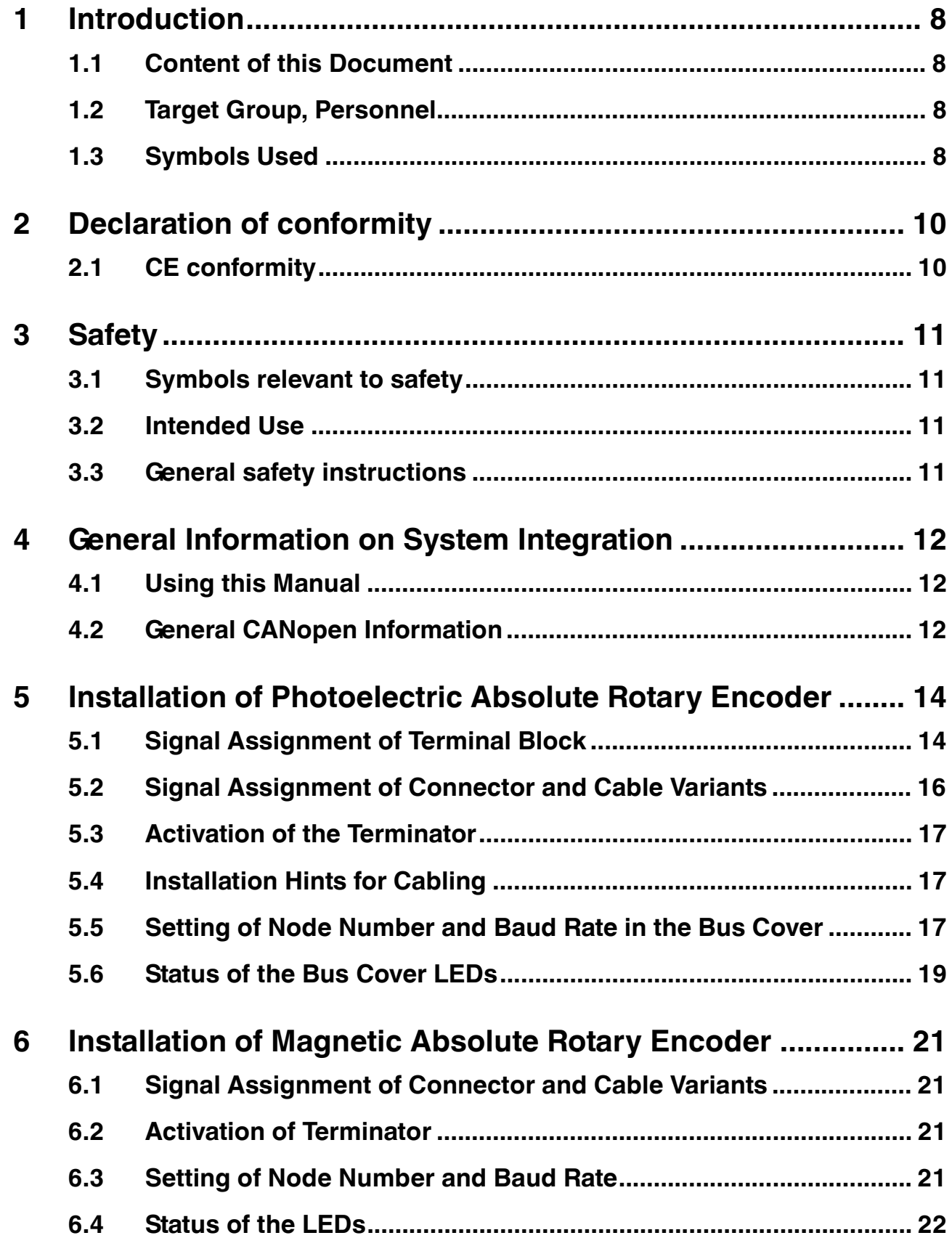

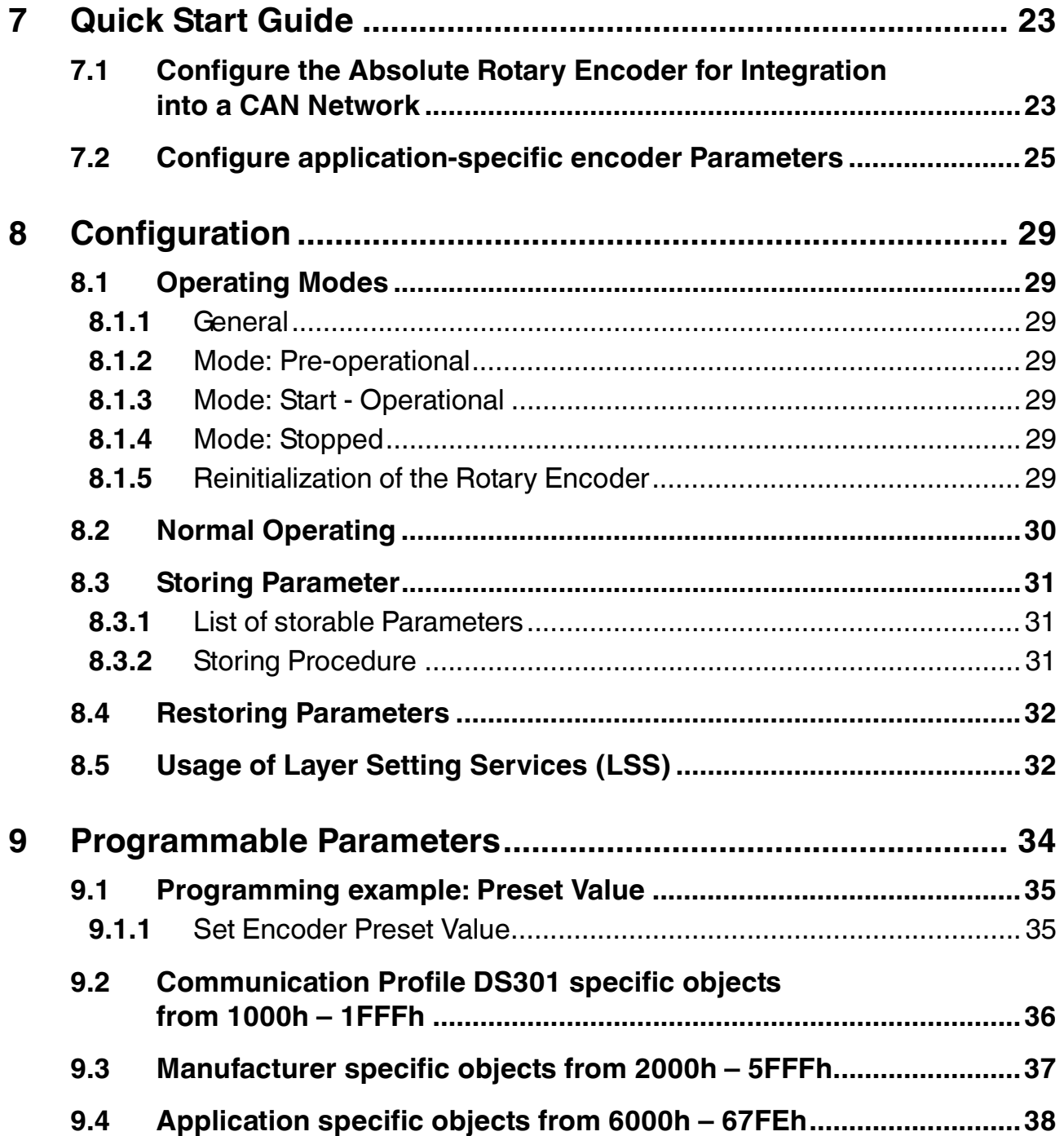

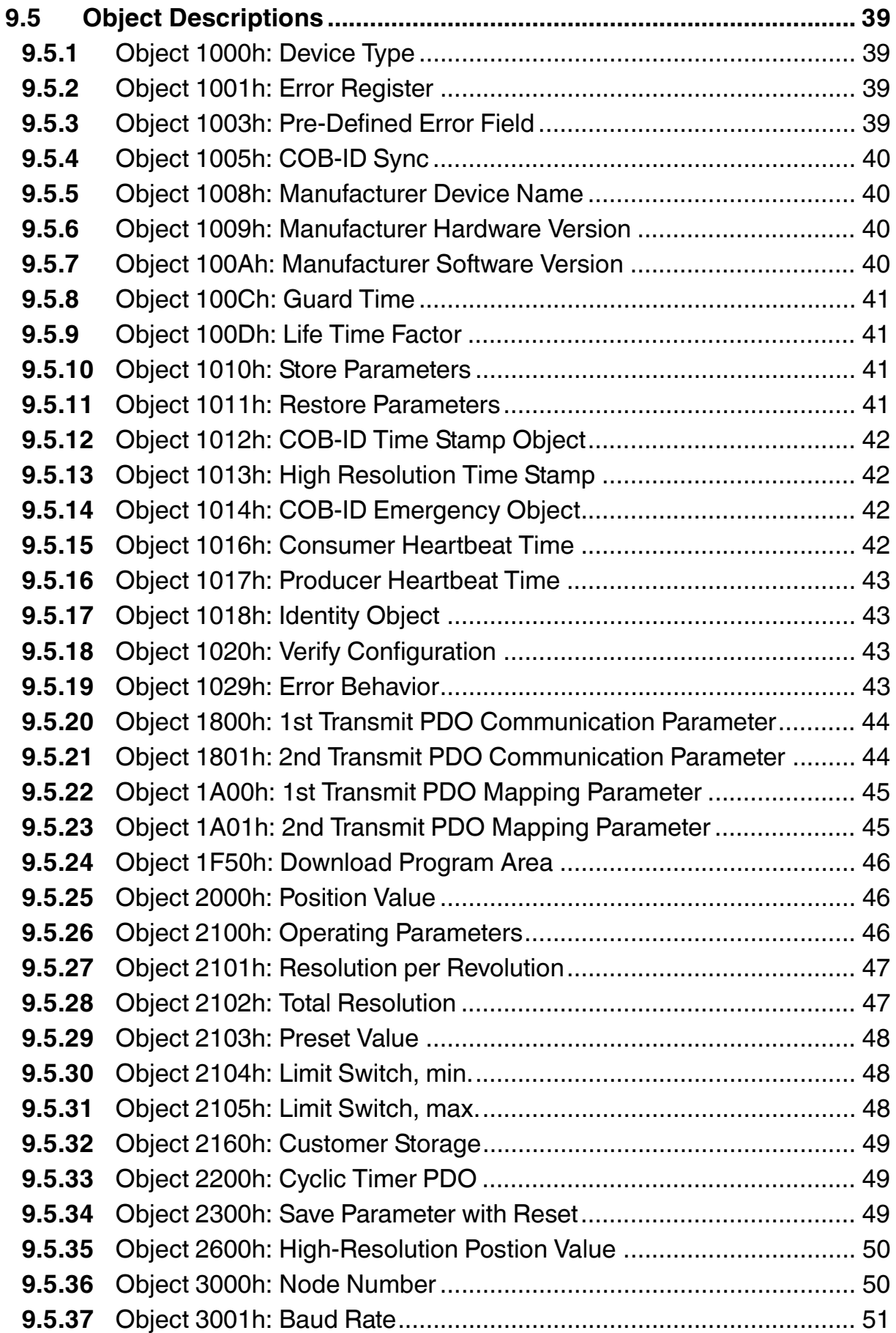

# **F** PEPPERL+FUCHS

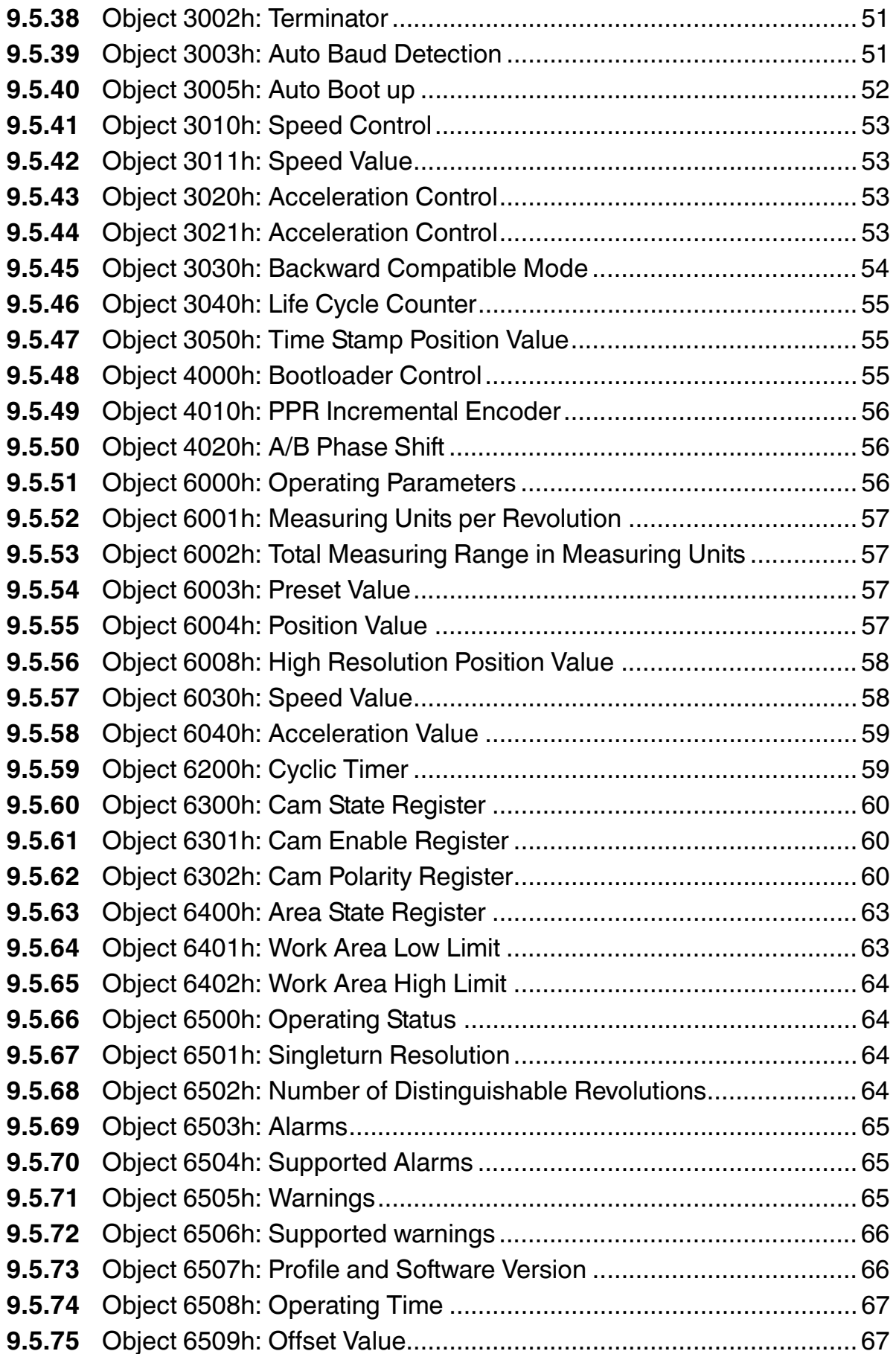

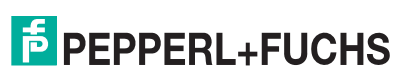

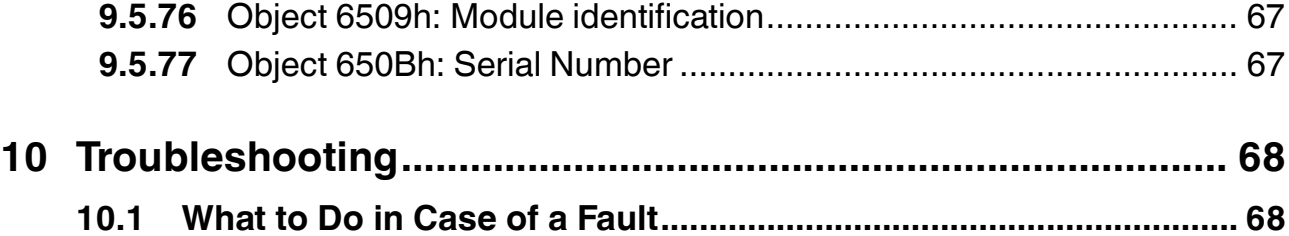

## 1 Introduction

## 1.1 Content of this Document

<span id="page-7-1"></span><span id="page-7-0"></span>This document contains information that you need in order to use your product throughout the applicable stages of the product life cycle. These can include the following:

- Product identification
- Delivery, transport, and storage
- Mounting and installation
- Commissioning and operation
- Maintenance and repair
- Troubleshooting
- **Dismounting**
- Disposal

## *Note!*

For full information on the product, refer to the further documentation on the Internet at www.pepperl-fuchs.com.

The documentation consists of the following parts:

- Present document
- Datasheet

Additionally, the following parts may belong to the documentation, if applicable:

- EU-type examination certificate
- EU declaration of conformity
- Attestation of conformity
- Certificates
- Control drawings
- <span id="page-7-2"></span>■ Additional documents

## 1.2 Target Group, Personnel

Responsibility for planning, assembly, commissioning, operation, maintenance, and dismounting lies with the plant operator.

Only appropriately trained and qualified personnel may carry out mounting, installation, commissioning, operation, maintenance, and dismounting of the product. The personnel must have read and understood the instruction manual and the further documentation.

<span id="page-7-3"></span>Prior to using the product make yourself familiar with it. Read the document carefully.

## 1.3 Symbols Used

This document contains symbols for the identification of warning messages and of informative messages.

#### **Warning Messages**

You will find warning messages, whenever dangers may arise from your actions. It is mandatory that you observe these warning messages for your personal safety and in order to avoid property damage.

Depending on the risk level, the warning messages are displayed in descending order as follows:

2017-04

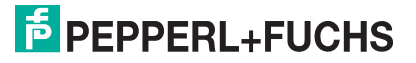

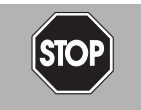

#### *Danger!*

This symbol indicates an imminent danger.

Non-observance will result in personal injury or death.

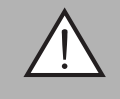

## *Warning!*

This symbol indicates a possible fault or danger.

Non-observance may cause personal injury or serious property damage.

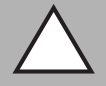

#### *Caution!*

This symbol indicates a possible fault.

Non-observance could interrupt the device and any connected systems and plants, or result in their complete failure.

## **Informative Symbols**

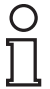

## *Note!*

This symbol brings important information to your attention.

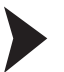

#### Action

This symbol indicates a paragraph with instructions. You are prompted to perform an action or a sequence of actions.

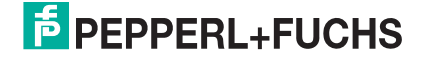

## 2 Declaration of conformity

## 2.1 CE conformity

<span id="page-9-1"></span><span id="page-9-0"></span>This product was developed and manufactured under observance of the applicable European standards and guidelines.

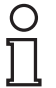

## *Note!*

A declaration of conformity can be requested from the manufacturer.

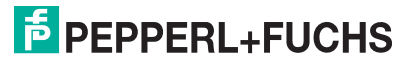

## 3 Safety

## 3.1 Symbols relevant to safety

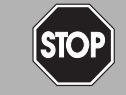

This symbol indicates an imminent danger.

Non-observance will result in personal injury or death.

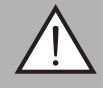

#### *Warning!*

<span id="page-10-1"></span><span id="page-10-0"></span>*Danger!*

This symbol indicates a possible fault or danger.

Non-observance may cause personal injury or serious property damage.

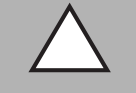

## *Caution!*

This symbol indicates a possible fault.

<span id="page-10-2"></span>Non-observance could interrupt the device and any connected systems and plants, or result in their complete failure.

## 3.2 Intended Use

Absolute rotary encoders detect the rotation angle -and, in the case of a multiturn absolute rotary encoder, the revolutions of the rotary encoder shaft- with high precision and resolution. The absolute position value derived from this is provided by the rotary encoder via the CANopen interface in accordance with the standard DS406. The rotary encoder is to be integrated into a CANopen network and should be used only in this way. Typical applications include positioning tasks and length measurement, for example for cranes, construction machinery, elevators, and packaging machines.

Read through these instructions thoroughly. Familiarize yourself with the device before installing, mounting, or operating.

<span id="page-10-3"></span>Always operate the device as described in these instructions to ensure that the device and connected systems function correctly. The protection of operating personnel and plant is only guaranteed if the device is operated in accordance with its intended use.

## 3.3 General safety instructions

Responsibility for planning, assembly, commissioning, operation, maintenance, and dismounting lies with the plant operator.

Installation and commissioning of all devices may only be performed by trained and qualified personnel.

User modification and or repair are dangerous and will void the warranty and exclude the manufacturer from any liability. If serious faults occur, stop using the device. Secure the device against inadvertent operation. In the event of repairs, return the device to your local Pepperl+Fuchs representative or sales office.

## *Note!*

*Disposal*

Electronic waste is hazardous waste. When disposing of the equipment, observe the current statutory requirements in the respective country of use, as well as local regulations.

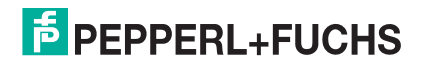

## 4 General Information on System Integration

## 4.1 Using this Manual

<span id="page-11-1"></span><span id="page-11-0"></span>This manual explains how to install and configure the photoelectric and magnetic absolute rotary encoders with CANopen interface applicable for industrial applications with CANopen interface.

Magnetic absolute rotary encoders are fully compliant with standard DS406.

Photoelectric absolute rotary encoders are fully compliant with following CiA standards:

- DS301V402 CANopen Application Layer
- DR303-1 Cabeling and connector pin assignment
- DR303-3 CANopen indicator specification
- DS305V200 CANopen Layer Setting Service
- DS306V1R3 Electronic datasheet specification
- DS406V32 Device Profile for Encoders

## **Measuring System for Photoelectric Absolute Rotary Encoders**

The measuring system consists of a light source, a code disc pivoted in a precision ball bearing and an opto-electronic scanning device. A LED is used as a light source which shines through the code disc and onto the screen behind. The tracks on the code disk are evaluated by an optoarray behind the reticle.

With every position another combination of slashes in the reticle is covered by the dark spots on the code disk and the light beam on the photo transistor is interrupted. That way the code on the disc is transformed into electronic signals. Fluctuations in the intensity of the light source are measured by an additional photo transistor and another electronic circuit compensates for these. After amplification and conversion the electronic signals are available for evaluation.

## **Measuring System for Magnetic Absolute Rotary Encoders**

Magnetic rotary encoder determine positions using the Hall effect sensor technology developed for the automotive mass market. A permanent magnet fixed to the shaft generates a magnetic field that is sampled by the Hall sensor, which translates the measured value into a unique absolute position value.

To register revolutions even when no voltage is applied, energy from the turning of the shaft must suffice for proper operation. An innovative, patented technology makes this feasible even at low rotational speeds and through long standstill periods – a Wiegand wire ensures that the magnetic field can only follow the turning of the shaft in discrete steps. A coil wound on the Wiegand wire receives only brief, strong voltage spikes, which prompt the reliable recognition of each revolution.

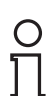

#### *Note!*

Further information on technical data, mechanical data, connection layouts, and available connection lines for the relevant absolute rotary encoder types can be found in the corresponding datasheet.

## 4.2 General CANopen Information

<span id="page-11-2"></span>CANopen system is used in industrial applications. It is a multiple access system (maximum: 127 participants), which means that all devices can access the bus. In simple terms, each device checks whether the bus is free, and if it is the device is able to send messages. If two devices try to access the bus at the same time, the device with the higher priority level (lowest ID number) has permission to send its message.

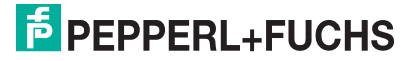

Devices with the lowest priority level must delay their data transfer and wait before retrying to send their message. Data communication is carried out via messages. These messages consist of 1 COB-ID followed by a maximum of 8 bytes of data. The COB-ID, which determines the priority of the message, consists of a function code and a node number. The node number corresponds to the network address of the device. It is unique on a bus. The function code varies according to the type of message being sent:

- Management messages (LMT, NMT)
- Messaging and service (SDOs)
- Data exchange (PDOs)
- Layer Setting Services (LSS)
- Predefined messages (synchronization, emergency messages)

The absolute rotary encoder supports the following operating modes:

- Polled mode: The position value is only sent on request.
- Cyclic mode: The position value is sent cyclically (regular, adjustable interval) on the bus.
- SYNC mode: The position value is sent after a synchronization message (SYNC) is received. The position value is sent every n SYNCs (n . 1).

Other functions (offset values, resolution, etc) can be configured. The absolute rotary encoder corresponds to the class 2 encoder profile (DS 406 in which the characteristics of encoder with CANopen interface are defined). The node number and speed in bauds are determined by their corresponding object dictionary entries.

The transmission speed can range from 20 kBaud up to 1Mbaud (30 m cable for a maximum speed of 1Mbaud, 1000 m cable for a maximum speed of 20 kbaud). Various software tools for configuration and parameter-setting are available from different suppliers. It is easy to align and program the rotary encoders using the EDS (electronic data sheet) configuration file provided on the Pepperp+Fuchs internet page www.pepperl-fuchs.com

#### **Further Information is available at:**

CAN in Automation (CiA) International Users and Manufacturers Group e.V.

Kontumazgarten 3

DE-90429 Nurenberg

(\*) Reference: CAN Application Layer for Industrial Applications

CAL-based Communication Profile for Industrial Systems

- CiA Draft Standard 301
- CiA Draft Standard 305 Laver Setting Services
- CiA Draft Standard 406 Device Profile for Encoders

#### *Note!*

All datasheets and manuals can be downloaded for free from our website **www.pepperlfuchs.com**

We do not assume responsibility for technical inaccuracies or omissions. Specifications are subject Note to change without notice.

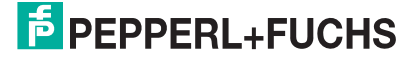

## 5 Installation of Photoelectric Absolute Rotary Encoder

<span id="page-13-0"></span>The following chapter describes all aspects helpful for installation of photoelectric absolute rotary encoders with bus cover. Depending on the rotary encoder model there are the following connection variants:

- Rotary encoder with bus cover equipped with cable glands
- Rotary encoder with bus cover equipped with a cable exit
- Rotary encoder with bus cover equipped with one or two M12x1 connectors, 5-pin

<span id="page-13-1"></span>Bus cover features like node number adressing, baud rate setting and activation of termination resistor are identical for all these variants.

## 5.1 Signal Assignment of Terminal Block

The rotary encoder is connected with two or three cables depending on whether the power supply is integrated into the bus cable or connected separately. If the power supply is integrated into the bus cable, one of the cable glands can be fitted with a plug. The cable glands are suitable for cable diameters from 6.5 up to 9 mm.

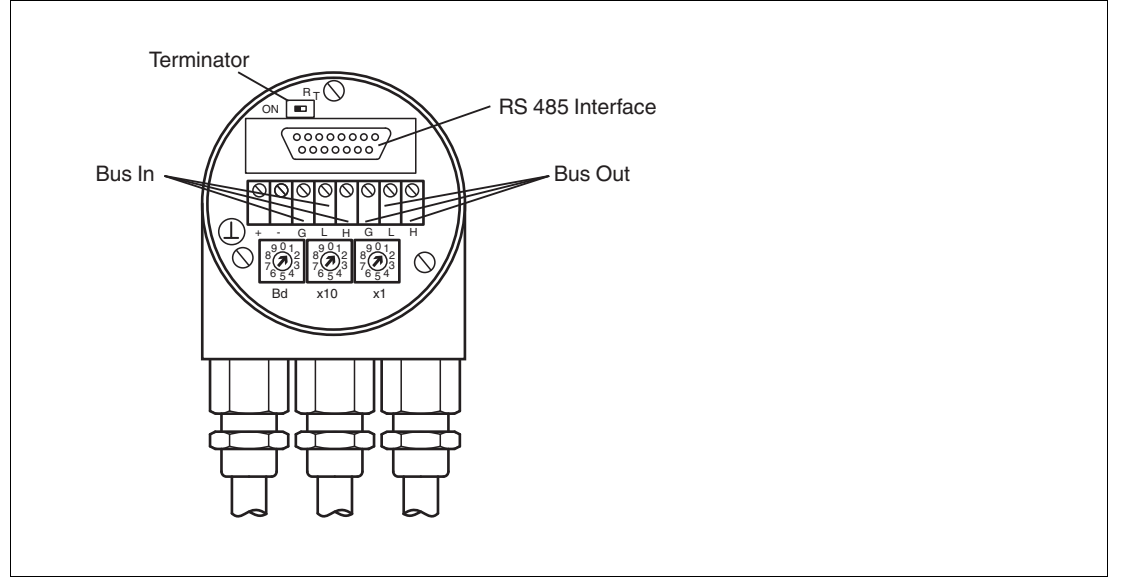

Figure 5.1

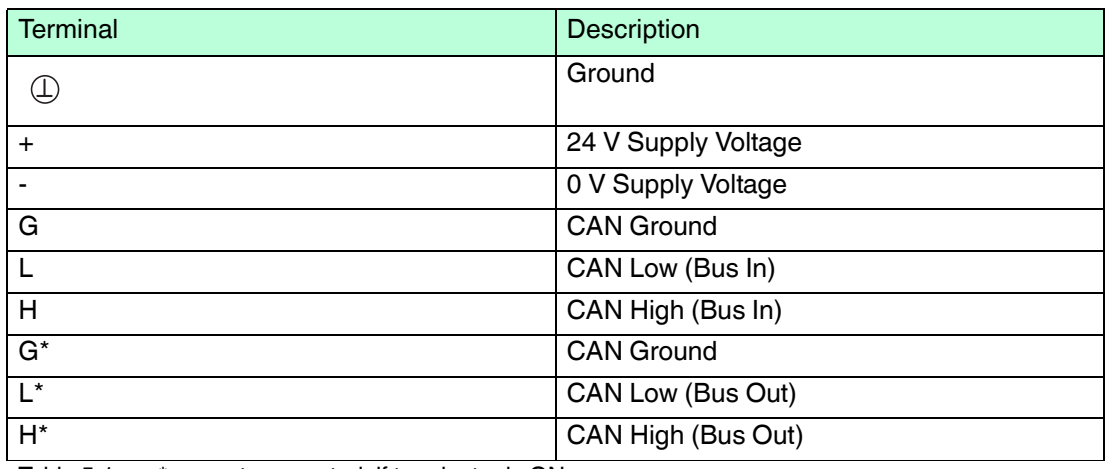

Table 5.1 \* are not connected, if terminator is ON

## **Bus Connection**

The bus cover fulfills the function of a T-coupler. From there the wiring must be done according to figure you find before. Please note the assignment of incoming and outgoing bus signals.

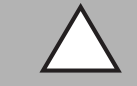

*Caution!*

Activated bus termination separates "Bus in" and "Bus out"

Non-observance of separation of "Bus in" and "Bus out" causes interferences on the CANopen bus.

If you activate the bus termination on the rotary encoder ensure that the rotary encoder is the last CANopen bus participant in the bus line.

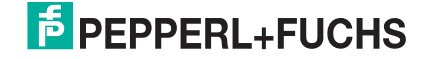

## 5.2 Signal Assignment of Connector and Cable Variants

<span id="page-15-0"></span>The rotary encoders with cable- and connector-exit were designed in accordance to CiA normative DR303-1 cabeling and connector pin assignment. They also have a removable bus cover with all possibilities to set node number, baud rate and acitvate terminator.

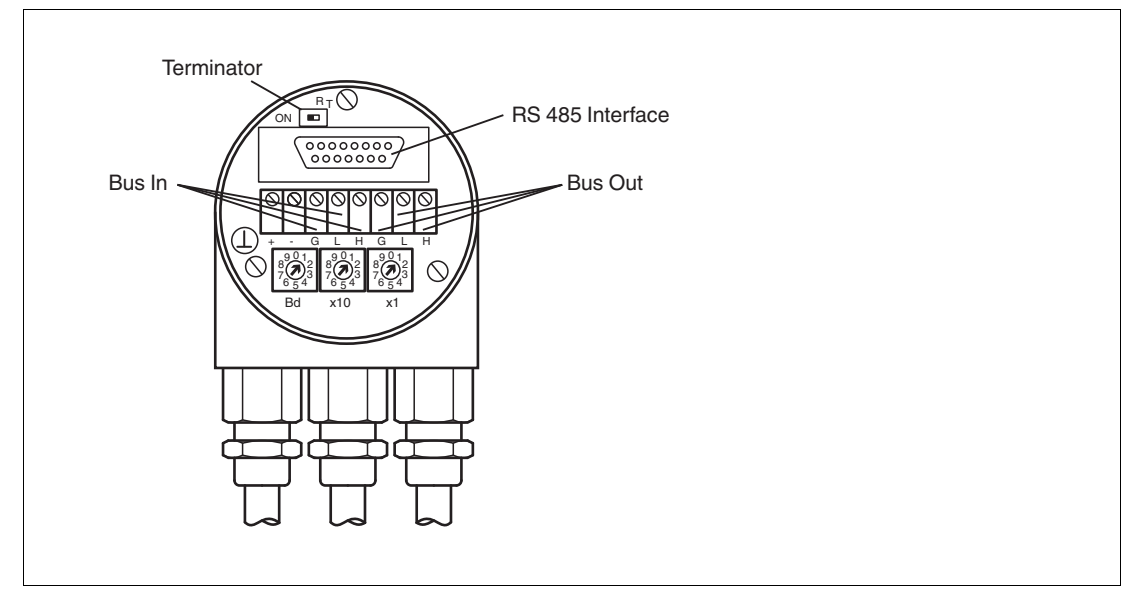

#### Figure 5.2

The following table shows an assignment of the different connecting types (cable, connectors) to the terminals of the bus cover.

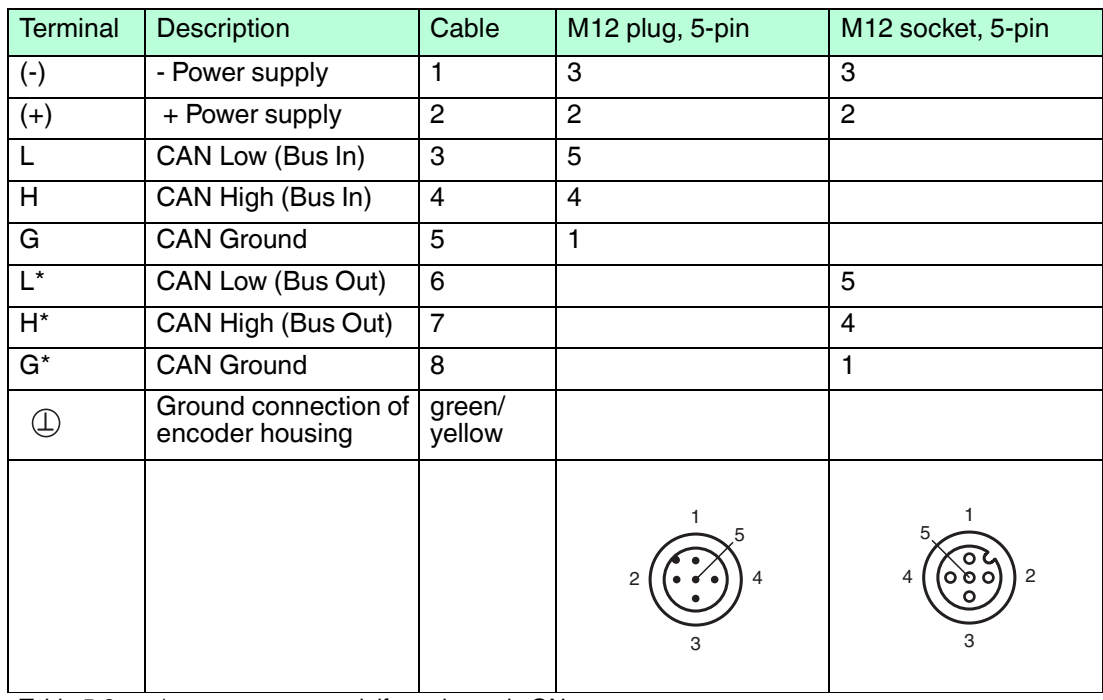

Table 5.2 \* are not connected, if terminator is ON

#### *Caution!*

Activated bus termination separates "Bus in" and "Bus out".

Non-observance of separation of "Bus in" and "Bus out" causes interferences on the CANopen bus.

<span id="page-16-0"></span>If you activate the bus termination on the rotary encoder ensure that the rotary encoder is the last CANopen bus participant in the bus line.

## 5.3 Activation of the Terminator

<span id="page-16-1"></span>There is a terminator provided in the bus cover, which must be used as a line termination on the last device. The terminator is switched on when the switch is in the "ON position" (see figure before).

## 5.4 Installation Hints for Cabling

#### Cable Connection with Cable Gland

1. Remove screw, sealing and cone from the cable gland.

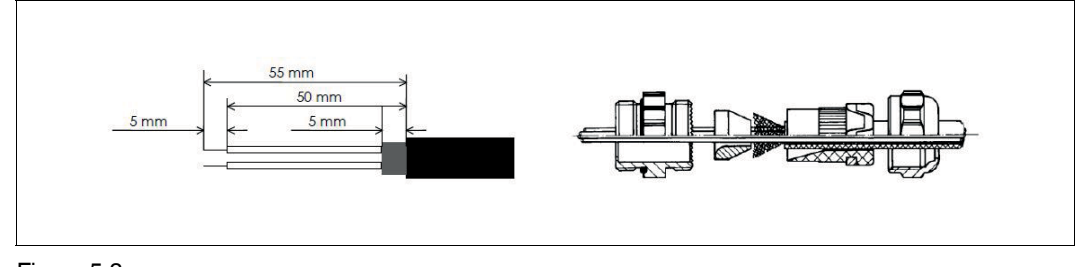

#### Figure 5.3

- 2. Remove 55 mm of the sheath and 50 mm of the shielding. About 5 mm of the wires should be de-isolated.
- 3. Put screw and sealing on the cable.
- 4. The cone should be mounted under the shielding according to the figure before. Put the whole cable into the cable gland and tighten the screw.

#### **Minimization of Signal Interferences**

Both the cable shielding and the metal housings of rotary encoders and subsequent electronics have a shielding function. The housing must have the same potential and be connected to the main signal ground over the machine chassis or by means of a separate potential compensating line. Potential compensating lines should have a minimum cross section of 6 mm<sup>2</sup>.

Do not lay signal cable in the direct vicinity of interference sources (air clearance > 100 mm (4 in.))

A minimum spacing of 200 mm (8 in.) to inductors is usually required, for example in switchmode power supplies.

Configure the signal lines for minimum length and avoid the use of intermediate terminals. Shielded fieldbus cables shall be used! The shield must be grounded according to EMI rules! In metal cable ducts, sufficient decoupling of signal lines from interference signal transmitting cable can usually be achieved with a grounded partition.

#### 5.5 Setting of Node Number and Baud Rate in the Bus Cover

#### <span id="page-16-2"></span>*Note!*

2017-04

Setting of node number and baud rate has to be done via software if **Bd** rotary switch is set to 9. SDO objects and Layer Setting Services (LSS) are provided for this purpose.

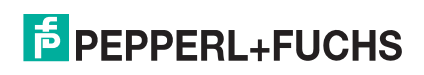

## **Setting Node Number**

The setting of the node number is done by turning the BCD coded rotary switches **x10** and **x1**  in the bus cover. Possible (valid) addresses lie between 0 and 89 whereby every address can only be used once.

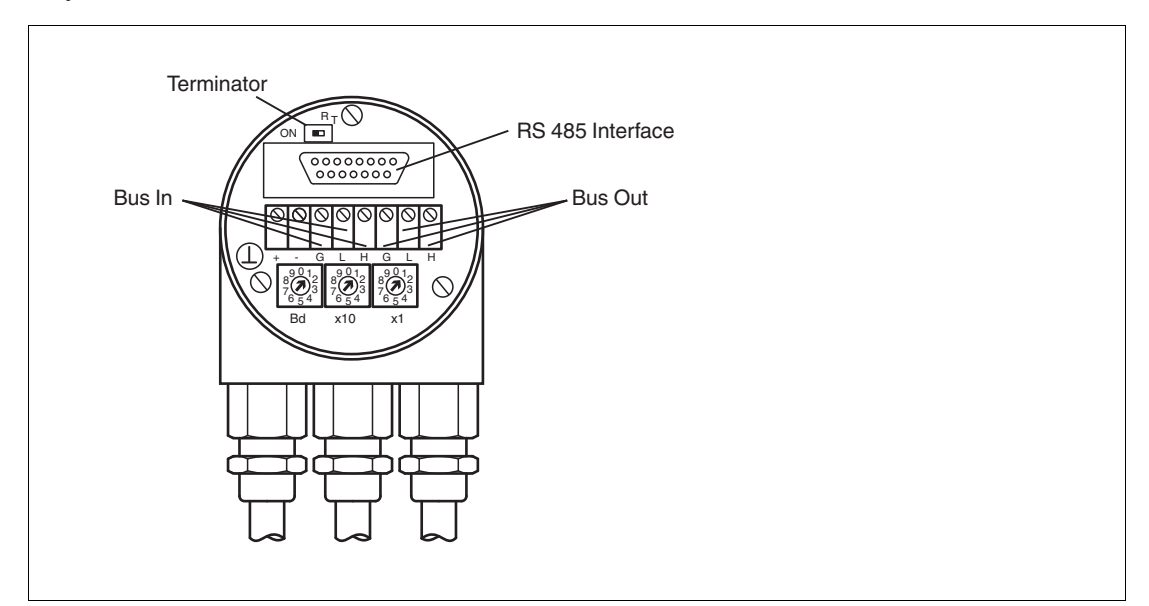

#### Figure 5.4

Possible device address 0 ... 89.

Addresses 90 ... 99 are reserved.

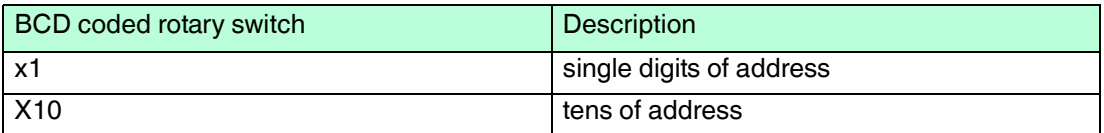

# $\frac{0}{11}$

#### *Note!*

Internally the CANopen rotary encoder adds 1 to the adjusted device address.

## **Setting Baud Rate**

The setting of the baud rate is done by turning the **Bd** rotary switch in the bus cover. The following baud rates are possible:

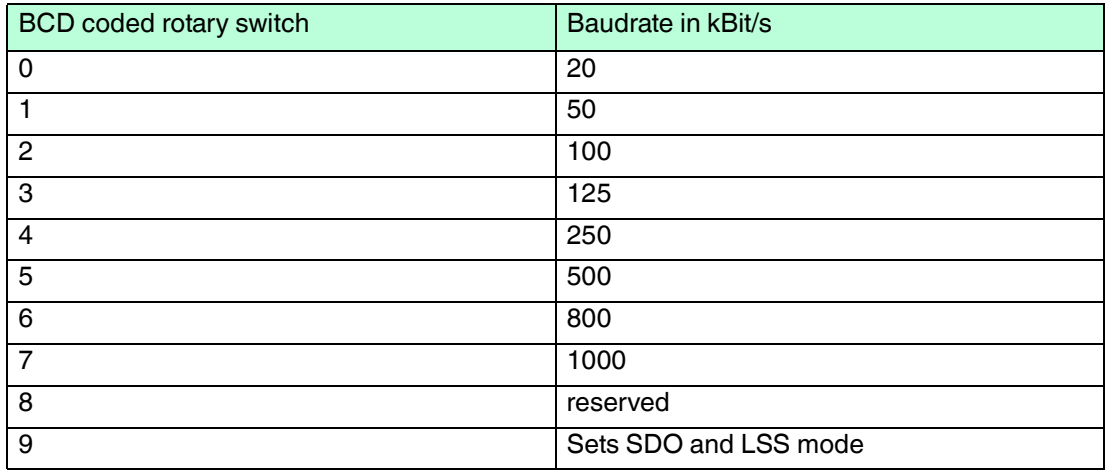

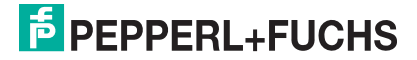

## 5.6 Status of the Bus Cover LEDs

<span id="page-18-0"></span>The LED behaviour was designed in accordance to the CiA normative DR 303-3 CANopen indicator specification.

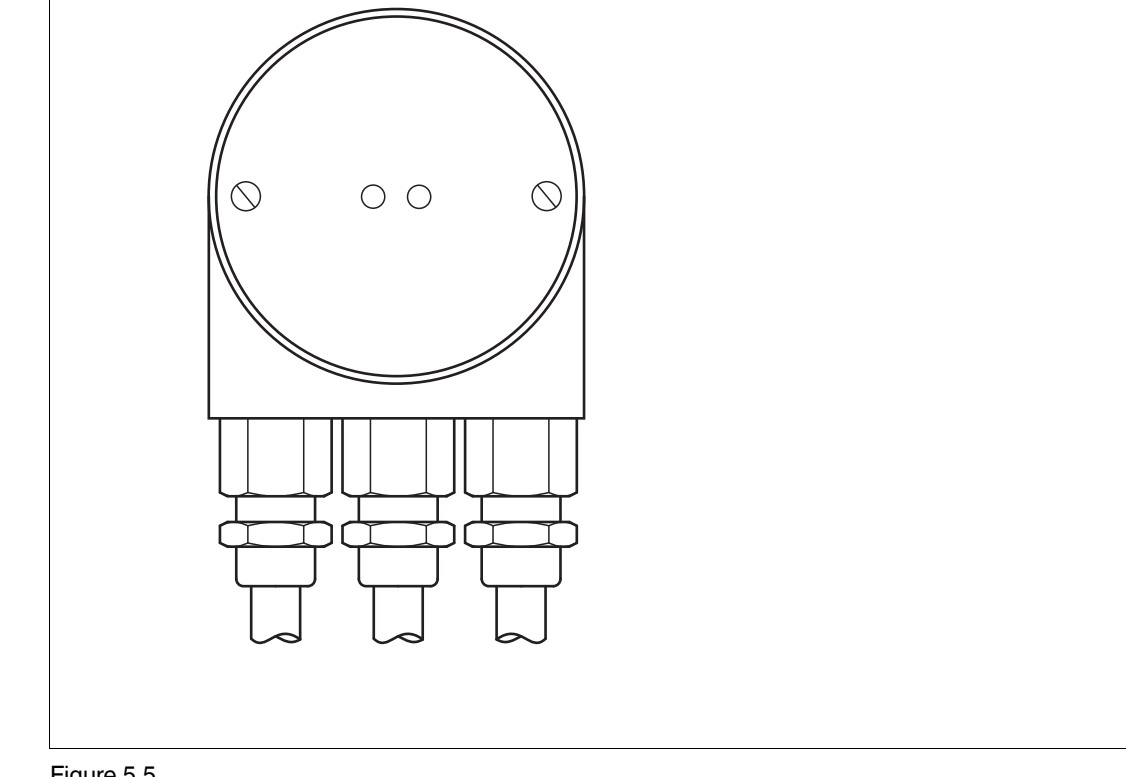

Figure 5.5

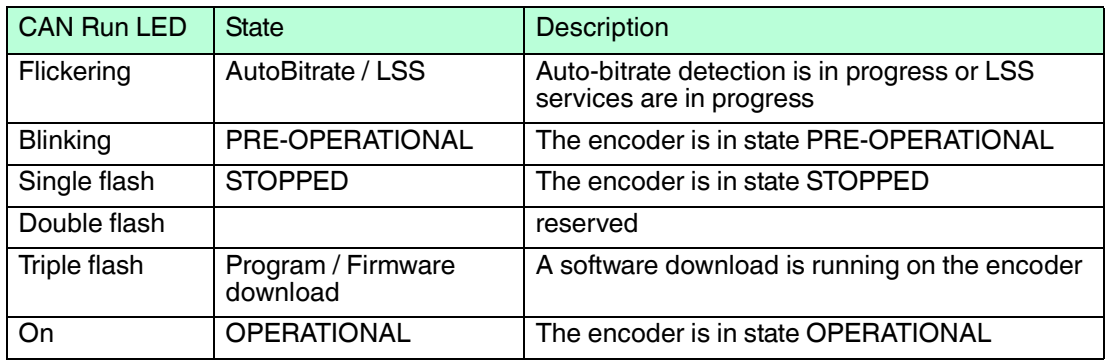

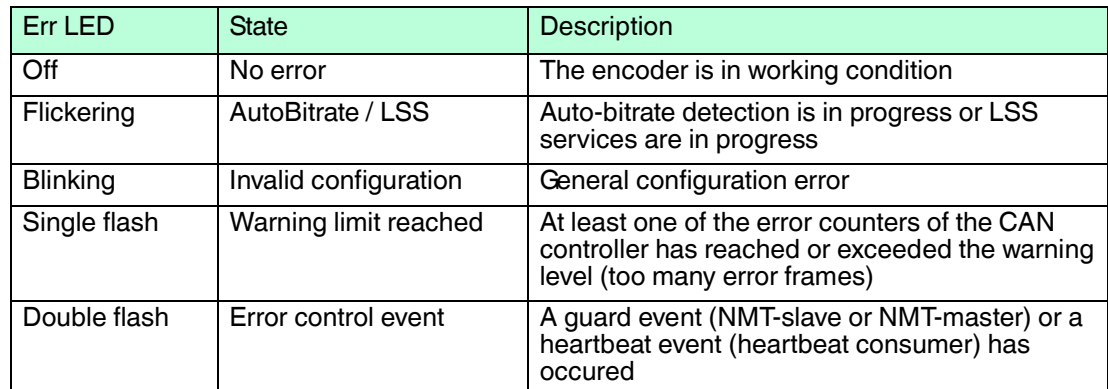

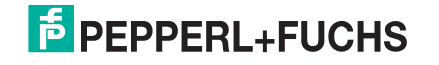

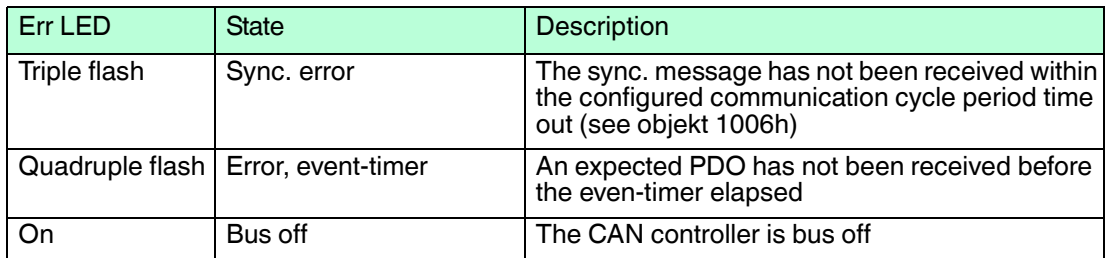

# **F** PEPPERL+FUCHS

## 6 Installation of Magnetic Absolute Rotary Encoder

<span id="page-20-0"></span>The following chapter describes all aspects helpful for installation of magnetic absolute rotary encoders. Depending on the rotary encoder model there are the following connection variants:

- Rotary encoder with a cable exit
- <span id="page-20-1"></span>■ Rotary encoder with two M12x1 connectors, 5-pin

## 6.1 Signal Assignment of Connector and Cable Variants

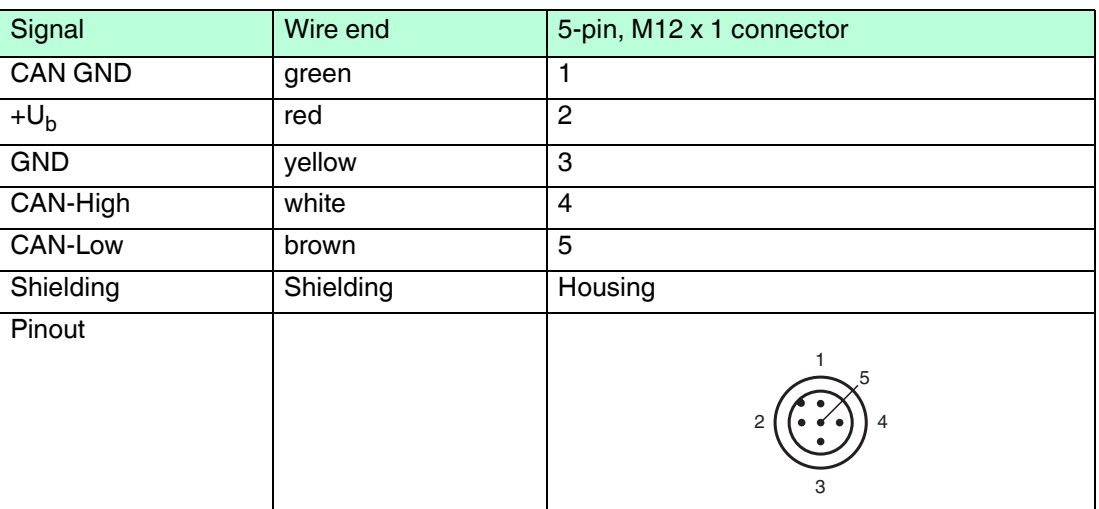

6.2 Activation of Terminator

## <span id="page-20-2"></span>*Note!*

The magnetic absolute rotary encoder is equipped with an internal terminator, which can be used as a line termination. Be aware, that the terminator is only activated, when the encoder is powered, because the microcontroller is internally needed to switch on the terminator.

<span id="page-20-3"></span>If the rotary encoder is connected at the end or beginning of the bus using of the internal terminator is possible by parameterization of SDO object "3002 h" The internal terminator is acitvated by writing "01 h" into this object.

## 6.3 Setting of Node Number and Baud Rate

Setting of the node number and baud rate has to be done by parameterization of the relevant SDO objects or via LSS. Some absolute rotary encoders are provided with auto baud detection (see relevant datasheet).

Default values are:

- Baud rate 125 kBaud
- Node number 32 decimal (20 h)

#### **Setting Node Number via SDO Objects**

The node number has to be adjusted via SDO objects. To set the node number, object 3000h has to be written. For further information regard chapter "Object Descriptions".

#### **Setting Baud Rate via SDO Objects**

The baud rate has to be adjusted via SDO objects, if auto baud feature is not activated or is not possible to use because of network start-up behavior. To set baud rate object 3001h has to be written. For further information regard chapter "Object Descriptions".

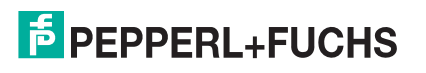

## **Setting Node Number via LSS**

The node number can also be adjusted via Layer Setting Services (LSS). For further information regard chapter "Usage of Layer Setting Services (LSS)"

## **Setting Baud Rate via LSS**

<span id="page-21-0"></span>The baud rate can also be adjusted via Layer Setting Services (LSS). For further information regard chapter "Usage of Layer Setting Services (LSS)"

## 6.4 Status of the LEDs

The magnetic absolute rotary encoders are equipped with a dual color LED.

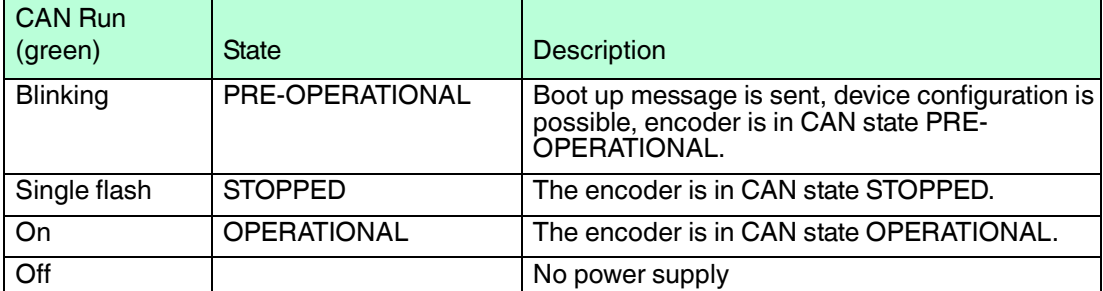

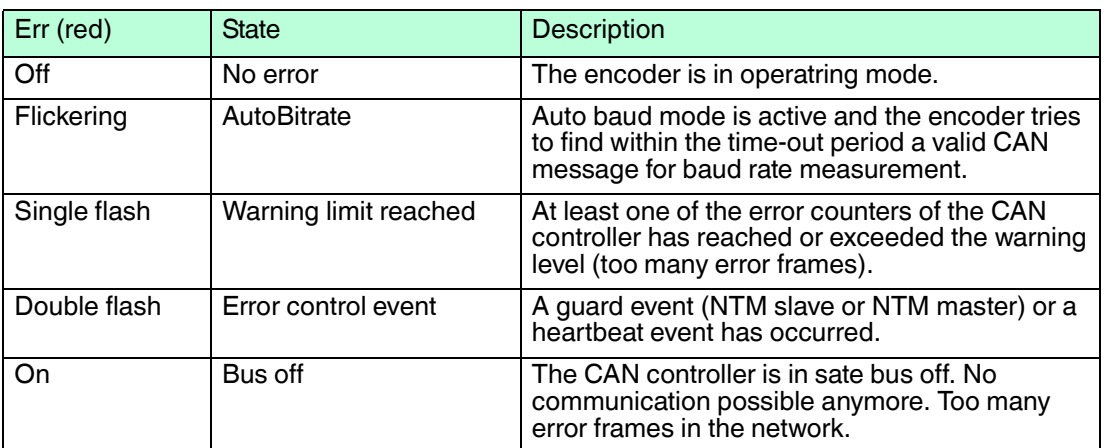

# **E** PEPPERL+FUCHS

## 7 Quick Start Guide

<span id="page-22-0"></span>Intention of this chapter is to help the user getting a magnetic or photoelectric absolute rotary encoder very easy and fast to operate. The user is still responsible to configure the absolute rotary encoder in the right way and reading the whole manual carefully.

<span id="page-22-1"></span>With the following sequence a normal procedure is described to configure a device for standard applications. It shall guide you roughly through this process.

## 7.1 Configure the Absolute Rotary Encoder for Integration into a CAN **Network**

For this purpose you need to set up the node number and the baud rate first.

Depending on your absolute rotary encoder model there are different ways to do so.

- Photoelectric absolute rotary encoder with bus cover: Setting is possible via BCD coded rotary switches or if rotary switch Bd = 9 via SDO objects or Layer Setting Services (LSS).
- Magnetic absolute rotary encoder: Default setting for node number is 32 decimal and baud rate is 125 kBaud. If other settings are required setting is only possible via SDO objects or Layer Setting Services (LSS). Some models have auto baud rate detection (see relevant datasheet) which has to be checked if activated. If this feature is activated so only node number has to be set.

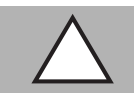

#### *Caution!*

Check requirements of baud rate and node number of your network before configuration!

If your running network uses a different baud rate or the node number is already in use, then you shall make a point-to-point connection to the encoder with a configuration tool to prevent a crash of the different configured running network. If auto baud feature is used in the encoder it simplifies installation.

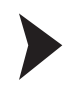

#### First Steps of Configuration of a Magnetic Absolute Rotary Encoder

- 1. If the encoder has no active auto baud detection connect the encoder with a configuration tool and set the baud rate to 125 kBd.
- 2. Power on the encoder.

 $\mapsto$  You will see a boot up message in case of a trace tool is used. For devices equipped with status LEDs a green colored LED is blinking to indicate the CAN state PRE-OPERATIONAL.

- 3. If necessary activate the terminator of the encoder by writing "01h" into object "3002 h".
- 4. Continue by reading and writing data into the relevant following objects in this chapter.

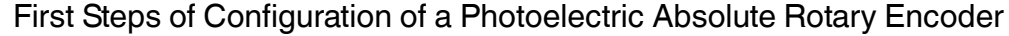

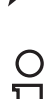

#### *Note!*

In case you want to set baud rate and node number via SDO objects rotary switch **Bd** has to be in position 9.

- 1. Set the baud rate desired with rotary switch **Bd** (20 kBd factory default) and the node address you need with rotary switches **x10** and **x1** (32 factory default) . If Bd = 9 connect the encoder with a configuration tool and set the baud rate desired.
- 2. Power on the encoder.

 $\mapsto$  You will see a boot up message in case of a trace tool is used. For devices equipped with status LEDs a green colored LED is blinking to indicate the CAN state PRE-OPERATIONAL.

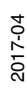

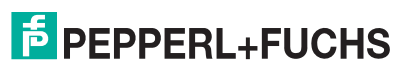

- 3. If necessary activate the terminator of the encoder by setting the relevant switch in the bus cover.
- 4. If "Bd = 9" continue by reading and writing data into the relevant following objects.

### **Message received from Encoder on Boot up**

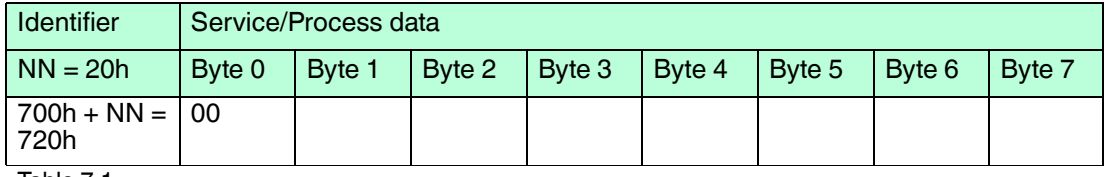

Table 7.1

NN = node number of encoder

#### **Configuration of Node Number**

#### **Object 3000h**

Example:

Resulting node number = Value in object  $3000h + 1h = Ah + 1h = Bh$ 

The encoder itself adds the value 1 to the configured node number. This method is used to prevent an identifier value of 0.

#### **Message sent to Encoder**

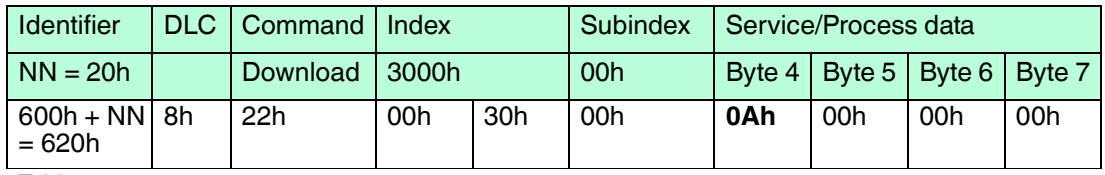

Table 7.2

#### **Message received from Encoder**

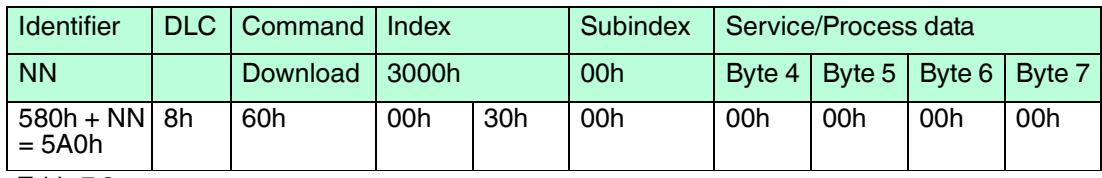

Table 7.3

## **Configuration of Baud Rate (only if auto baud feature is not used)**

#### **Object 3001h**

Example: 500 kBd >> 05

#### **Message sent to Encoder**

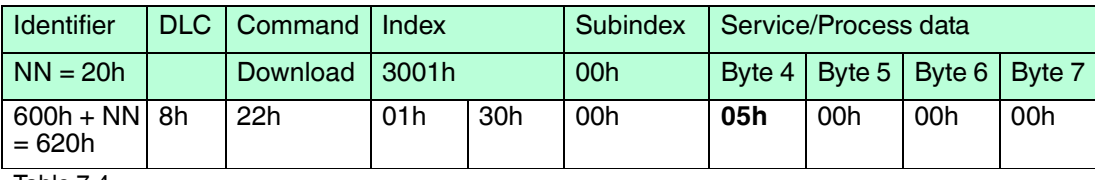

Table 7.4

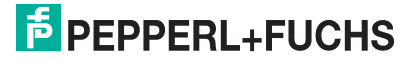

#### **Message received from Encoder**

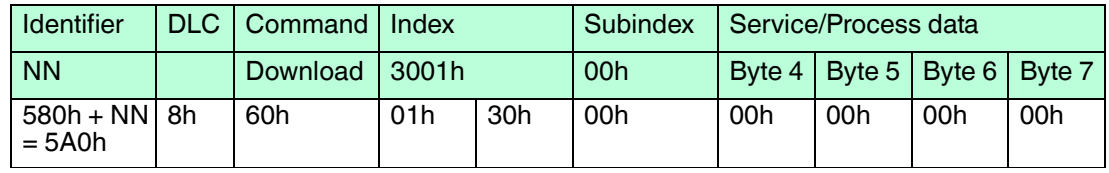

Table 7.5

## **Store Configuration**

#### **Object 1010h, Subindex 01**

Signature "save" >> "73617665"

#### **Message sent to Encoder**

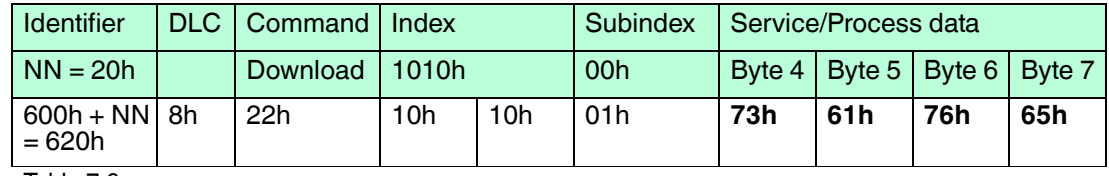

Table 7.6

#### **Message received from Encoder**

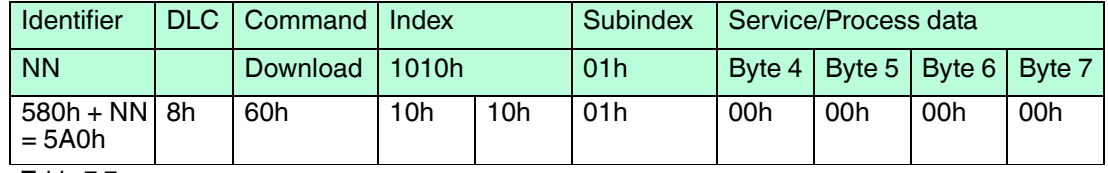

Table 7.7

The new network configuration of the encoder will be activated with a power cycle or NMT reset.

End of Configuration or further Configurations

<span id="page-24-0"></span>Add the encoder to the network or go ahead with the configuration.

#### 7.2 Configure application-specific encoder Parameters

For adaption of the encoder in your application you may use objects to configure the resolution per revolution and the total resolution. Especially the preset value is relevant to adjust the position value of the encoder to a desired value in the machine after mechanical installation. It is useful to store the configuration in the device and not to re-configure the different parameters after each power cycle or NMT reset. In the following tables the new configured node number is assumed.

## **Configuration of Measuring Units per Revolution**

#### **Object 6001h**

Example: 3600 dec >> 00000E10h

Explanation: The encoder will output 3600 steps per revolution that means 0.1° resolution.

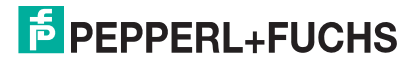

#### **Message sent to Encoder**

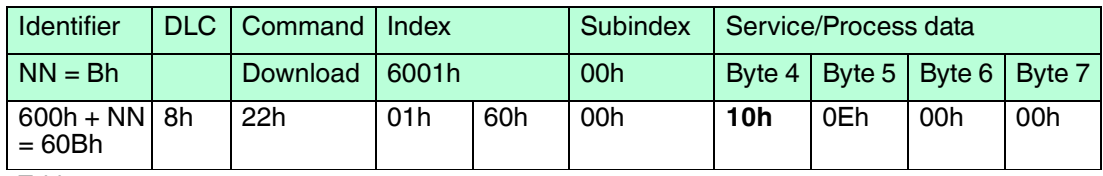

Table 7.8

#### **Message received from Encoder**

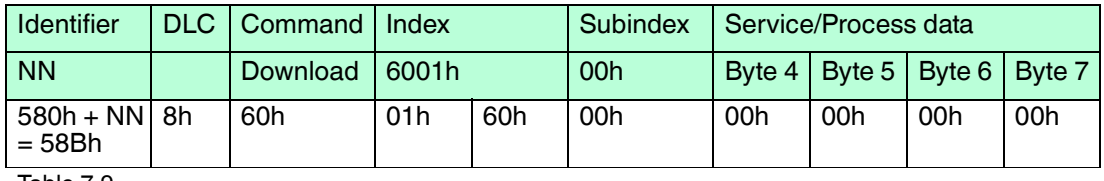

Table 7.9

## **Configuration of total Measuring Range**

#### **Object 6002h**

Example: 7200 dec >> 00001C20h

Explanation: The encoder will output 7200 steps within 2 revolution and starts again with 0. There is no mechanical limitation, if the encoder is driven continuously in one direction. Value must be lower or equal than given on the nameplate.

#### **Message sent to Encoder**

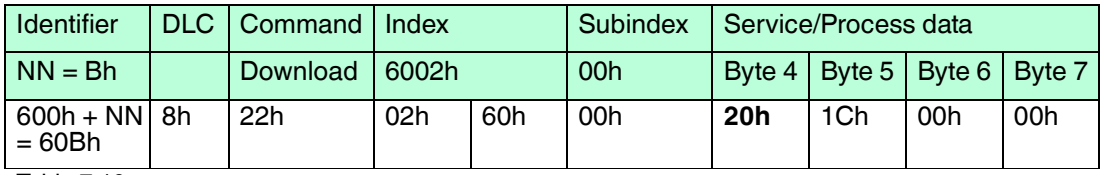

Table 7.10

#### **Message received from Encoder**

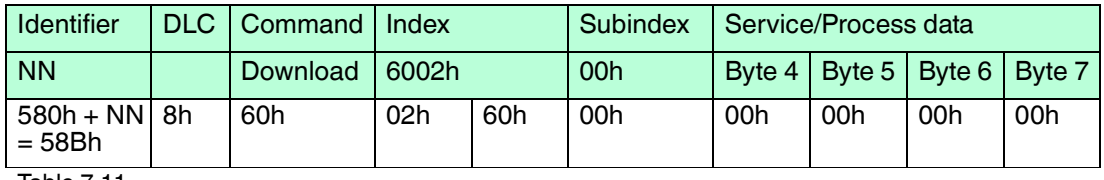

Table 7.11

## **Configuration of Preset Value**

#### **Object 6003h**

Example: 10 dec >> 0000000Ah

Explanation: You set the encoder output position value to a desired position value in your machine. The value is set in the encoder, when the telegram is sent and confirmed. Do this operation during standstill of the encoder shaft to increase the accuracy, because the device is calculating itself an offset value. If you set the preset dynamically, which is not recommended, then you have also to take bus latency time into consideration and encoder internal cycle time.

2017-04

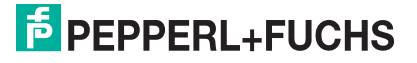

#### **Message sent to Encoder**

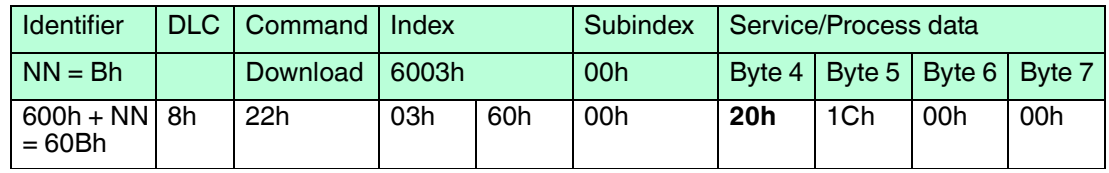

Table 7.12

#### **Message received from Encoder**

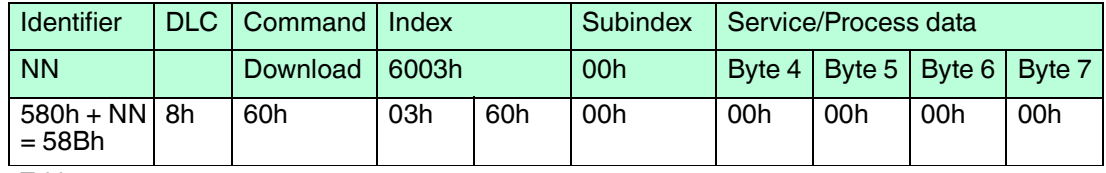

Table 7.13

If preset value is used, then please execute the store configuration, otherwise you will see a position jump after power cycle. It is in general recommended to store after a changed configuration.

## **Transmission of Position Value: cyclic**

If you want, that the encoder transmits its position value cyclically without request from the PLC/CAN master, then configure the following object used for TPDO1. Remark: By default the value is set to 0, that means the value is not transmitted.

#### **Object 1800h, Subindex 5h**

Example: 100 dec >> 0064h

Explanation: The encoder will end each 100 ms its position value after receiving a NMT start command in status operational.

#### **Message sent to Encoder**

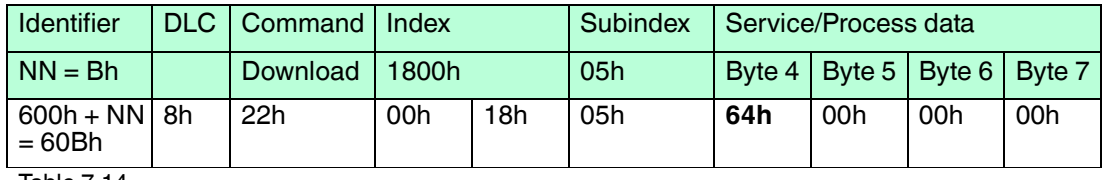

Table 7.14

#### **Message received from Encoder**

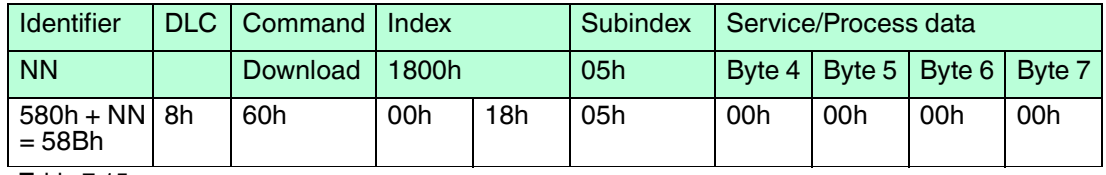

Table 7.15

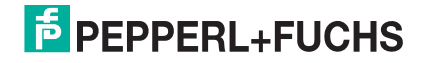

## **Store Configuration**

Object 1010h, Subindex 01

Signature "save" >> "73617665"

#### **Message sent to Encoder**

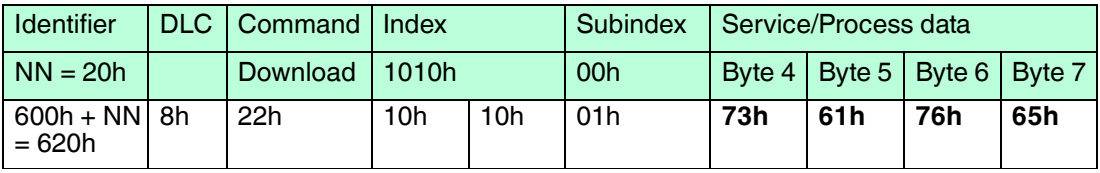

Table 7.16

#### **Message received from Encoder**

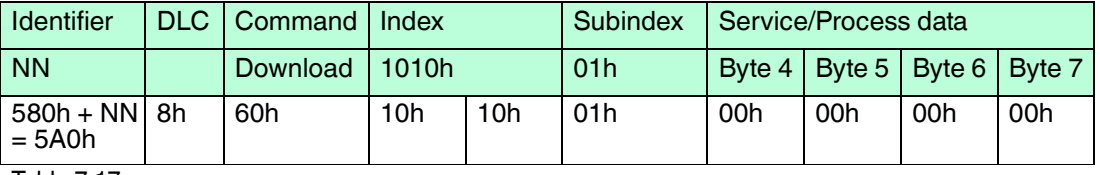

Table 7.17

The new network configuration of the encoder will be activated with a power cycle or NMT reset.

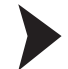

## End of basic Configurations

Add the encoder to the network.

 The encoder is now configured for standard applications. Further and more specific configuration is possible. Regard for this chapter "Configuration".

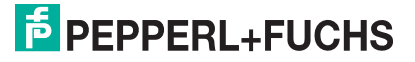

## 8 Configuration

<span id="page-28-1"></span><span id="page-28-0"></span>The following chapter describes the configuration of photoelectric and magnetic absolute rotary encoders with CANopen interface.

## 8.1 Operating Modes

## 8.1.1 General

<span id="page-28-2"></span>The rotary encoder accesses the CAN network after power-up in preoperational mode: Bootup message: 700 hex + node number

It is recommended that the parameters can be changed by the user when the rotary encoder is in pre-operational mode. Pre-operational mode entails reduced activity on the network, which simplifies the checking of the accuracy of the sent/received SDOs. It is not possible to send or receive PDOs in pre-operational mode.

## 8.1.2 Mode: Pre-operational

<span id="page-28-3"></span>To set a node to pre-operational mode, the master has to send the following message:

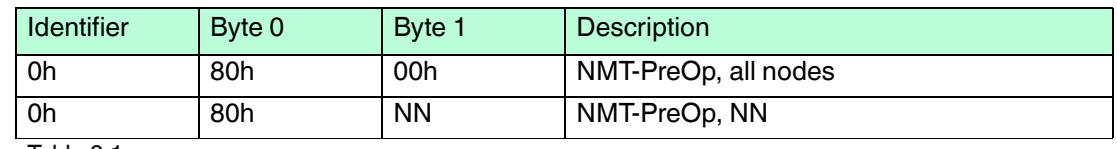

Table 8.1

NN: node number

<span id="page-28-4"></span>It is possible to set all nodes (Index 0) or a single node (Index NN) to pre-operational mode.

## 8.1.3 Mode: Start - Operational

To put one or all nodes in the operational state, the master has to send the following message:

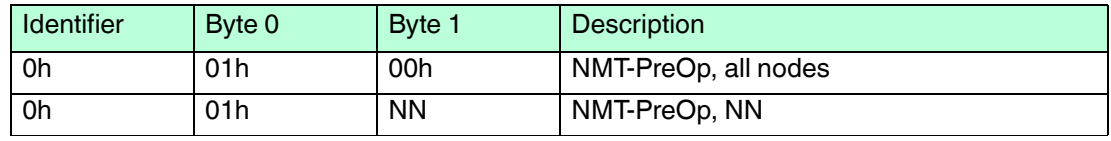

Table 8.2

#### NN: node number

<span id="page-28-5"></span>It is possible to set all nodes (Index 0) or a single node (Index NN) to pre-operational mode.

## 8.1.4 Mode: Stopped

To put one or all nodes in the stopped state, the master has to send the following message:

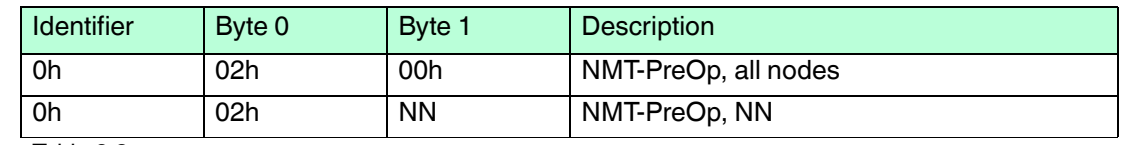

Table 8.3

NN: node number

<span id="page-28-6"></span>It is possible to set all nodes (Index 0) or a single node (Index NN) to pre-operational mode.

## 8.1.5 Reinitialization of the Rotary Encoder

If a node is not operating correctly, it is advisable to carry out a reinitialization:

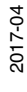

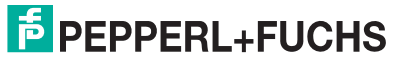

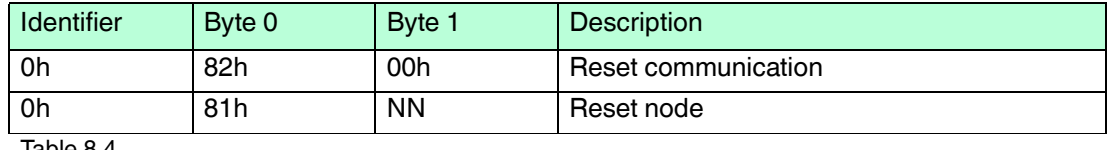

Table 8.4

#### NN: node number

It is possible to set all nodes (Index 0) or a single node (Index NN) to pre-operational mode.

## *Note!*

 $\frac{0}{11}$ 

<span id="page-29-0"></span>After reinitialization, the encoder accesses the bus in pre-operational mode.

## 8.2 Normal Operating

#### **CAN Transmission Mode Description**

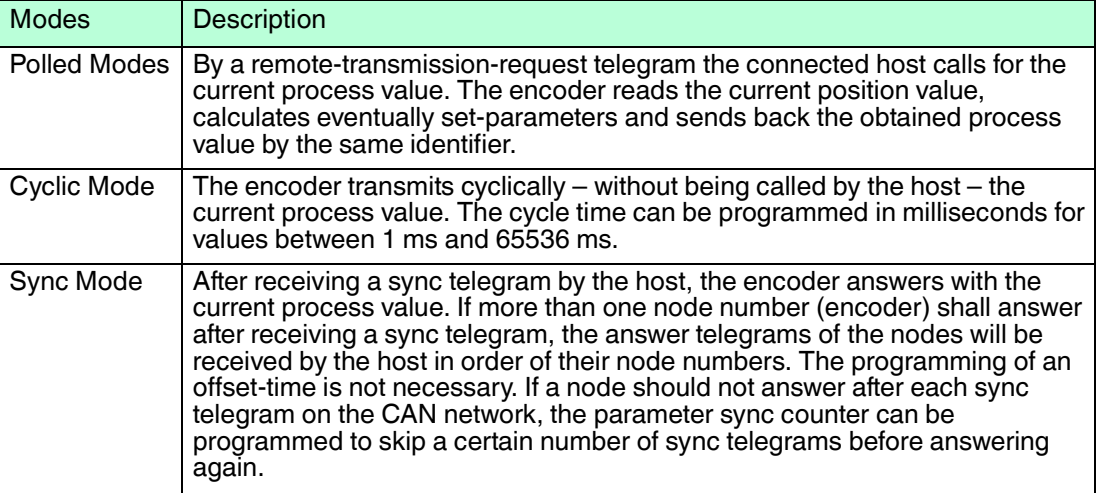

Table 8.5

2017-04

## 8.3 Storing Parameter

## 8.3.1 List of storable Parameters

<span id="page-30-1"></span><span id="page-30-0"></span>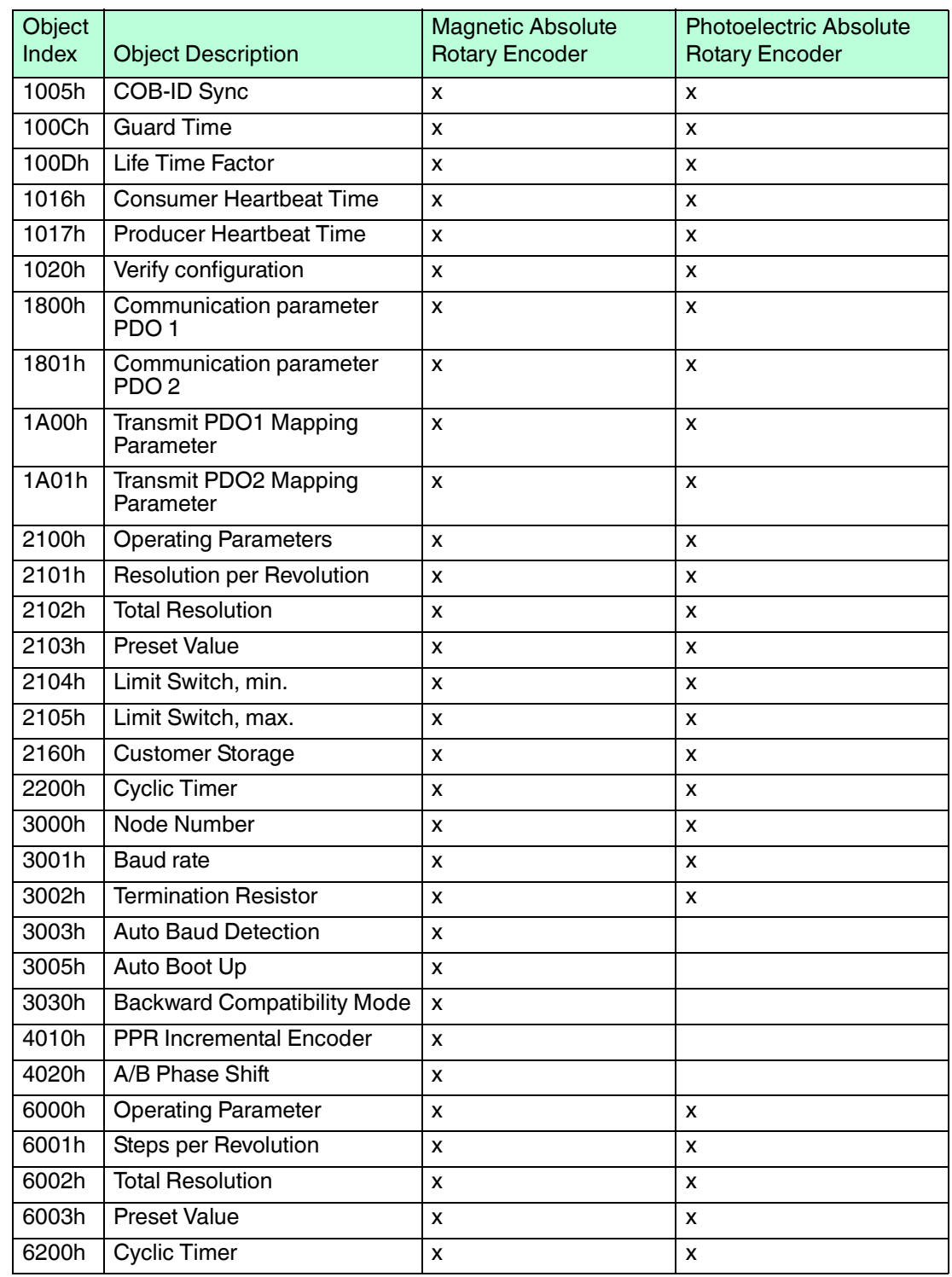

## 8.3.2 Storing Procedure

<span id="page-30-2"></span>The parameter settings can be stored in a non-volatile  $E^2$ PROM. The parameter settings are stored in RAM when being programmed. When all the parameters are set and proved, they can be transferred in one burn cycle to the  $E^2$ PROM by the parameter memory transfer.

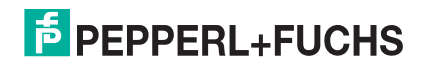

#### *Note!*

The stored parameters are copied after a RESET (Power on, NMT-Reset) from the  $E^2$ PROM to the RAM (volatile memory).

## **Storing without Reset**

By using the object 1010h from the communication profile-related object dictionary you can store the parameters into the non-volatile memory without a reset.

## **Storing with Reset**

<span id="page-31-0"></span>By using the object 2300h from the manufacturer-specific object dictionary you can store the parameters into the non-volatile memory. After storing the parameters a reset of the device is performed.

## 8.4 Restoring Parameters

The default parameters can be restored by using the object 1011h from communication profilerelated object dictionary. The already in the non-volatile memory programmed parameters are not overwritten. Only after a new store command the default parameters are stored in the nonvolatile memory. To restore the default parameter the following telegram is used. The restored parameters are equal for every type of CANopen encoder and might not fit with the status after delivery. Please check the restored parameters before you store them to the non-volatile memory.

## 8.5 Usage of Layer Setting Services (LSS)

## <span id="page-31-1"></span>**LSS with photoelectric rotary encoders**

The integrated Layer Setting Service functionality is designed according to the CiA normative DS305V200 CANopen Layer Setting Service: General Description: These services and protocols can be used to inquire or to change settings of several parameters of the physical, data link layer, and application layer on a CANopen device with LSS slave capability by a CANopen device with LSS master capability via the CAN network. In case of the OCD-II-series, the encoder will be the LSS slave device and the PLC (control) has to support LSS master device functionality. The LSS-functionality of the OCD-II-series is limited to the following parameters of the application layer, namely node number and baud rate.

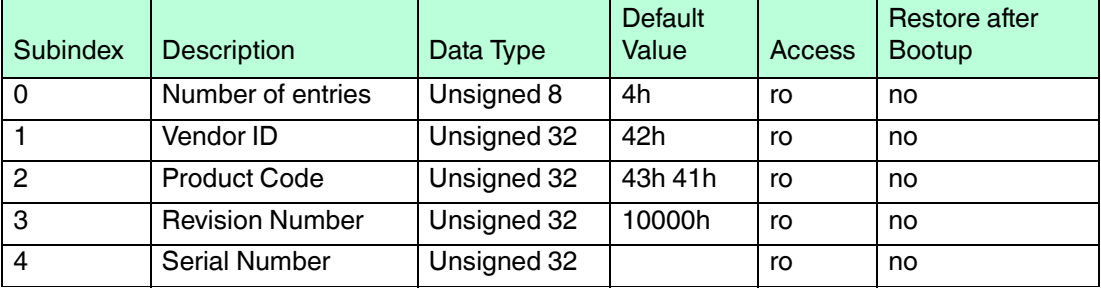

#### **Object 1018h: Indentify Object (LSS-adress)**

Table 8.6

The LSS master device requests services that are performed by the encoder (LSS slave devices). The LSS master device requests the LSS address from the LSS slave device. The LSS address is defined in object 1018h Identity Object - it consists of vendor-id, product-code, revision-number and serial-number as shown in Table 10. After receiving this information the control can unequivocally identify the encoder and the node number and baud rate can be set. The exact procedure varies in detail, coursed by the different PLC tools.

### **LSS with magnetic rotary encoders**

To configure the encoder via LSS the encoder will be the LSS slave device and the control has to support LSS master device functionality. The LSS master device requests services, that are performed by the LSS slave devices (encoder). The LSS master device requests the LSS address (vendor-id, product-code, revisionnumber, serial-number) from the LSS slave device. After receiving this information the control can unequivocally identify the encoder and the node number and baud rate can be set.

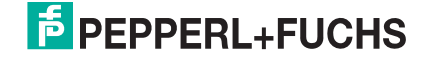

## 9 Programmable Parameters

<span id="page-33-0"></span>Objects are based on the CiA 406 DS V3.2: CANopen profile for encoders (www.can-cia.org)

#### **General Command Byte Description**

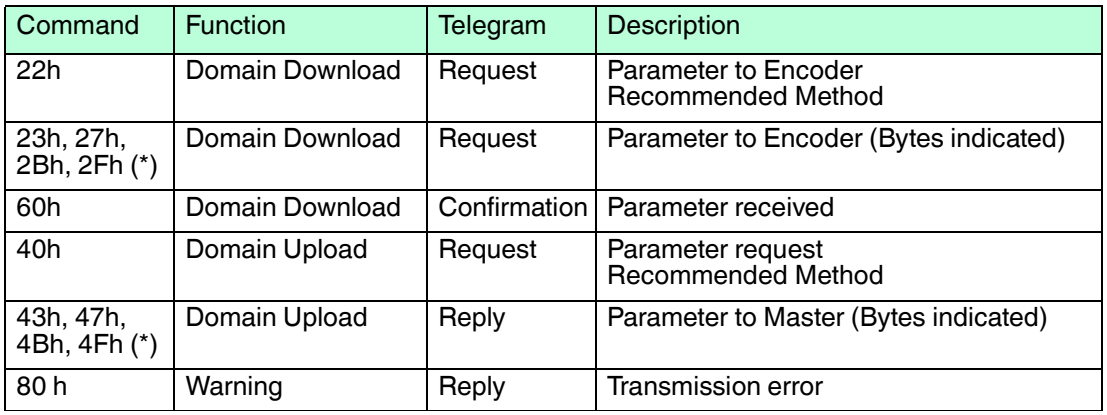

Table 9.1

(\*)The value of the command byte depends on the data length of the called parameter:

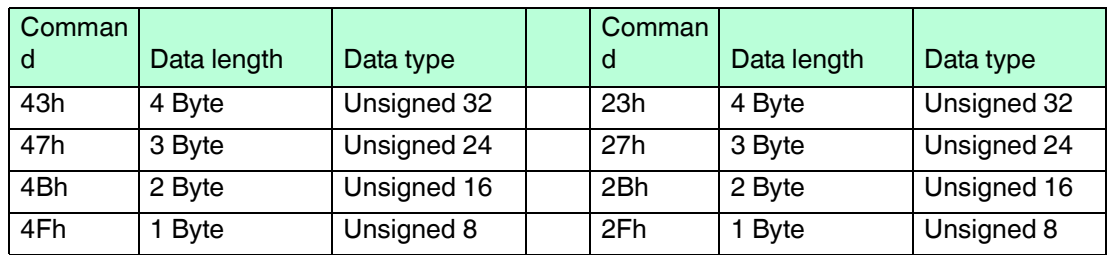

#### **Detailed Command Byte Description**

Table 9.2

## **Object Dictionary**

The data transmission according to CAL is realized exclusively by object oriented data messages. The objects are classified in groups by an index record. Each index entry can be subdivided by sub-indices. The overall layout of the standard object dictionary is shown below:

#### **Overview Object Dictionary**

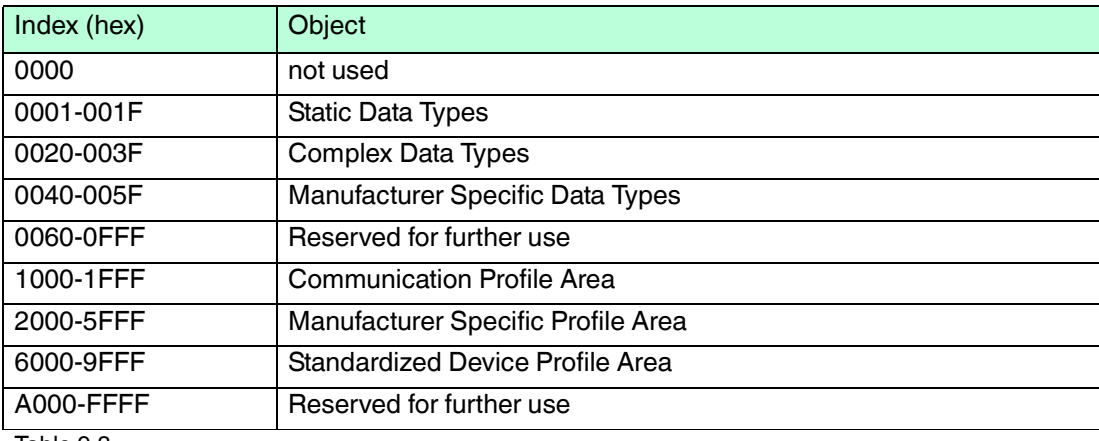

Table 9.3

2017-04

## 9.1 Programming example: Preset Value

<span id="page-34-1"></span><span id="page-34-0"></span>If a CANopen device is connected and configured with the right baud rate and also configured to an unused node number, it will start up into the pre-operational mode and send a bootup massage to the master.

## 9.1.1 Set Encoder Preset Value

Master to Encoder with Node Number 1.

#### **Setting Preset Value (Value 1000h)**

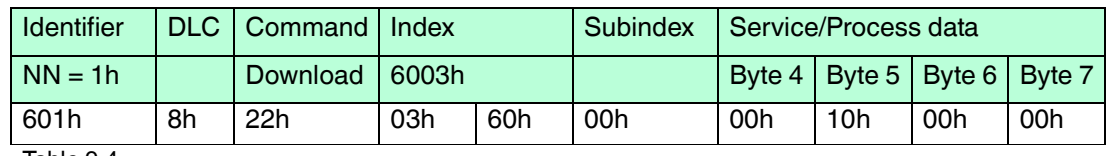

Table 9.4

#### **Answer of the Encoder**

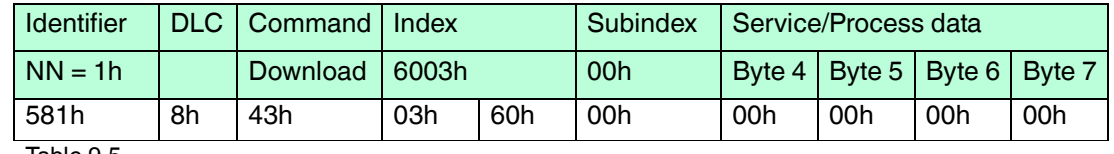

Table 9.5

#### **Read Preset Value from Encoder**

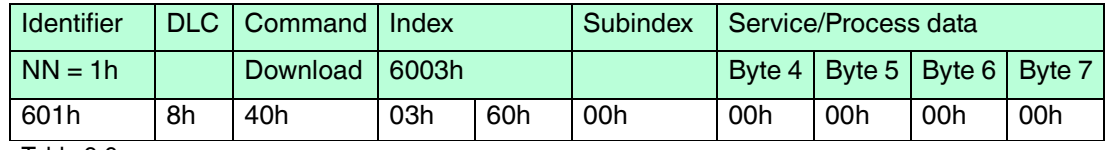

Table 9.6

#### **Answer of the Encoder**

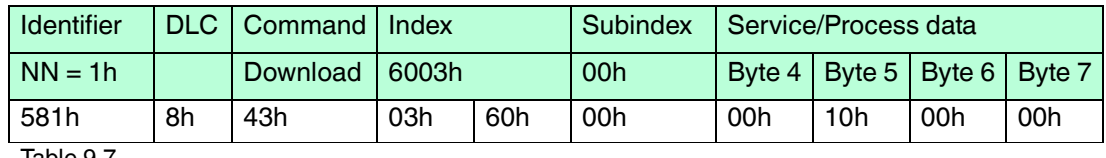

Table 9.7

#### **Save Preset Values**

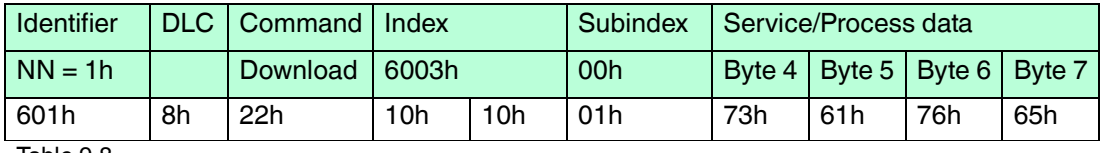

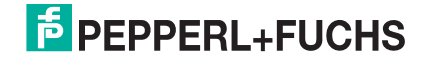

## 9.2 Communication Profile DS301 specific objects from 1000h – 1FFFh

<span id="page-35-0"></span>In this manual we refer to the communication profile DS301 V4.02.

#### **Object Dictionary 1000h - 1FFFh**

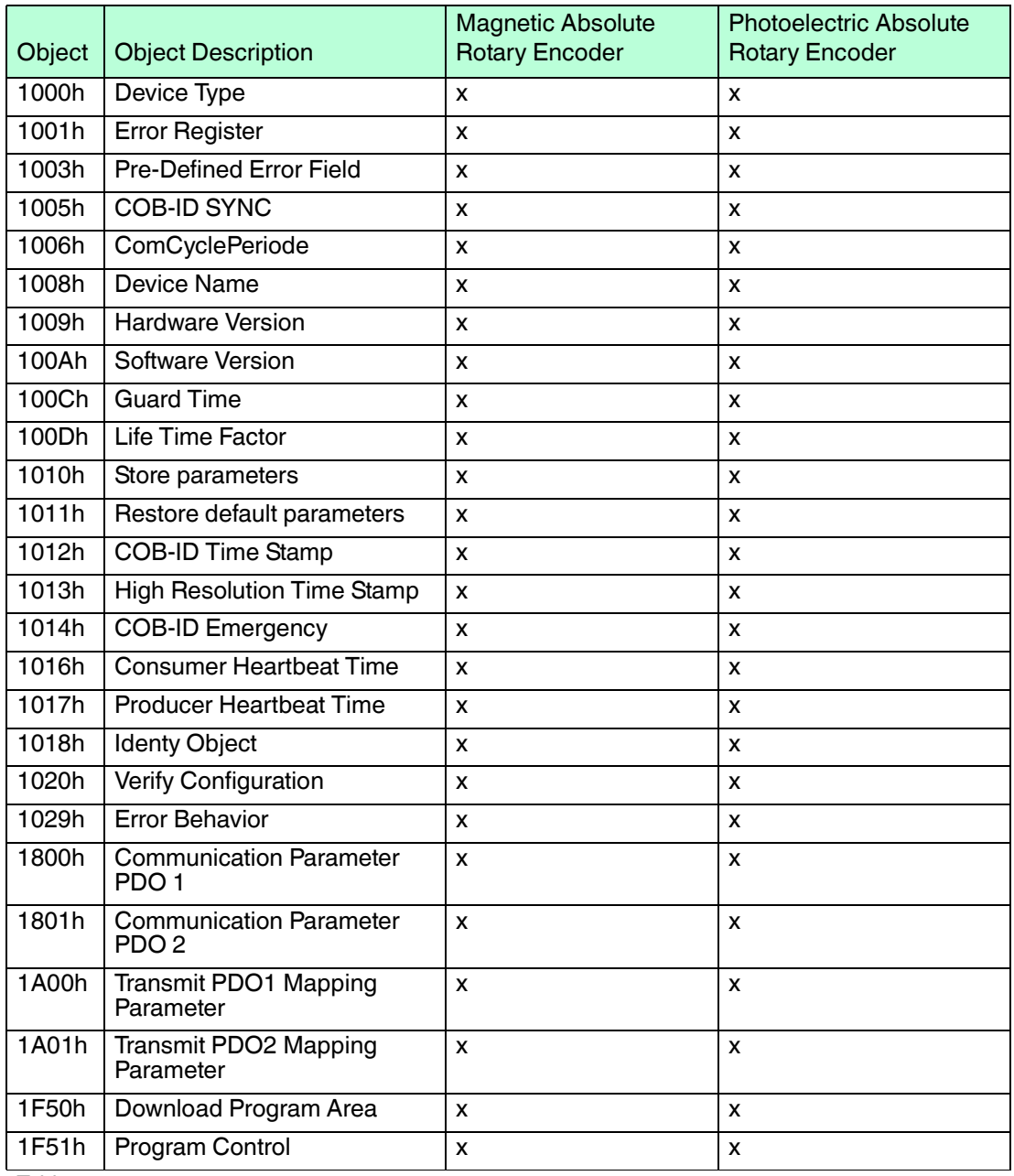

## 9.3 Manufacturer specific objects from 2000h – 5FFFh

## <span id="page-36-0"></span>**Object Dictionary 2000h - 5FFFh**

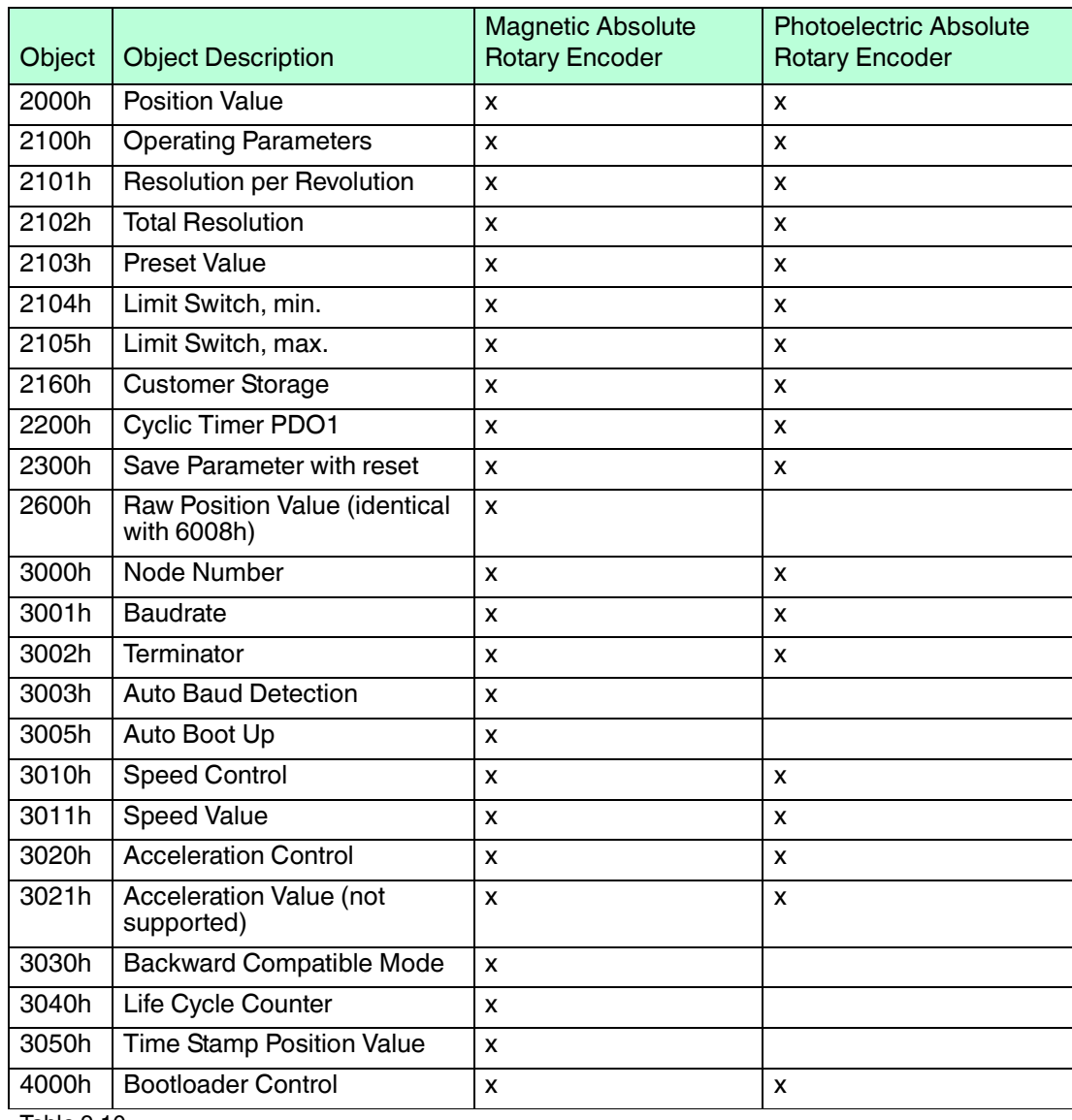

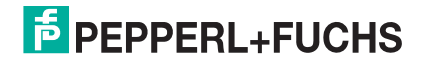

## 9.4 Application specific objects from 6000h – 67FEh

## <span id="page-37-0"></span>**Object Dictionary 6000h - 6FFFh**

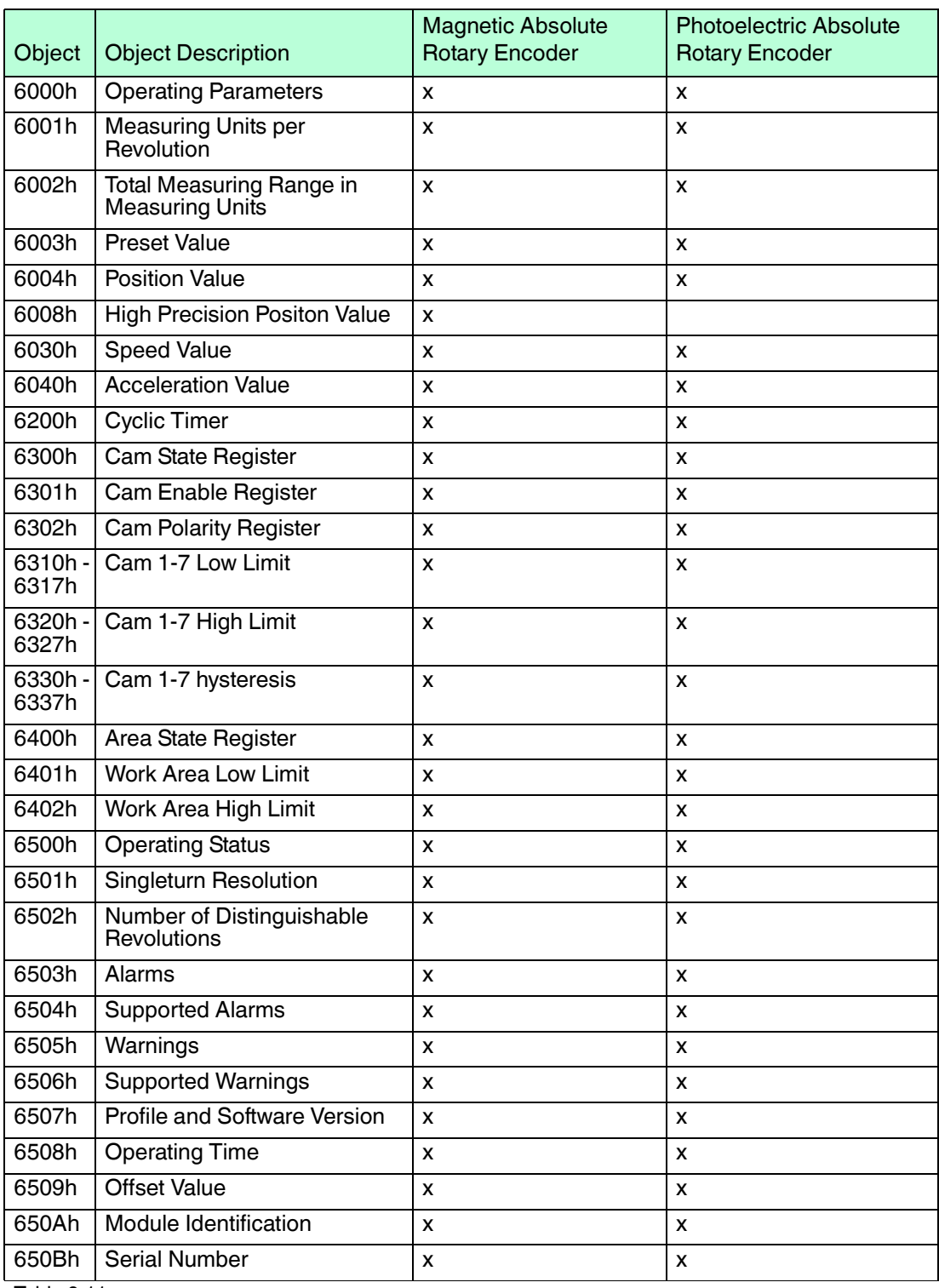

## 9.5 Object Descriptions

<span id="page-38-0"></span>In the following chapter you will find detailed information of the object dictionary related to the encoder device.

To provide a brief and clear presentation the objects are discribed in object tables containing the following abbreviations:

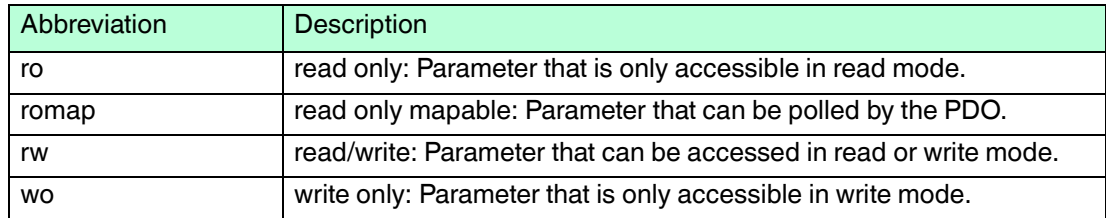

## 9.5.1 Object 1000h: Device Type

<span id="page-38-1"></span>The object at index 1000h describes the type of device and its functionality. It is composed of a 16-bit field which describes the device profile that is used and a second 16-bit field which gives additional information about optional functionality of the device. The additional information parameter is device profile specific.

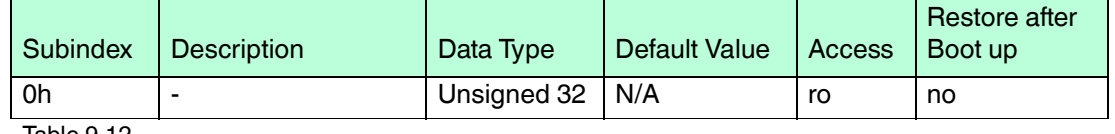

Table 9.12

Absolute rotary encoder single turn: 10196h

<span id="page-38-2"></span>Absolute rotary encoder multi turn: 20196h

## 9.5.2 Object 1001h: Error Register

This object is used by the device to display internal faults. When a fault is detected, the corresponding bit is therefore activated.

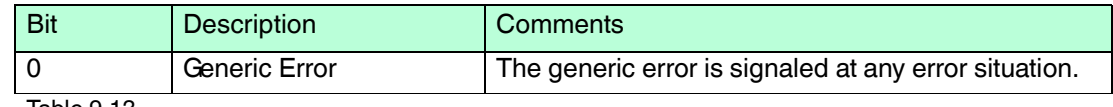

Table 9.13

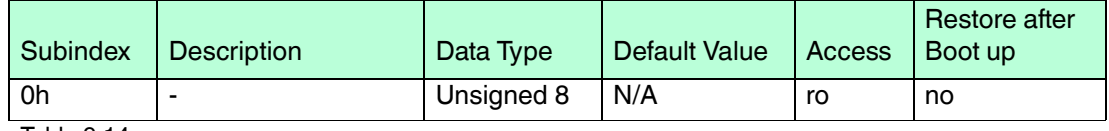

<span id="page-38-3"></span>Table 9.14

## 9.5.3 Object 1003h: Pre-Defined Error Field

The object holds the errors that have occurred on the device and have been signaled via the Emergency Object.

- The error code is located in the least significant word.
- Additional information is located in the most significant word.
- Subindex 0 contains the number of recorded errors.

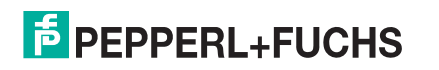

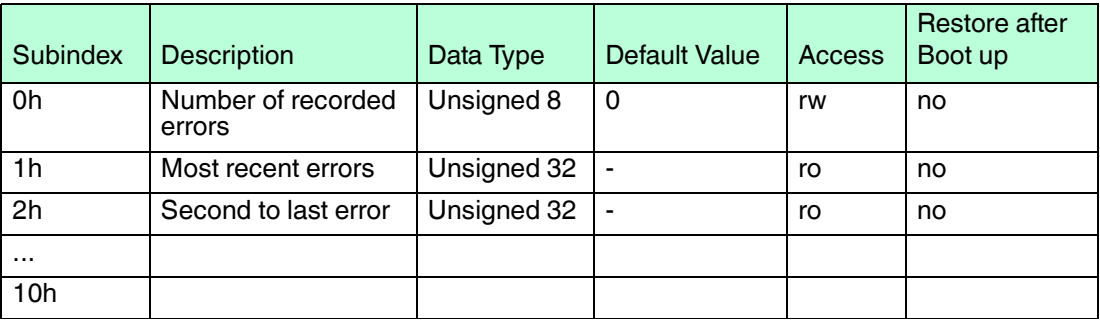

Table 9.15

#### Clearing Error Log

<span id="page-39-0"></span>The error log can be cleared by writing 0 to subindex 0 of object 1003h.

## 9.5.4 Object 1005h: COB-ID Sync

This object contains the synchronization message identifier.

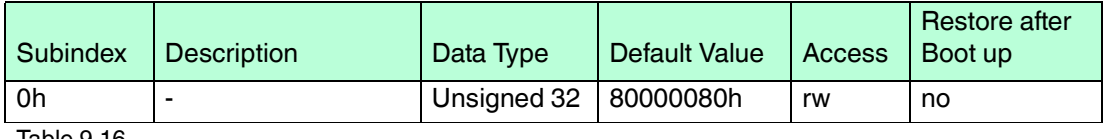

<span id="page-39-1"></span>Table 9.16

## 9.5.5 Object 1008h: Manufacturer Device Name

This object contains the device name.

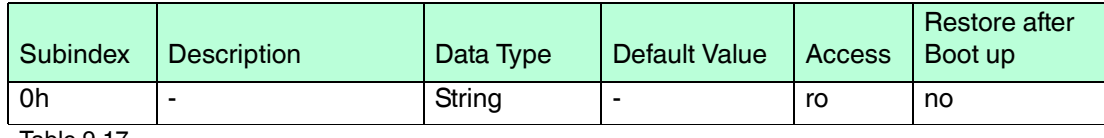

<span id="page-39-2"></span>Table 9.17

## 9.5.6 Object 1009h: Manufacturer Hardware Version

This object contains the article name of the circuit board.

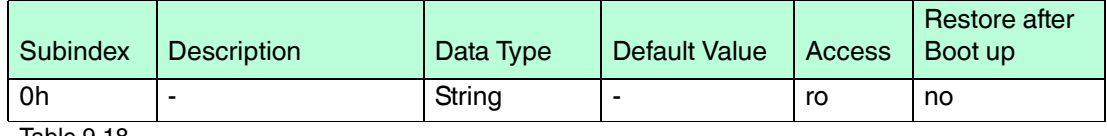

<span id="page-39-3"></span>Table 9.18

## 9.5.7 Object 100Ah: Manufacturer Software Version

This object contains the manufacturer software version. Currently the version is as data type string "1.xx", whereby x stands as place holder.

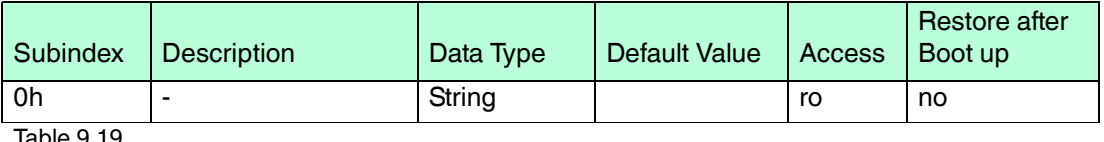

## 9.5.8 Object 100Ch: Guard Time

<span id="page-40-0"></span>This object contains the guard time in milliseconds.

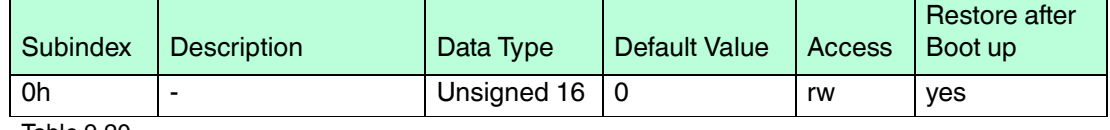

<span id="page-40-1"></span>Table 9.20

## 9.5.9 Object 100Dh: Life Time Factor

This object contains the life time factor parameters. The life time factor multiplied with the guard time gives the life time for the node guarding protocol.

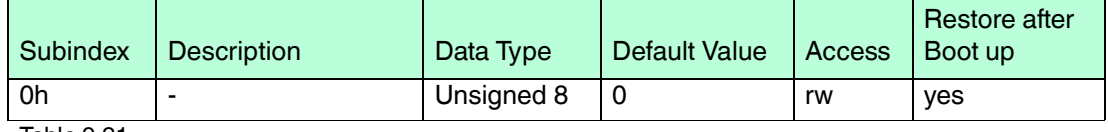

<span id="page-40-2"></span>Table 9.21

## 9.5.10 Object 1010h: Store Parameters

This object is used to store device and CANopen related parameters to non volatile memory.

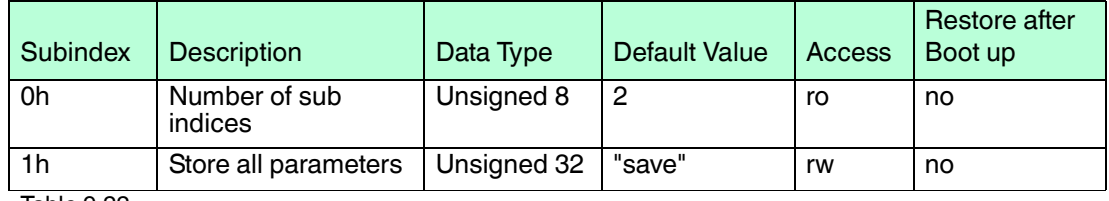

Table 9.22

#### **Storing procedure**

To save the parameters to non volatile memory the access signature "save" has to be sent to the corresponding subindex of the device.

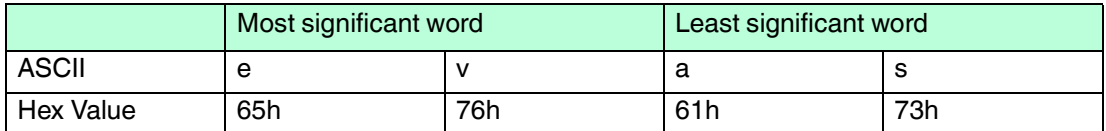

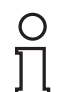

#### *Note!*

<span id="page-40-3"></span>The restoration of parameters will only be taken into account after a power up or reset command. Please check all parameters before you store them to the non volatile memory.

## 9.5.11 Object 1011h: Restore Parameters

This object is used to restore device and CANopen related parameters to factory settings.

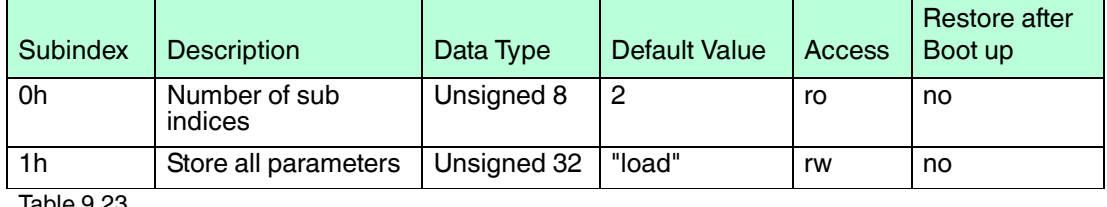

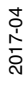

#### **Storing procedure**

To save the parameters to non volatile memory the access signature "load" has to be sent to the corresponding subindex of the device.

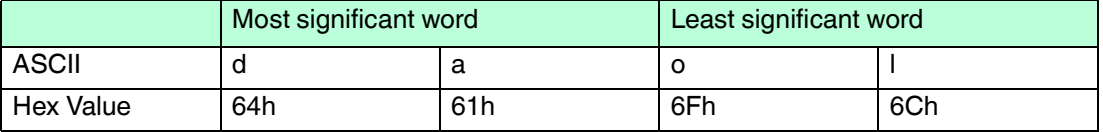

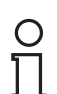

#### *Note!*

<span id="page-41-0"></span>The restoration of parameters will only be taken into account after a power up or reset command. Please check all parameters before you store them to the non volatile memory.

## 9.5.12 Object 1012h: COB-ID Time Stamp Object

This object contains the COB-ID of the Time Stamp object.

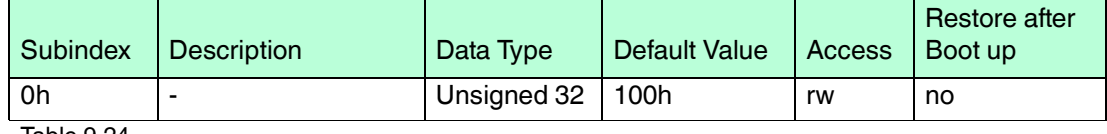

<span id="page-41-1"></span>Table 9.24

## 9.5.13 Object 1013h: High Resolution Time Stamp

This object contains a time stamp with a resolution of 1µs.

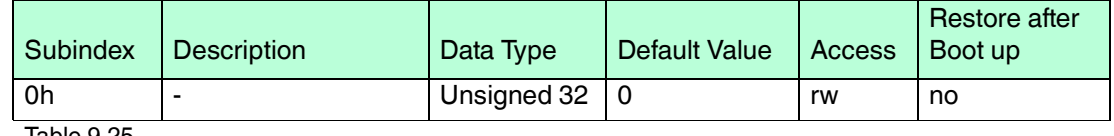

<span id="page-41-2"></span>Table 9.25

## 9.5.14 Object 1014h: COB-ID Emergency Object

This object contains the EMCY emergency message identifier.

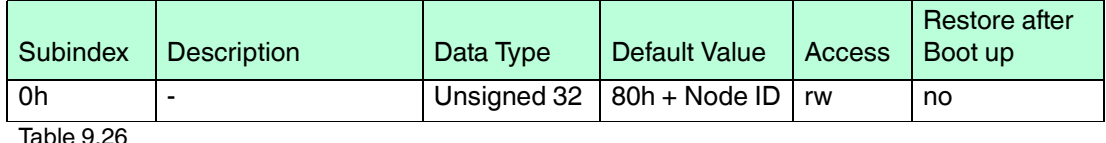

<span id="page-41-3"></span>Table 9.26

## 9.5.15 Object 1016h: Consumer Heartbeat Time

The consumer heartbeat time defines the expected heartbeat cycle time in ms. The device can only monitor one corresponding device. If the time is set to 0 the monitoring is not active. The value of this object must be higher than the corresponding time (object 1017) of the monitored device.

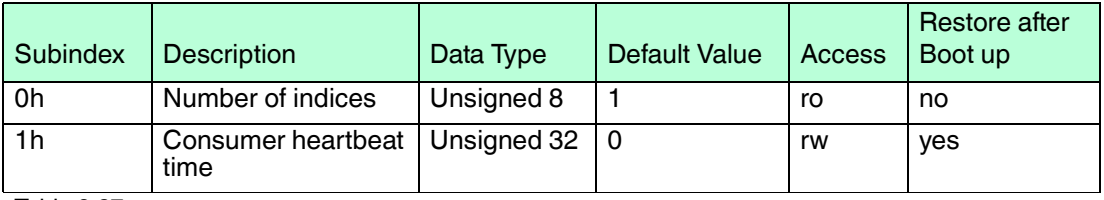

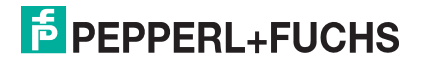

The context of subindex 1 is as follows:

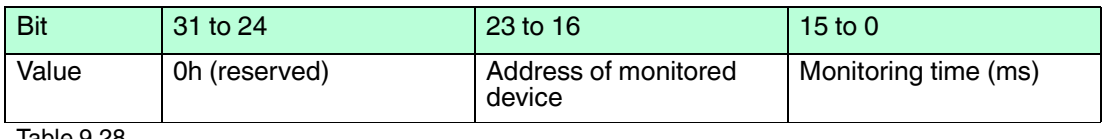

<span id="page-42-0"></span>Table 9.28

## 9.5.16 Object 1017h: Producer Heartbeat Time

The object contains the time intervall in milliseconds in which the device has to produce the a heartbeat message.

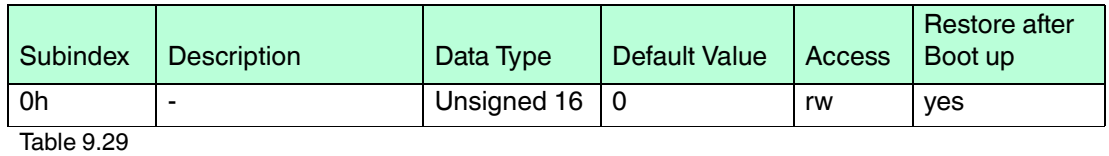

9.5.17 Object 1018h: Identity Object

<span id="page-42-1"></span>This object contains the device information.

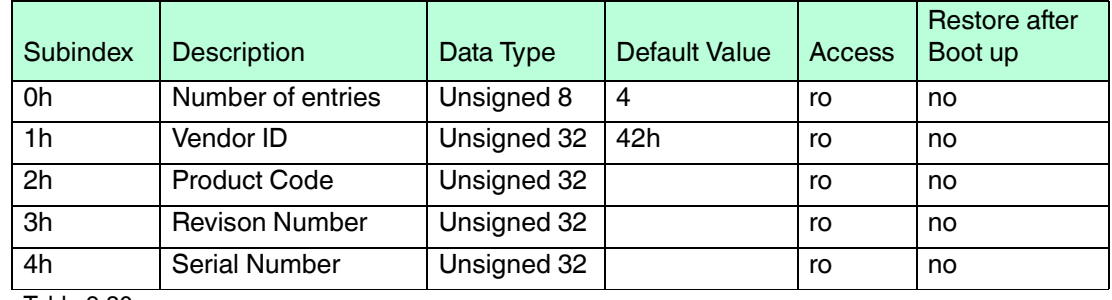

<span id="page-42-2"></span>Table 9.30

## 9.5.18 Object 1020h: Verify Configuration

This object indicates the downloaded configuration date and time.

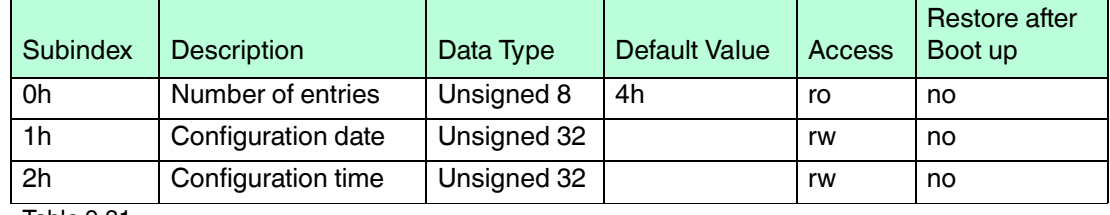

<span id="page-42-3"></span>Table 9.31

## 9.5.19 Object 1029h: Error Behavior

This object indicates the error behavior.

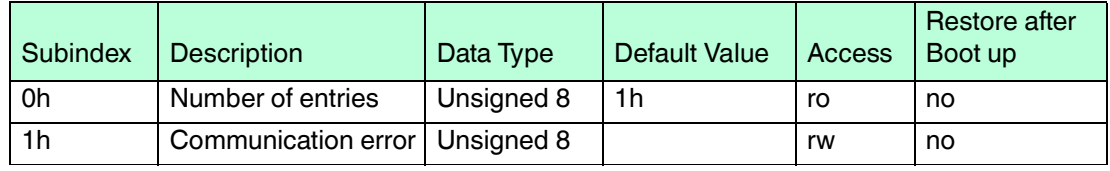

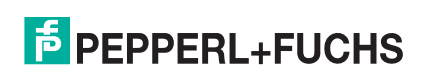

## 9.5.20 Object 1800h: 1<sup>st</sup> Transmit PDO Communication Parameter

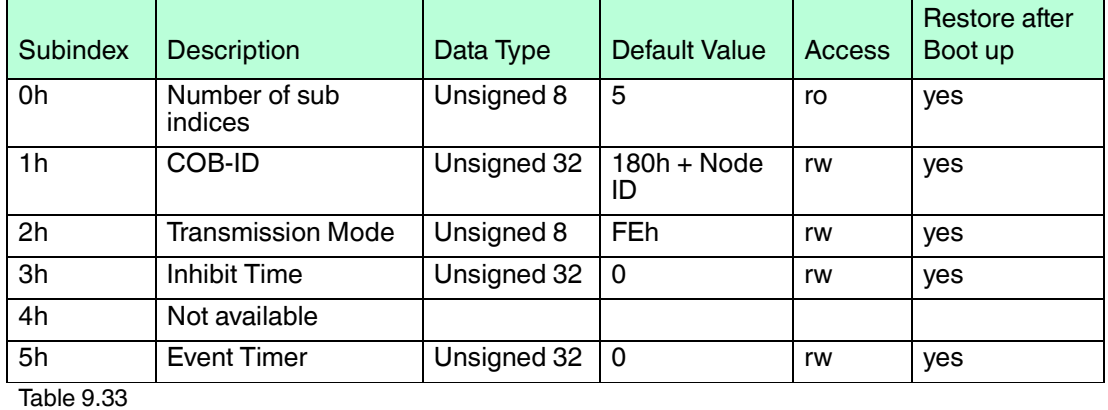

<span id="page-43-0"></span>This object contains the communication parameter of the 1<sup>st</sup> transmit PDO.

## 9.5.21 Object 1801h: 2<sup>nd</sup> Transmit PDO Communication Parameter

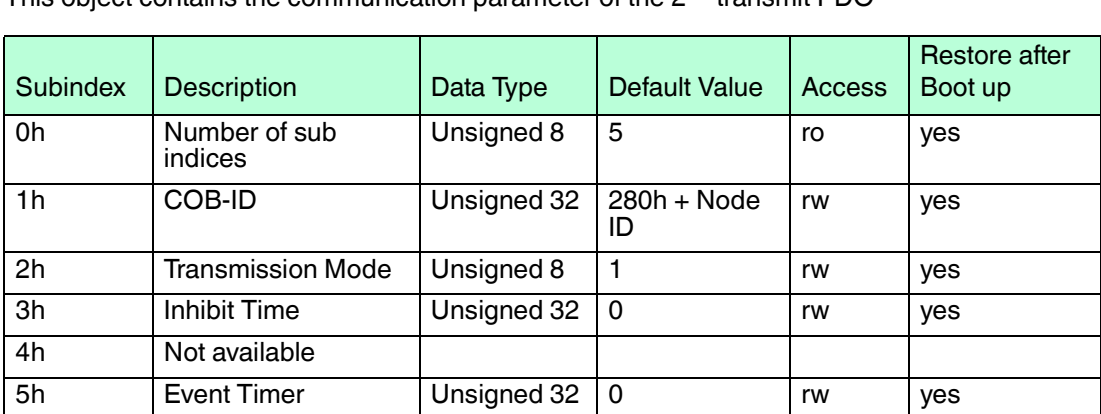

<span id="page-43-1"></span>This object contains the communication parameter of the 2<sup>nd</sup> transmit PDO

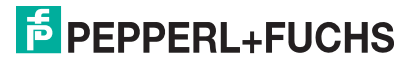

## **Transmission Mode**

The transmission mode can be configured as described below:

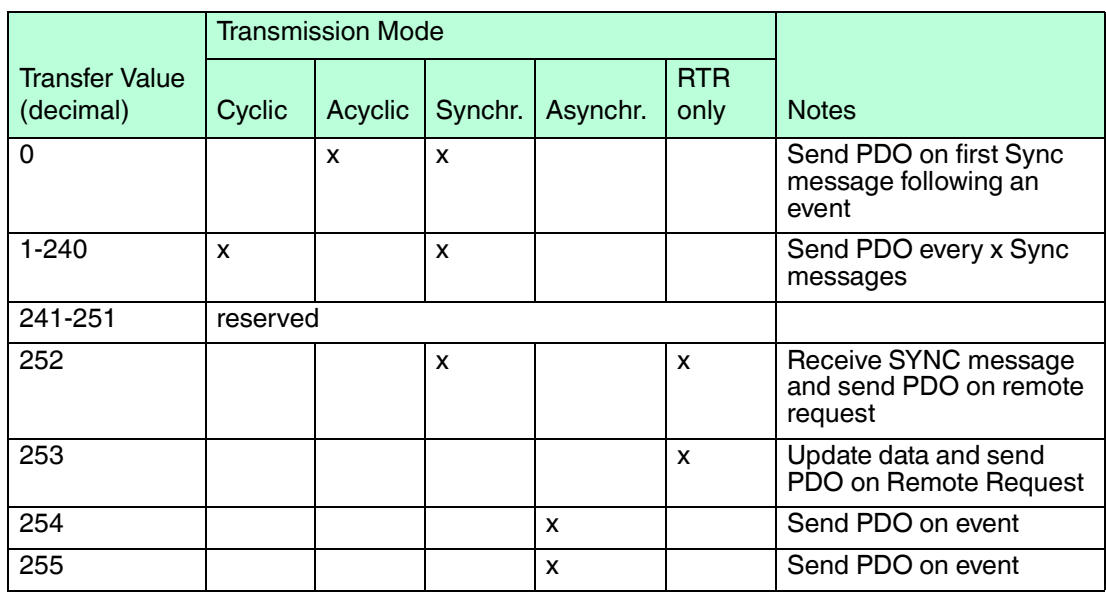

#### **Inhibit Time**

For "Transmit PDOs", the "inhibit time" for PDO transmission can be entered in this 16-bit field. If data is changed, the PDO sender checks wether an "inhibit time" has expired since the last transmission. A new PDO transmission can only take place if the "inhibit time" has expired. The "inhibit time" is useful for asynchronous transmission (transmission mode 254 and 255) to avoid overloads on the CAN bus.

#### **Event Timer**

The "event timer" only works in asynchronous transmission mode (transmission mode 254 and 255). If the data changes before the "event timer" expires, a temporary telegram is sent. If a value > 0 is written in this 16-bit field, the transmit PDO is always sent after the "event timer" expires. The value is written in subindex 5 of a transmit PDO. The data transfer also takes place with no change to data. The range is between 1 - 65536 ms.

## 9.5.22 Object 1A00h: 1<sup>st</sup> Transmit PDO Mapping Parameter

<span id="page-44-0"></span>This object contains the mapping parameter of the 1<sup>st</sup> transmit PDO.

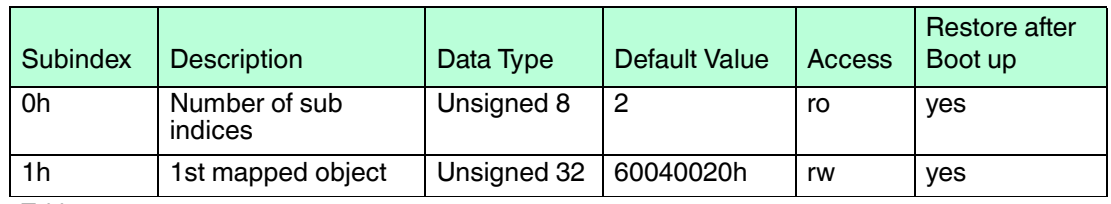

<span id="page-44-1"></span>Table 9.35

## 9.5.23 Object 1A01h: 2<sup>nd</sup> Transmit PDO Mapping Parameter

This object contains the mapping parameter of the 2<sup>nd</sup> transmit PDO.

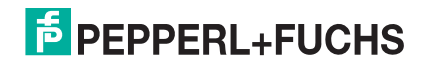

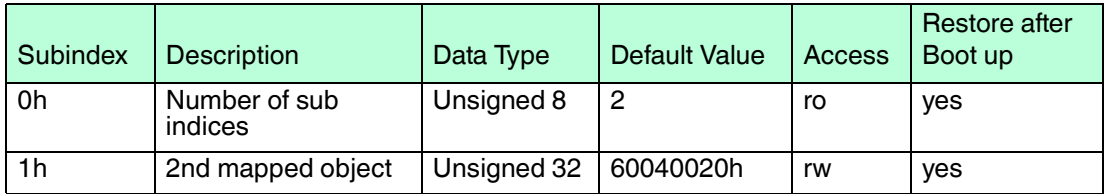

<span id="page-45-0"></span>Table 9.36

## 9.5.24 Object 1F50h: Download Program Area

This is a special object that has functionality for the bootloader feature (see Bootloader chapter).

Use this entry to download your Intel hex file with the programming data. Detailed information about Domain download and Block transfer in CiA Draft Standard 301 Application Layer and communication Profile.

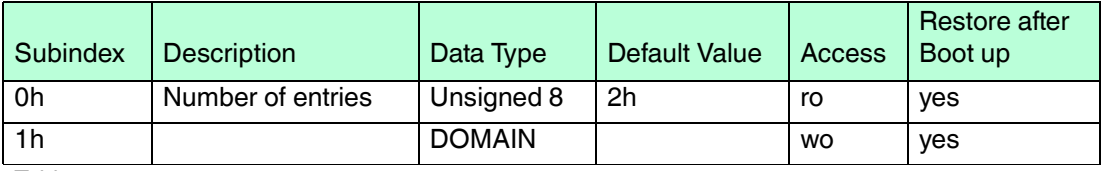

<span id="page-45-1"></span>Table 9.37

## 9.5.25 Object 2000h: Position Value

This object contains the position value.

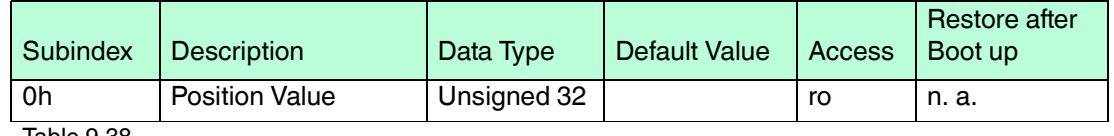

<span id="page-45-2"></span>Table 9.38

## 9.5.26 Object 2100h: Operating Parameters

As operating parameters the code sequence (complement) can be selected and the limit switches can be turned on or off.

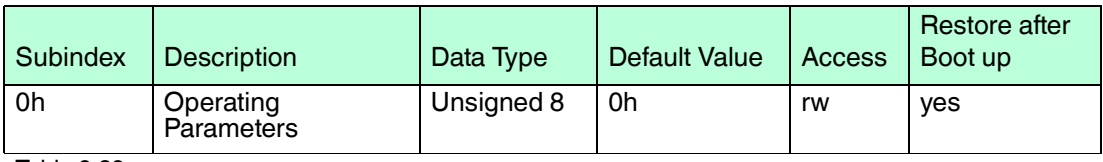

Table 9.39

The parameter code sequence (complement) determines the counting direction, in which the output process value increases or decreases (CW = clockwise, CCW = counterclockwise). The code sequence is determined by Bit 0 in Index 2100h. Additionally, the two limit switches, Min. and Max. can be turned on or off in Index 2100h.

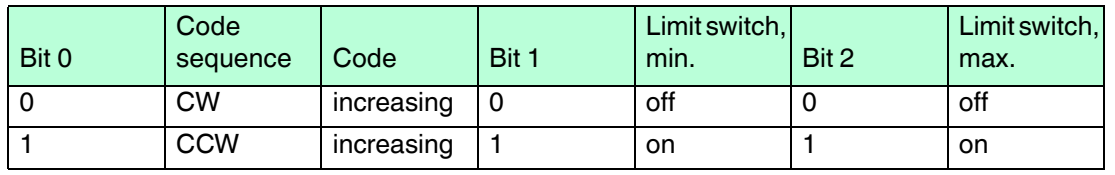

2017-04

Calculation Example: Target: Absolute rotary encoder with direction CCW increasing, limit switch min enabled and limit switch max disabled.

#### Bitmatrix:

- **Bit 0 = 1 Direction increasing CCW**
- **Bit 1 = 1 Limit switch min. enabled**
- **Bit 2 = 0 Limit swtich max. disabled**

<span id="page-46-0"></span> $Result = 011b = 3h$ 

#### 9.5.27 Object 2101h: Resolution per Revolution

This object contains the desired steps per revolution of the encoder.

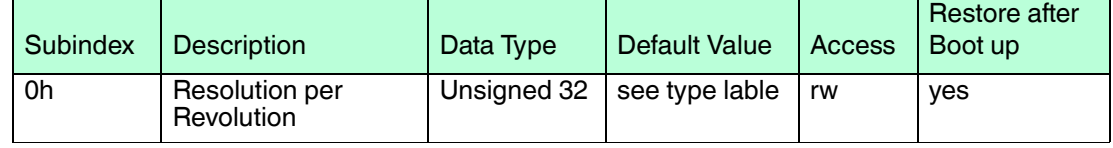

Table 9.40

<span id="page-46-1"></span>If the desired value exceeds the hardware resolution of the encoder, it will be out of range andthe error code is used "06090030h: Value range of parameter exceeded" will appear.

### 9.5.28 Object 2102h: Total Resolution

This object contains the desired total resolution of the encoder.

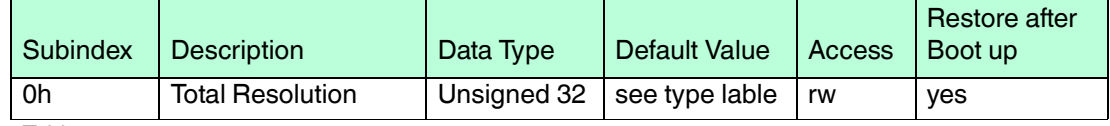

Table 9.41

This parameter is used to program the desired number of measuring units over the total measuring range. This value must not exceed the total resolution of the absolute rotary encoder, which is printed on the type sign of the encoder.

#### **Attention**

Following formula letters will be used:

- PGA Physical total resolution of the encoder >> (see type sign)
- PAU Physical resolution per revolution >> (see type sign)
- GA Total resolution (customer parameter)
- AU Resolution per revolution (customer parameter)

Please use the following formula to calculate the total resolution of the encoder:

 $GA = (PGA * AU)/ PAU$   $AU \leq PAU$ 

 $k = PGA/Ga$   $k =$  positive integer

If the desired resolution per revolution is less than the really physical resolution per revolution of the encoder, then the total resolution must be entered as follows:

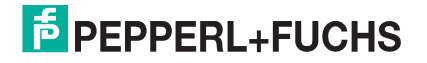

#### **Total resolution**

Calculation example:

- Customer handicap: AU = 2048
- Encoder type sign: PGA = 24 bit, PAU = 12 bit

 $GA = (167772216 * 2048) / 4096 \Rightarrow GA = 8388608$ 

<span id="page-47-0"></span>If the total resolution of the encoder is less than the physical total resolution, the parameter total resolution must be a multiple of the physical total resolution.

#### 9.5.29 Object 2103h: Preset Value

The preset value is the desired position value, which should be reached at a certain physical position of the axis. The position value is set to the desired process value by the parameter preset. The preset value must not exceed the parameter total resolution to avoid run-time errors.If the parameter value exceeds the total resolution of the encoder a SDO "Out of range" message is generated.

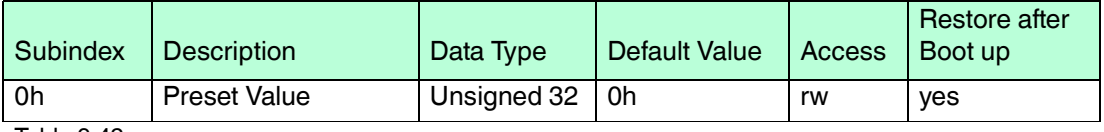

<span id="page-47-1"></span>Table 9.42

### 9.5.30 Object 2104h: Limit Switch, min.

Two position values can be programmed as limit switches. By reaching this value, one bit of the 32 bit process value is set to high. Both programmed values must not exceed the parameter total resolution to avoid run-time errors.If the parameter value exceeds the total resolution of the encoder a SDO "Out of range" message is generated.

Bit 30 = 1 Limit Switch, minimum reached or passed under

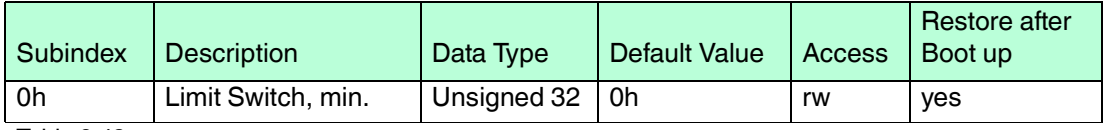

Table 9.43

The limit switch, Min sets Bit 30=1 with the next message telegram, if the process value reaches or passes under the value of the limit switch:

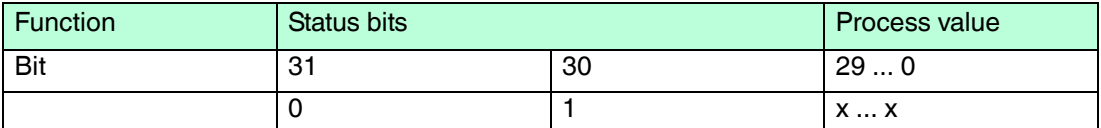

## 9.5.31 Object 2105h: Limit Switch, max.

<span id="page-47-2"></span>Two position values can be programmed as limit switches. By reaching this value, one bit of the 32 bit process value is set to high. Both programmed values must not exceed the parameter total resolution to avoid run-time errors.If the parameter value exceeds the total resolution of the encoder a SDO "Out of range" message is generated.

Bit 31 = 1 Limit Switch, maximum reached or passed under

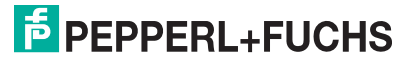

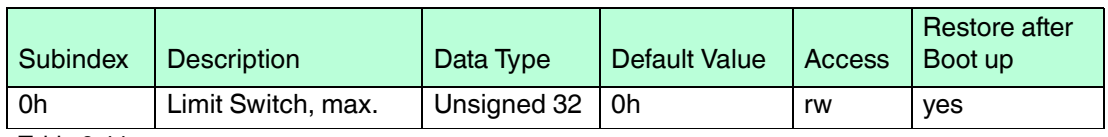

Table 9.44

The limit switch, max sets Bit 31=1 with the next message telegram, if the process value reaches or passes under the value of the limit switch:

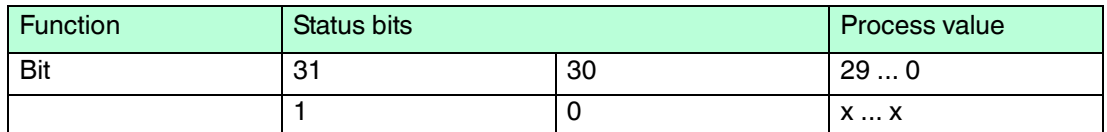

## 9.5.32 Object 2160h: Customer Storage

<span id="page-48-0"></span>This object provides for the customer the possibility to store any value.

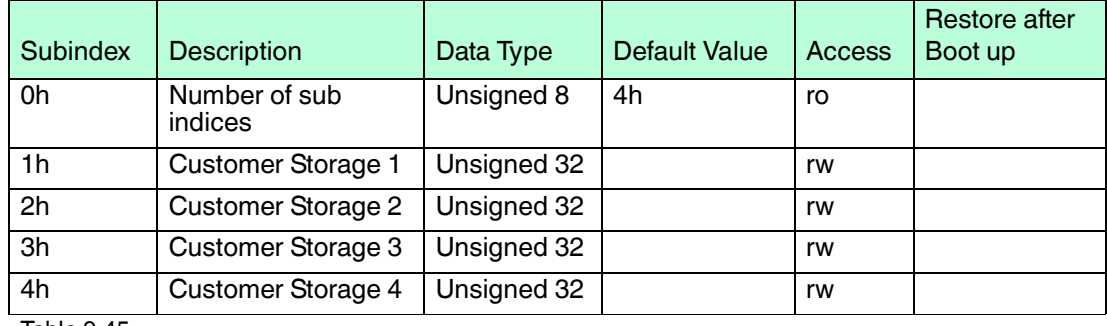

<span id="page-48-1"></span>Table 9.45

## 9.5.33 Object 2200h: Cyclic Timer PDO

This object contains cyclic time of the event timer in ms (of PDO 1).

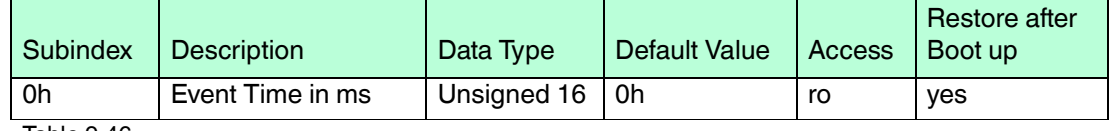

Table 9.46

<span id="page-48-2"></span>The object 2200h is hard-wired to the objects 1800h subindex 5h and 6200h and provide the cycle time for the cyclic mode. (See chapter Cycle Timer and Event Timer)

## 9.5.34 Object 2300h: Save Parameter with Reset

With this object all parameters can be stored in the non volatile memory. After storing the parameters a reset is executed.

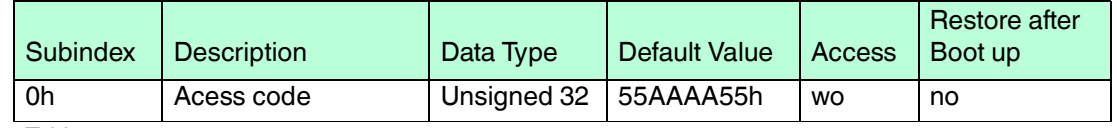

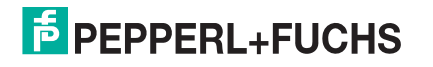

## 9.5.35 Object 2600h: High-Resolution Postion Value

<span id="page-49-0"></span>This object contains a high-resolution position value up to 16 bit for single-turn and 31 bit for multi-turn measurement. See type label to get the information about the maximum resolution of your device.

Mutliturn encoder with resolution 32 Bits is available upon request at Pepperl+Fuchs GmbH but there are the following functional restrictions: Preset function and scaling function are not possible.

#### *Note!*

The object 2600h is not influenced by the object 2102h total resolution or object 6002h Total measuring range, because of their limited data type of unsigned 32 bit.

But object 2101h resolution per revolution and object 6001h measuring units per revolution will affect the high-resolution position value

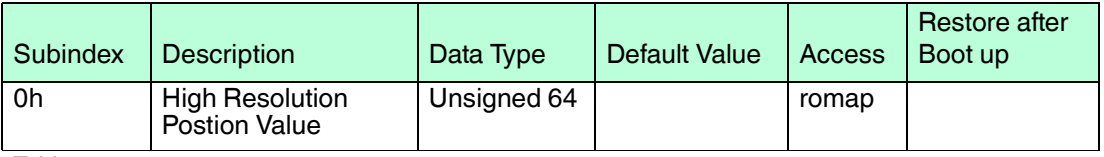

<span id="page-49-1"></span>Table 9.48

## 9.5.36 Object 3000h: Node Number

This object contains the node number of the device. The Pepperl+Fuchs standard node number is 32 decimal.

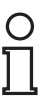

## *Note!*

Ensure, that the node number exist unique in the network, otherwise unexpected behavior of the devices will occur. This conflict can't be detected in a CAN network by protocol. This is valid for all CANopen devices!

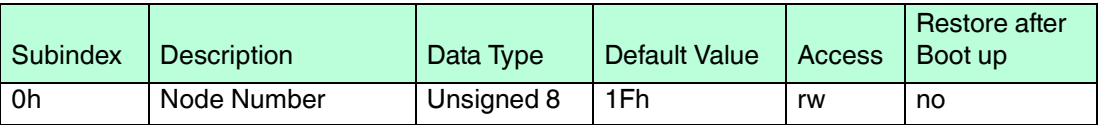

Table 9.49

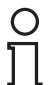

#### *Note!*

To avoid the node number 0, one will be added to the value of this object!. For example: 1Fh  $+1h = 20 h = 32$  dec

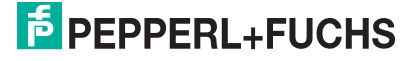

## 9.5.37 Object 3001h: Baud Rate

<span id="page-50-0"></span>This object contains the baud rate of the device.

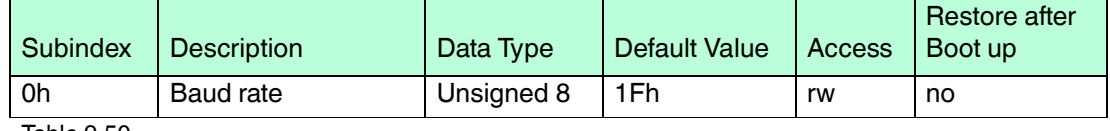

Table 9.50

Eight different baud rates are provided. To adjust the baud rate only one byte is used.

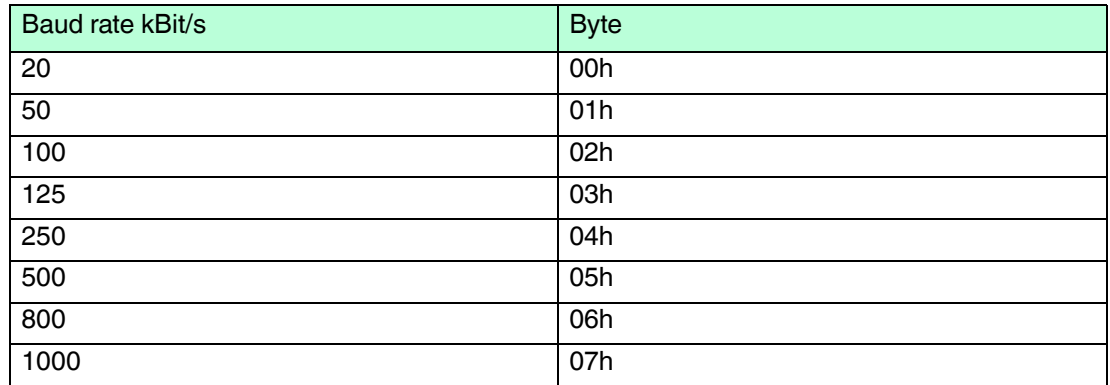

## 9.5.38 Object 3002h: Terminator

<span id="page-50-1"></span>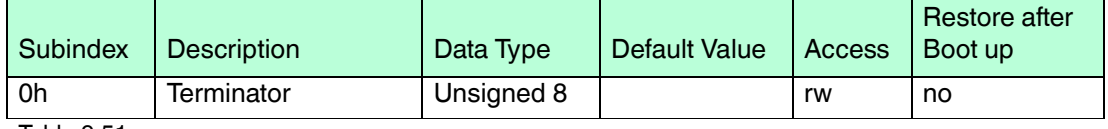

Table 9.51

By writing 01h to this object the internal galvanic isolated terminator is activated.

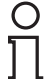

#### *Note!*

Note that the terminator is only activated when the device is powered. If you have more CAN nodes on the bus be sure to power them approx. 700ms after the device with the programmed terminator. Otherwise reflections could occur and network quality is probably reduced.

## 9.5.39 Object 3003h: Auto Baud Detection

<span id="page-50-2"></span>This object controls the baud rate measurement of the device after power-up or NMT reset. With this feature the user can add the encoder to a network without knowing the baud rate. Just the specified baud rates in CANopen are supported and also 100 kBbd as listed in object 3001h baud rate.

If the auto baud detection is enabled, then after power-up the encoder is just listening to the network and tries to identify within the Time Out (3003h, 2h) a valid CAN message. When this is done successfully, then the device is sending the boot up message and enters the preoperational state.

For devices with LED in the M12 connector the active auto baud mode is indicated by flickering alternative a red and green LED.

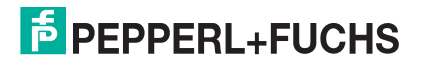

## **Reason for non successful baud rate detection**

■ Time out: Within the time-out period no valid CAN message is sent.

Corrective action: increase the time-out value to a value that for minimum 1 message is sent or better more. Check, if power-up time of the other devices is synchronously switched on like for the encoder. Perhaps you have to take this different power-up time also into consideration.

■ EMC effects: If a non valid CAN frame is detected, then the encoder retries to measure a valid CAN frame within the time-out period.

Corrective action: check the shielding of the cables, connections, termination in the CAN network. If no improvement is realized, then deactivate temporary the auto baud detection and set the baud rate by use of object 3001h. Then further investigations are possible to find the root cause in combination with a trace tool.

■ Errorframes: Disturbances in the CAN network communication.

Corrective action: Find the communication problem in the network by selective use of nodes and consecutive adding further one.

#### **Reaction in case of non-successful baud rate detection**

When the baud rate can't be measured within the time-out period, then the encoder is using the last "known" baud rate:

- If the encoder is used out of the box, then the value is 125 kBbd.
- If the encoder was already in use, then the last successful baud rate is stored automatically in object 3001h and taken in this case.

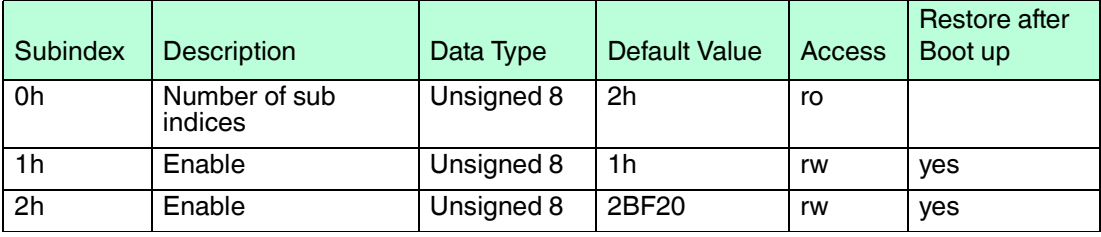

Table 9.52

Subindex 1: Enable

- Value 0h: Auto Baud Mode is disabled.
- Value 1h: Auto Baud Mode is enabled

#### Subindex 2: Time Out:

<span id="page-51-0"></span>Value in ms defines the time period after power-up or NMT reset for finding a valid CAN message to measure the baud rate. If the value 0 is used, then an infinite time period is used.

#### 9.5.40 Object 3005h: Auto Boot up

With this flag the start-up behavior of the encoder is defined.

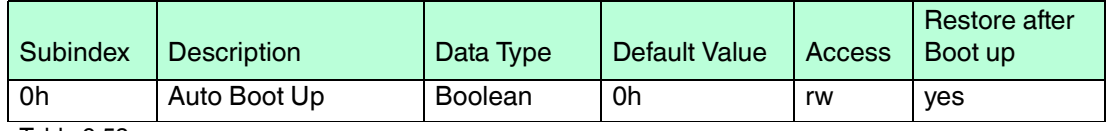

Table 9.53

True: Encoder enters after power-up autonomously the state operational without receiving an NMT start command.

False: Encoder enters after power-up the state Pre-Operational. This is the standard behavior of CANopen devices.

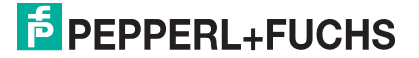

## 9.5.41 Object 3010h: Speed Control

<span id="page-52-0"></span>This object contains the speed control. The speed measurement is disabled by default.

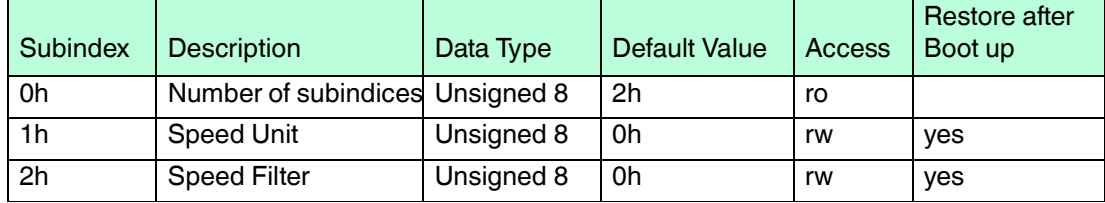

Table 9.54

#### Subindex 1: Speed Unit

- Value 0h: Disabled, no measurement
- Value 1h: Speed measurement enabled and unit in steps per second
- Value 2h: Speed measurement enabled and unit in RPM
- Value 3h, 4h: reserved.

Subindex 2: Speed Filter

- Value 0h: Filter mode is moving average filter with length of 10 values
- Value 1h: Filter mode is moving average filter with length of 100 values
- <span id="page-52-1"></span>■ Value 2h: Filter mode is moving average filter with length of 1000 values

## 9.5.42 Object 3011h: Speed Value

This object contains the speed value.

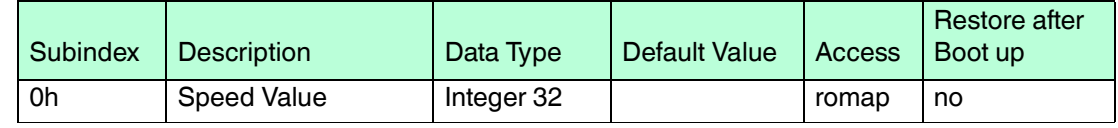

<span id="page-52-2"></span>Table 9.55

## 9.5.43 Object 3020h: Acceleration Control

This object contains the acceleration control. Acceleration output is not supported by this device. This object is present only for compatibility reasons.

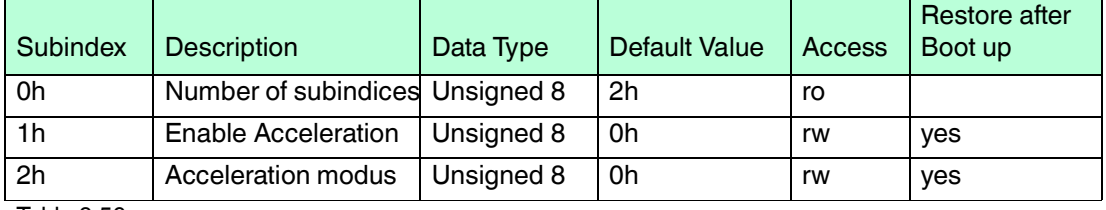

<span id="page-52-3"></span>Table 9.56

## 9.5.44 Object 3021h: Acceleration Control

Acceleration output is **not** supported by this device. This object is present only for compatibility reasons.

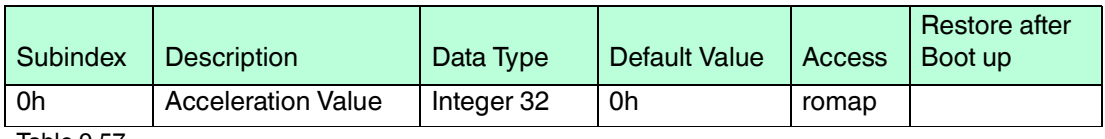

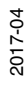

## 9.5.45 Object 3030h: Backward Compatible Mode

<span id="page-53-0"></span>This object contains the acceleration control. Acceleration output is not supported by this device. This object is present only for compatibility reasons.

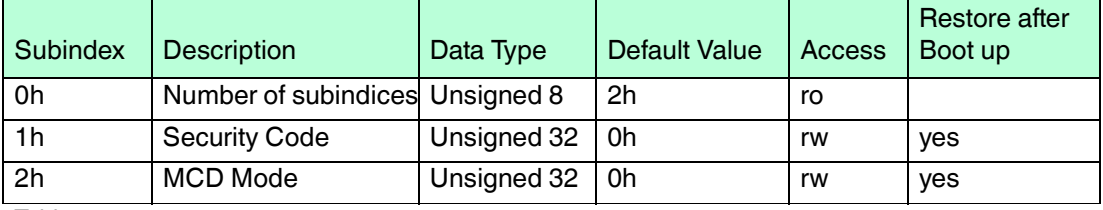

Table 9.58

## *Note!*

#### *Security Code*

A specific signature has to be written first to this subindex to access 2nd subindex MCD Mode.

- Sequence is used to prevent misusage by unintended access.
- Signature = "MBYT" (high >> low byte)

## **MCD Mode**

In the MCD mode new objects implemented in UCD can't be accessed and will be responded withabort code "object does not exist".

Signature = "BCM" (high >> low byte)

Singature +"0": UCD mode with all features accessible

Singature +"1": MCD mode with old features available.

Example: BCD + "1" >> 0x42434D01 , MCD mode is active

## **Example for accessing object 3030h**

Setting Security Code (Value "MBYT" -> 4D425954h)

#### **Telegram master to Encoder**

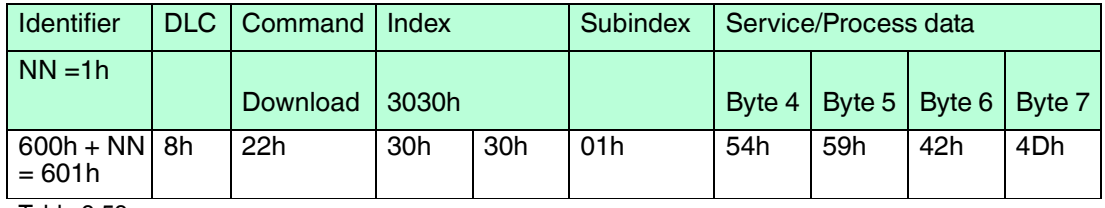

Table 9.59

Setting MCD Mode (Value "BCM"+1 -> 42434D01h)

#### **Telegram master to Encoder**

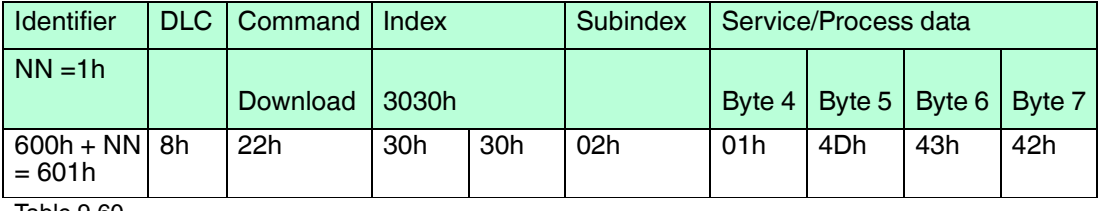

Table 9.60

# **E** PEPPERL+FUCHS

## 9.5.46 Object 3040h: Life Cycle Counter

<span id="page-54-0"></span>Diagnostic value to monitor, if the position value is updated compared to last transmission. This feature is interesting for safety applications to detect for example, if the value in the CAN controller is frozen. The value starts at power up with 0 and is continuously incremented. When overflow is reached, then it starts again with 0. It is not expected, that the transmitted value is incremented, because the life cycle counter is handled in the function when the position value is measured and this process is asynchronous to the CAN communication.

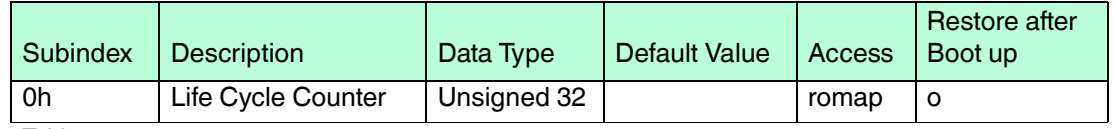

<span id="page-54-1"></span>Table 9.61

## 9.5.47 Object 3050h: Time Stamp Position Value

This time stamp is generated when the position value is measured. Like the life cycle counter this value can be used for safety purposes to detect stuck at effects. Another feature is to calculate the velocity on PLC side with accurate time stamp values to achieve high accuracy for individual requirements. It offers more flexibility than the encoder internal pre-defined velocity measurement.

Time resolution is 1 µs.

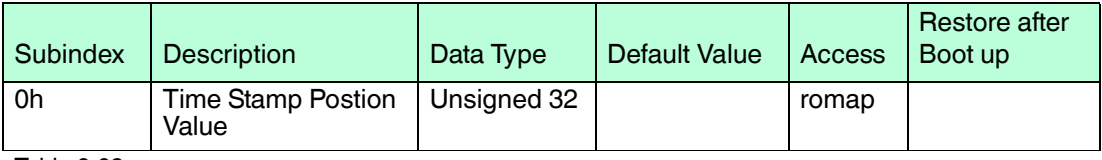

<span id="page-54-2"></span>Table 9.62

## 9.5.48 Object 4000h: Bootloader Control

This object controls the Bootloader functionality (see Bootloader chapter). Writing the security code to this object causes erasing the EEPROM and application information in the flash memory and resets the device. After a power-up, the Bootloader checks the user application and detects no more information. The Bootloader starts up with a pre-defined CANopen node ID of 1 (0x1) and a fixed CAN baud rate of 125 kbits.

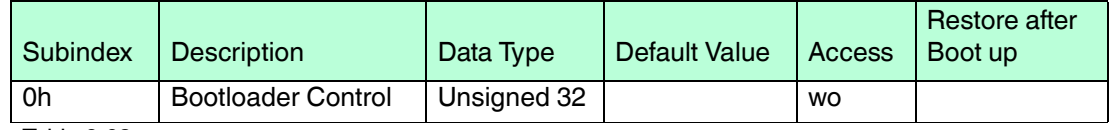

Table 9.63

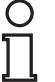

#### *Note!*

Activating the Bootloader courses a deep reset of the device. After this only a few objects are still available, the device does not behave like an encoder and waits for new programming. That is the reason why the security code is not published in this document. Please contact Peppel+Fuchs to obtain the code.

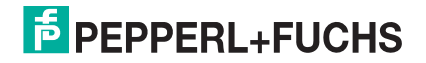

## 9.5.49 Object 4010h: PPR Incremental Encoder

<span id="page-55-0"></span>This object controls the incremental resolution per revolution as pulses per channel for A and B.

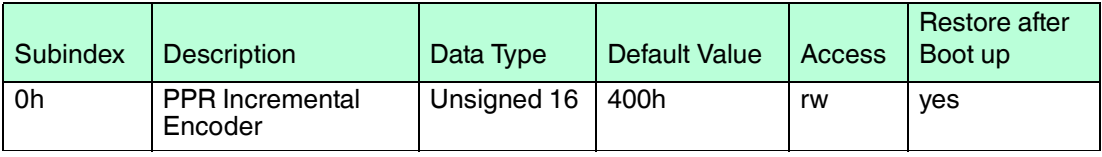

Table 9.64

If a value of 400h is configured, then you will see 1024 decimal pulses on each channel A and B per revolution. Maximum possible value is 14 bit, which means 16384 pulses per revolution PPR. The type key specifies different physical level of the incremental interface.

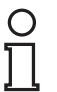

#### *Note!*

<span id="page-55-1"></span>The configuration of this object is overtaken regarding output signals only after NMT reset or power cycle.

9.5.50 Object 4020h: A/B Phase Shift

This object controls the incremental resolution per revolution as pulses per channel for A and B.

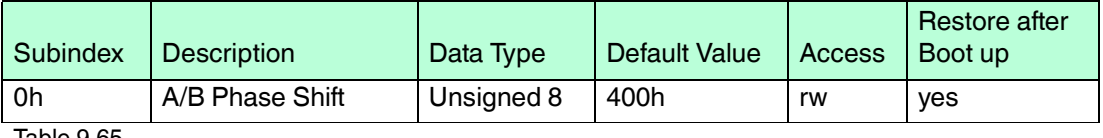

Table 9.65

Value 0: Channel A before B

<span id="page-55-2"></span>Value 1: Channel B before A

## 9.5.51 Object 6000h: Operating Parameters

This object shall indicate the functions for code sequence, commissioning diagnostic control and scaling function control.

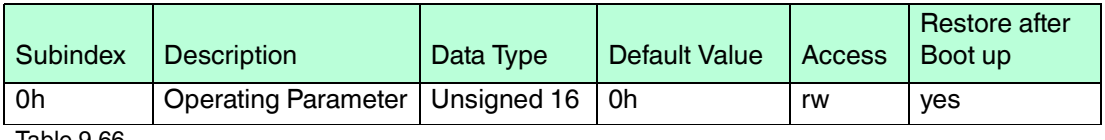

Table 9.66

Code sequence: The code sequence defines, whether increasing or decreasing position values are output, in case the encoder shaft rotates clockwise or counter clockwise as seen from the point of view of the shaft.

Scaling function control: With the scaling function the encoder numerical value is converted in software to change the physical resolution of the encoder. The measuring units per revolution (object 6001h) and total measuring range in measuring units (object 6002h) are the scaling parameters. The scaling function bit is set in the operating parameters. If the scaling function bit is set to zero, the scaling function is disabled.

2017-04

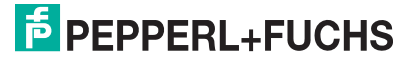

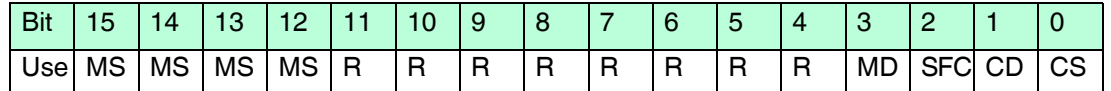

**MS** Manufacturer Specific Function (not available)

- **R** Reserved for future use
- **MD** Measuring direction (not available)
- **SFC** Scaling function  $(0 = \text{disable}, 1 = \text{enable})$
- **CD** Commissioning diagnostic control (not available)
- **CS** Code sequence (0 = CW Up, 1 = CCW Up)

<span id="page-56-0"></span>Code Sequence (CS Bit 0) is hardwired to Code Sequence (CS Bit 0) in object 2100h.

### 9.5.52 Object 6001h: Measuring Units per Revolution

This object shall indicate the number of distinguishable steps per revolution.

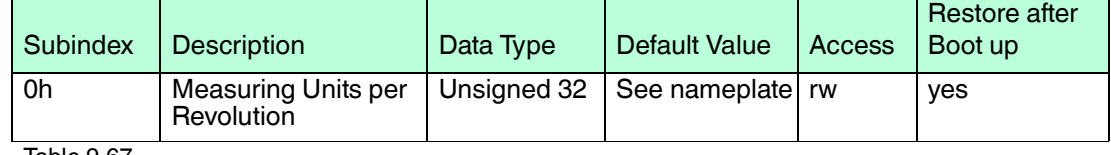

<span id="page-56-1"></span>Table 9.67

## 9.5.53 Object 6002h: Total Measuring Range in Measuring Units

This object shall indicate the number of distinguishable steps over the total measuring range.

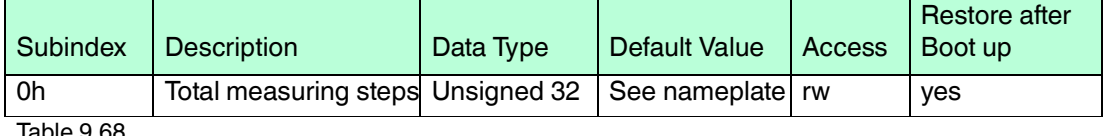

<span id="page-56-2"></span>Table 9.68

#### 9.5.54 Object 6003h: Preset Value

This object indicates the preset value for the output position value.

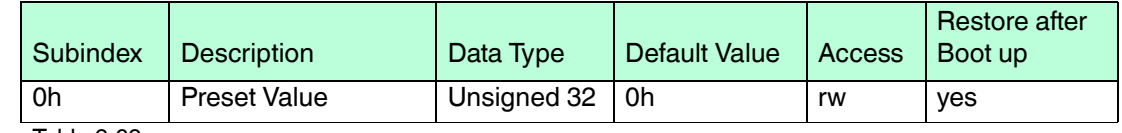

<span id="page-56-3"></span>Table 9.69

#### 9.5.55 Object 6004h: Position Value

This object contains the process value of the encoder.

This object is hardwired with Object 2000h.

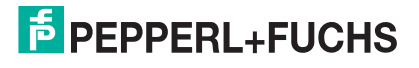

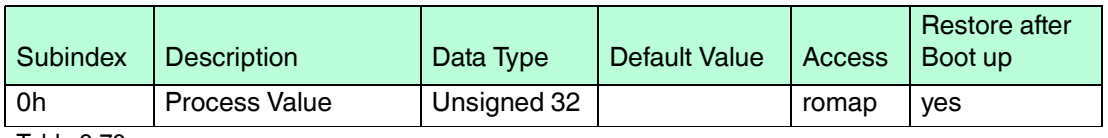

<span id="page-57-0"></span>Table 9.70

## 9.5.56 Object 6008h: High Resolution Position Value

This object contains a high-resolution position value up to 16 bit for single-turn and 31 bit for multi-turn measurement. See nameplate to get the information about the maximum resolution of your device.

Mutliturn encoder with resolution 32 bits is available upon request at Pepperl+Fuchs GmbH but there are the following functional restrictions: Preset function and scaling function are not possible.

#### *Note!*

The object 6008h is not influenced by the object 2102h total resolution or object 6002h Total measuring range, because of their limited data type of unsigned 32 bit.

But object 2101h resolution per revolution and object 6001h measuring units per revolution will affect the high-resolution position value. With object 2103h / 6003h Preset value a desired position can be also set for the high-resolution position value, but only within the value range of unsigned 32 bit. With this method the user has a downward compatible device, but also in parallel a device with higher capability of resolution and the existing software in the PLC can be kept.

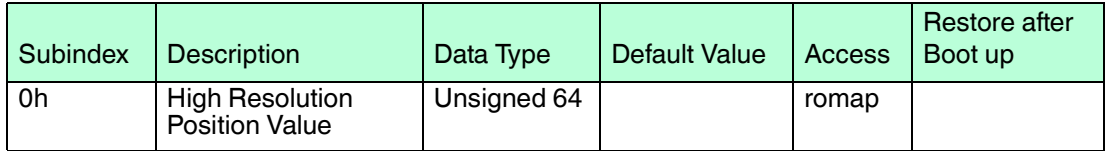

<span id="page-57-1"></span>Table 9.71

## 9.5.57 Object 6030h: Speed Value

This object contains the speed value of the encoder.

How to map speed into TPDO2

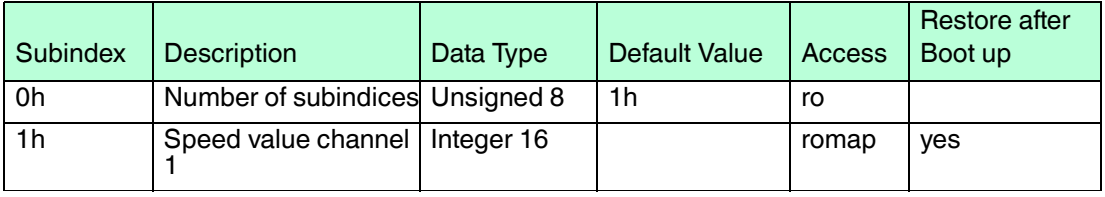

Table 9.72

If the velocity exceeds the data type, the speed value is frozen to the maximal possible value. The customer can use the 3010h (32 bit) object.

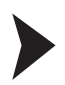

#### *Tip*

SDO: 0x600 + node number. The following values are all in hex and the node number is "1" DLC (Data length) = 8, 22 means "write", This example is written in intel-format (LSB ... MSB). Depending on your tool, it could be, that the Motorola-format (MSB ... LSB) is used and the direction of the bytes has to be changed.

2017-04

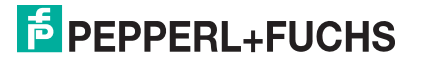

- 1. Enable the TPDO2 by setting the transmission type (1801Sub2) to FE: 601 8 22 01 18 02 FE 00 00 00
- 2. Change the Event Timer from 0x00 to the desired value (e.g.: 100 ms -> 0x64) 601 8 22 01 18 05 64 00 00 00
- 3. Disable the TPDO mapping parameter 0 (1A01) by setting the number of entries (1A01Sub0) to 0: 601 8 22 01 1A 00 00 00 00 00
- 4. Then write the disabled TPDO mapping parameter 0 subindex 1, namely mappedObj1. The speed value is object 6030Sub1 and the data length is 16Bit -> 10: 601 8 22 01 1A 01 10 01 30 60
- 5. Enable the TPDO mapping parameter 0 (1A01) by setting the Number of entries (1A01Sub0) to 1, again: 601 8 22 01 1A 00 01 00 00 00
- 6. Finally enable the speed setting "Enable Speed" (3010Sub1): 601 8 22 10 30 01 01 00 00 00
- 7. To save this configuration write 73 61 76 65 to 1010: 601 8 22 10 10 01 73 61 76 65
- 8. Send the NMT-message, to get into "Operational Mode": 00 2 01 00

#### **Summarization**

601 8 22 01 18 02 FE 00 00 00

601 8 22 01 18 05 64 00 00 00

601 8 22 01 1A 00 00 00 00 00

601 8 22 01 1A 01 10 01 30 60

601 8 22 01 1A 00 01 00 00 00

601 8 22 10 30 01 01 00 00 00

601 8 22 10 10 01 73 61 76 65

<span id="page-58-0"></span>00 2 01 00

## 9.5.58 Object 6040h: Acceleration Value

This object contains the acceleration value of the encoder.

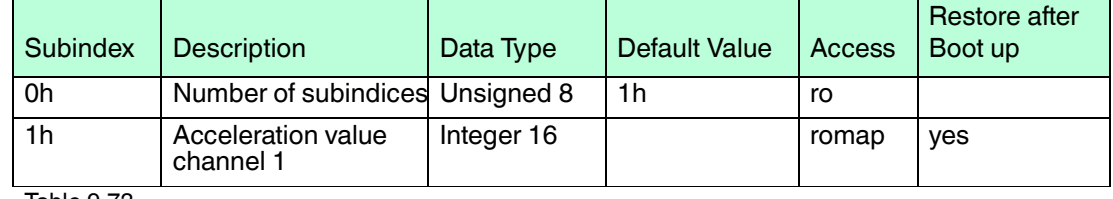

<span id="page-58-1"></span>Table 9.73

## 9.5.59 Object 6200h: Cyclic Timer

This object contains the value of the event timer of the corresponding TPDOs. The value can be changed between 1-65538 ms.

The object 6200h is hardwired to the objects 1800h subindex 5h and 2200h and provide the cycle time for the cyclic mode. (See chapter Cycle Time and Event Timer)

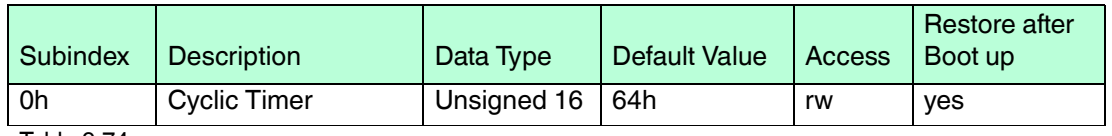

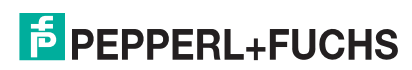

## 9.5.60 Object 6300h: Cam State Register

<span id="page-59-0"></span>This object contains the cam state register. The subindices 1h to FEh contain the cam state of channel 1 to 254.

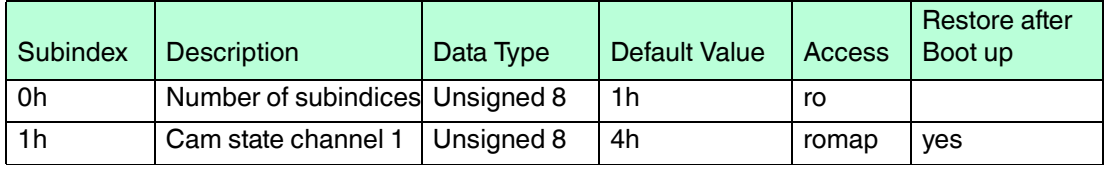

<span id="page-59-1"></span>Table 9.75

## 9.5.61 Object 6301h: Cam Enable Register

This object contains the cam enable register.

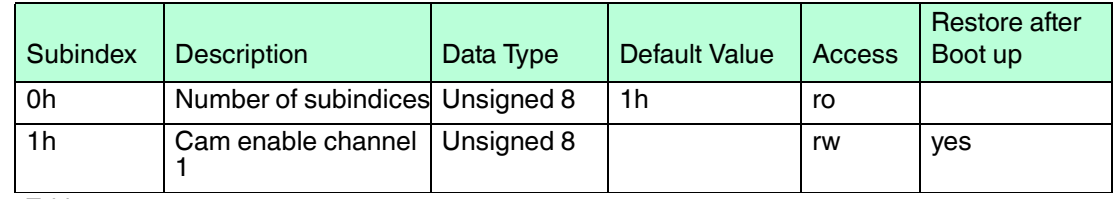

<span id="page-59-2"></span>Table 9.76

## 9.5.62 Object 6302h: Cam Polarity Register

This object contains the cam polarity register.

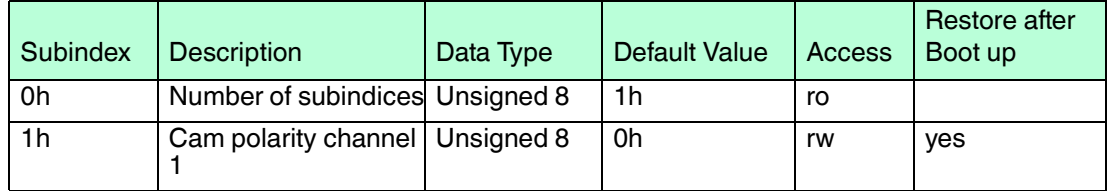

Table 9.77

#### **List of Cam Objects**

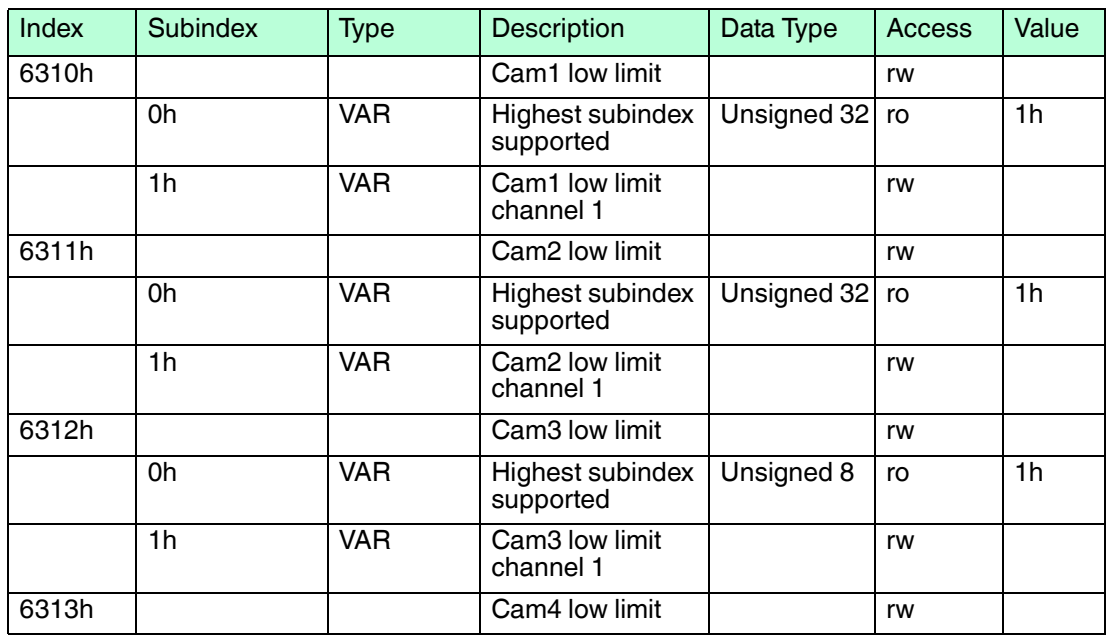

2017-04

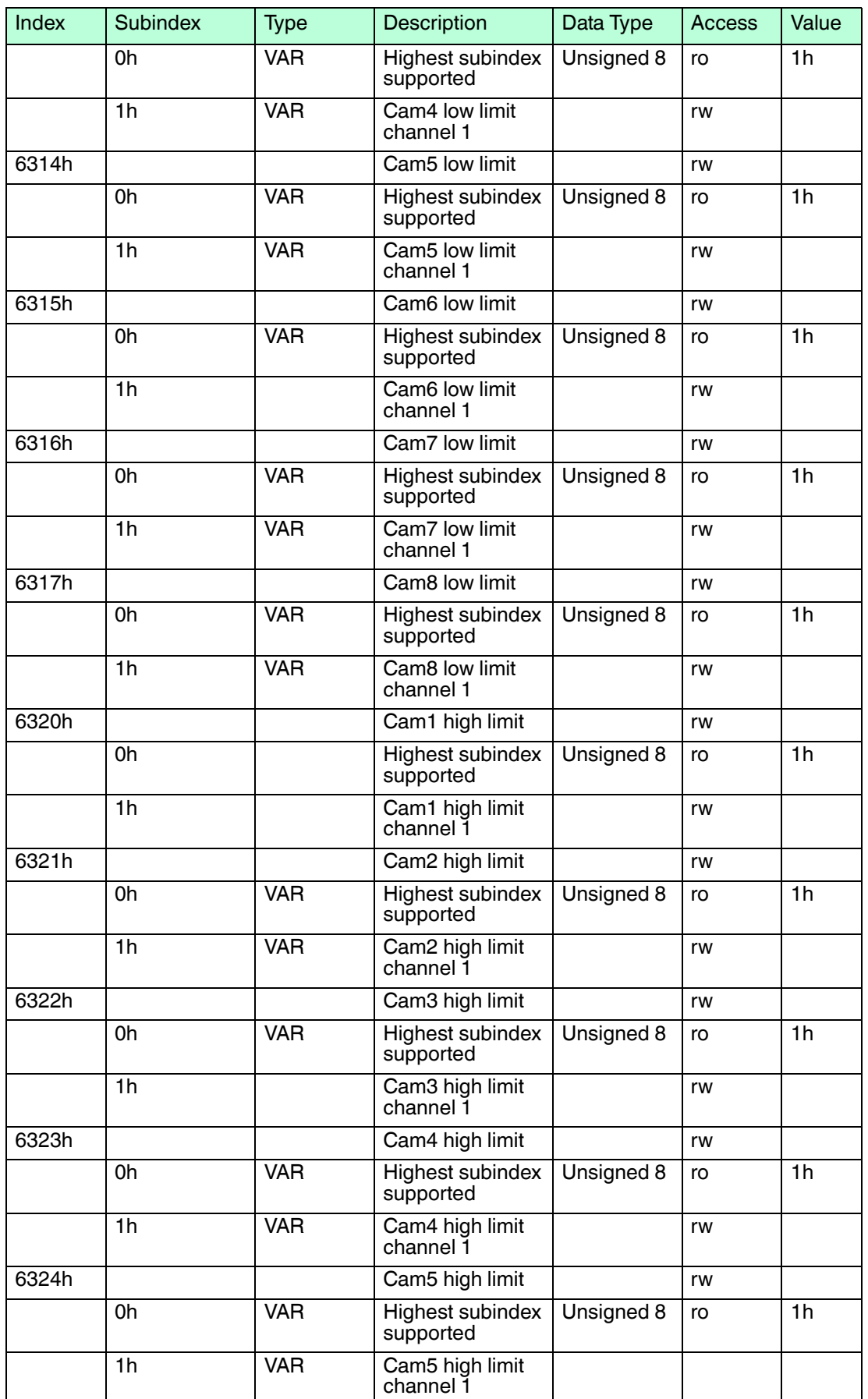

2017-04

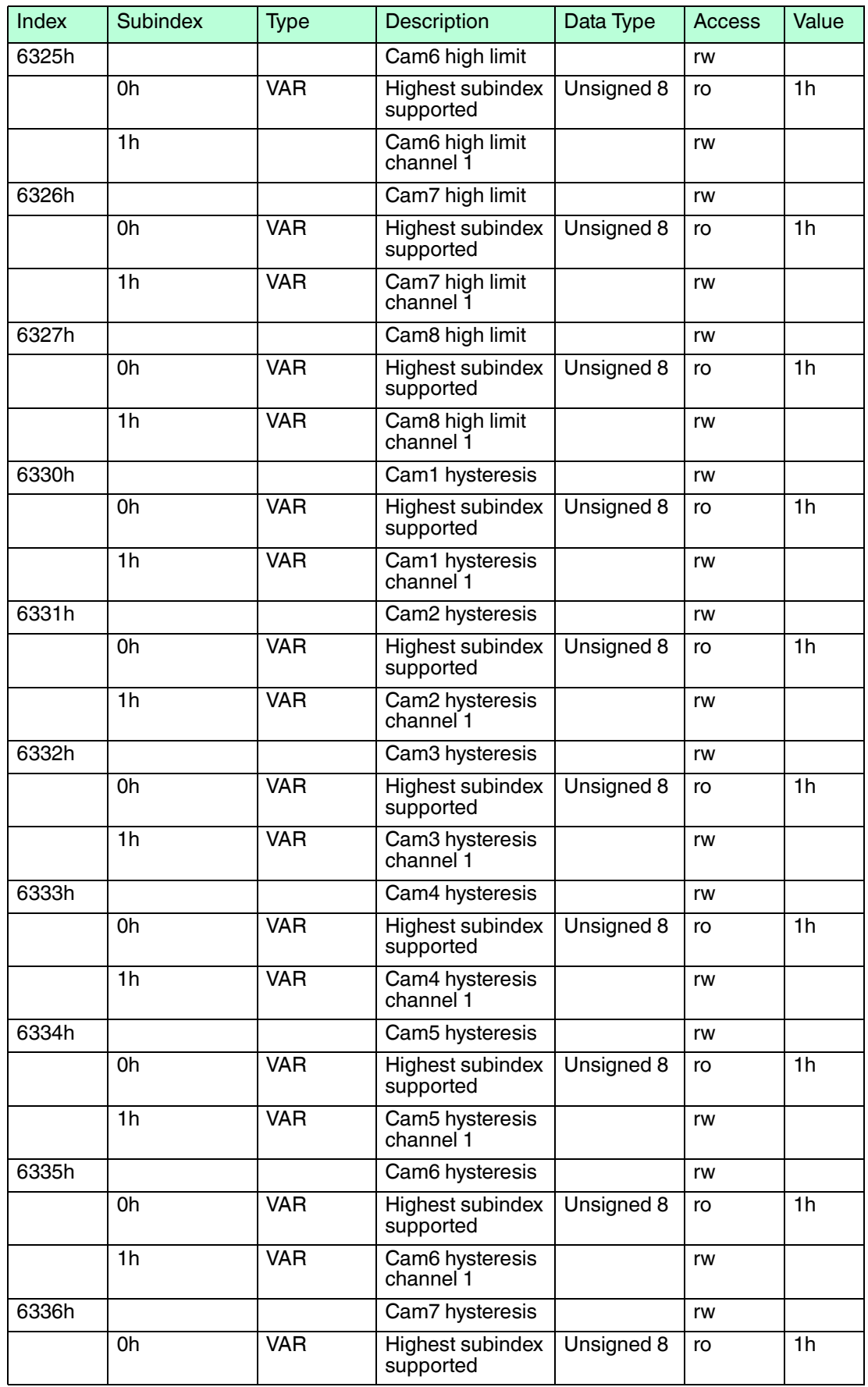

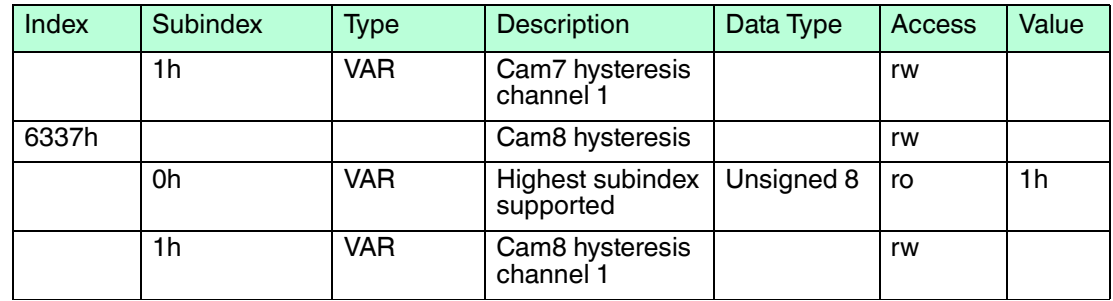

<span id="page-62-0"></span>Table 9.78

## 9.5.63 Object 6400h: Area State Register

This object contains the area state register. The object provides the actual area status of the encoder position.

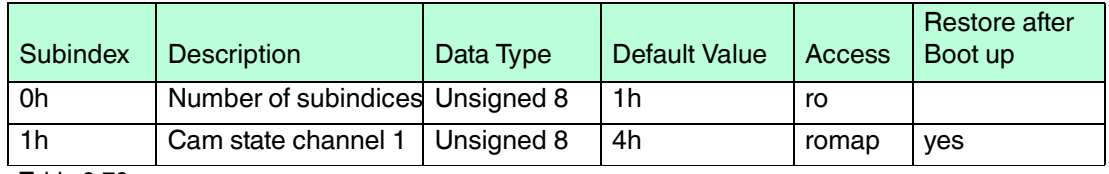

Table 9.79

The following 2 tables specify the object structure and the value definition.

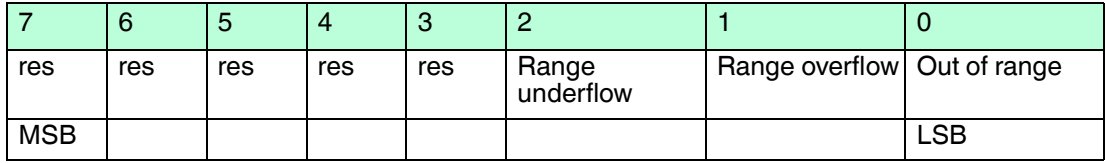

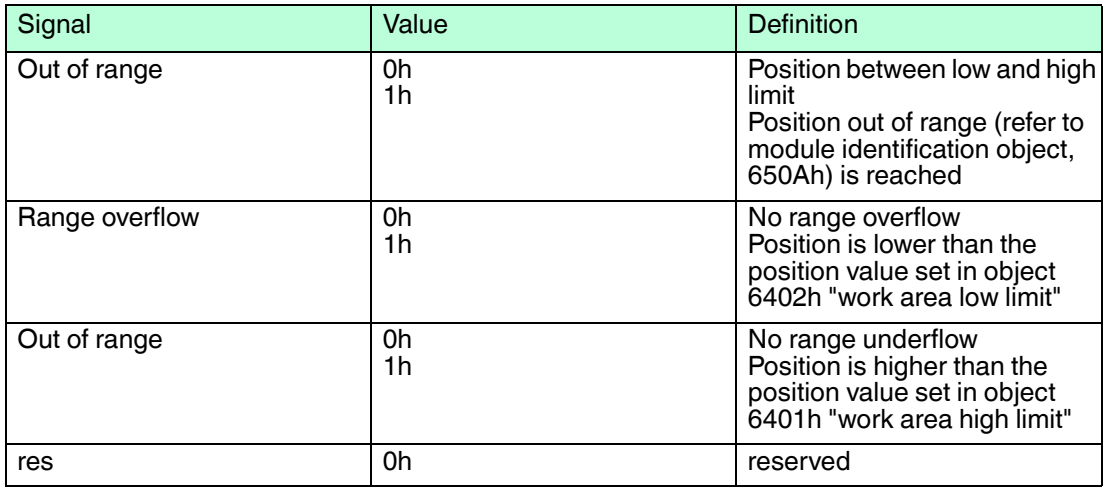

## 9.5.64 Object 6401h: Work Area Low Limit

<span id="page-62-1"></span>This object indicates the position value, at which bit 2 of the according work area state channel in object 6400h shall flag the underflow of the related work area.

This object is hardwired with 2104h (Limit Switch Min).

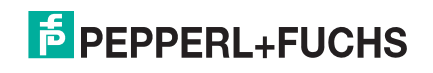

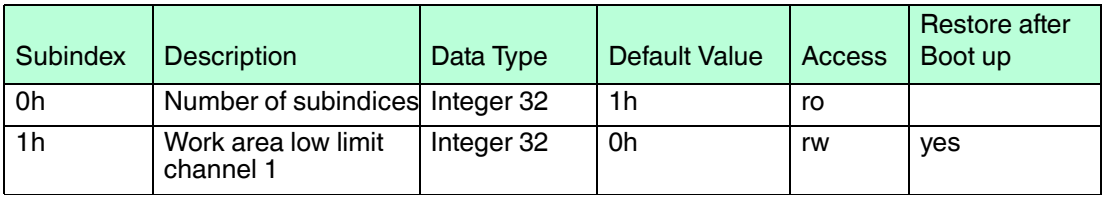

<span id="page-63-0"></span>Table 9.80

## 9.5.65 Object 6402h: Work Area High Limit

This object indicates the position value, at which bit 1 of the according work area state channel in object 6400h shall flag the overflow of the related work area.

This object is hardwired with 2105h (Limit Switch Max).

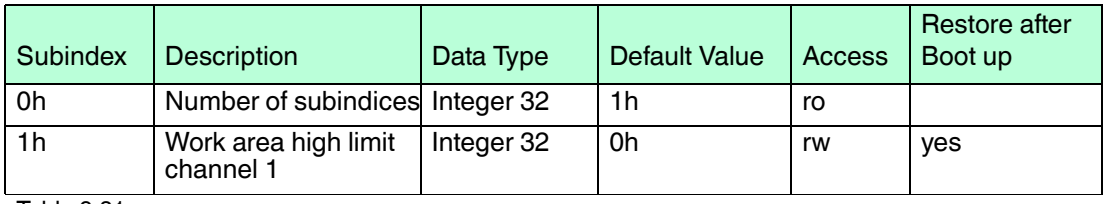

<span id="page-63-1"></span>Table 9.81

## 9.5.66 Object 6500h: Operating Status

This object shall provide the operating status of the encoder. It gives information on encoder internal programmed parameters.

The operating status object corresponds to the value of the object 6000h and 2100h.

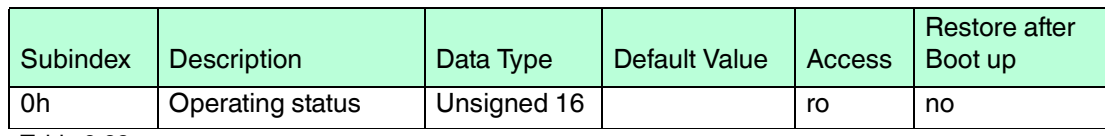

<span id="page-63-2"></span>Table 9.82

## 9.5.67 Object 6501h: Singleturn Resolution

The object contains the physical measuring steps per revolution of the absolute rotary encoder.

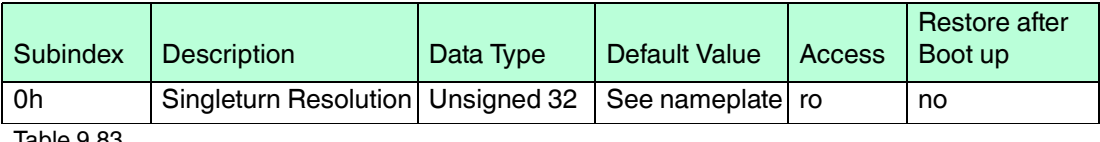

<span id="page-63-3"></span>Table 9.83

## 9.5.68 Object 6502h: Number of Distinguishable Revolutions

This object contains number of revolutions of the absolute rotary encoder.

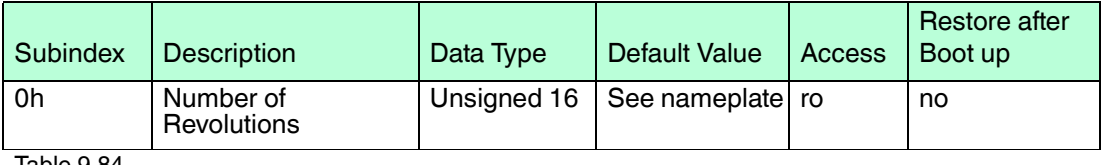

## 9.5.69 Object 6503h: Alarms

<span id="page-64-0"></span>Additionally to the emergency messages in CiA301, this object shall provide further alarm messages. An alarm shall be set if a malfunction in the encoder could lead to incorrect position value. If an alarm occurs, the according bit shall indicate the alarm til the alarm is cleared and the encoder is able to provide an accurate position value.

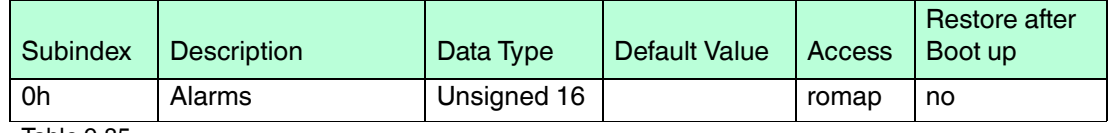

Table 9.85

Bit structure of the alarms

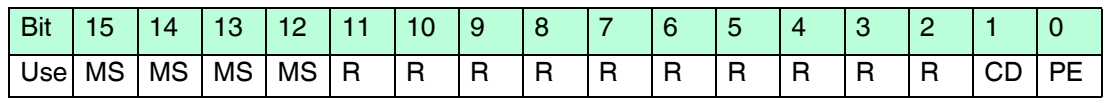

- **MS** Manufacturer Specific Function (not available)
- **R** Reserved for future use
- **CD** Commissioning diagnostic control (not supported)
- **PE** Position Error (not supported)
- **CD** Commissioning diagnostic control (not available)
- **CS** Code sequence (0 = CW Up, 1 = CCW Up)

<span id="page-64-1"></span>Code Sequence (CS Bit 0) is hardwired to Code Sequence (CS Bit 0) in object 2100h.

## 9.5.70 Object 6504h: Supported Alarms

The object shall provide the supported alarms of the device. Please refer to the bit structure table to find more details about the supported alarms.

The CA-encoder supports the position error alarm.

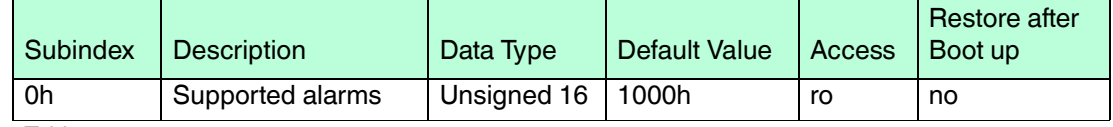

<span id="page-64-2"></span>Table 9.86

## 9.5.71 Object 6505h: Warnings

This object shall provide the warnings. Warnings indicate that tolerance for certain internal parameters of the encoder have been exceeded. In contrast to alarm and emergency messages warnings do not imply incorrect position values. All warnings shall be cleared if the tolerances are again within normal parameters.

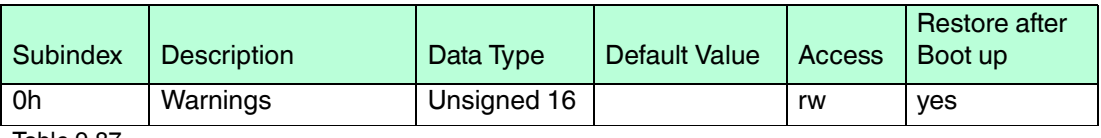

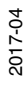

Bit structure of the warnings

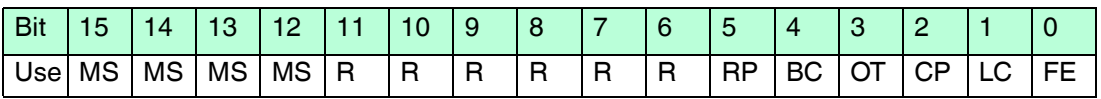

**MS** Manufacturer Specific Function (not available)

- **R** Reserved for future use
- **RP** Reference point reached/not reached (not supported)
- **BC** Battery charge (not supported)
- **OT** Operating Time limit (not supported)
- **CP** CPU watchdog status (not supported)
- **LC** Light control reserve (not supported)
- <span id="page-65-0"></span>**FE** Frequency warning (not supported)

## 9.5.72 Object 6506h: Supported warnings

The object provides the supported warnings of the device. Please refer to the bit structure table to find more details about the supported warnings.

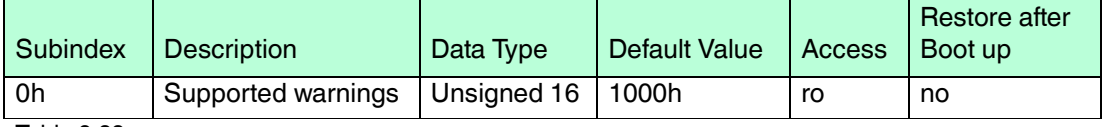

Table 9.88

Currently there are not supported warnings available for an optocode absolute rotary encoder.

<span id="page-65-1"></span>The CA-encoder supports the manufacture specific warning (Bit 12).

## 9.5.73 Object 6507h: Profile and Software Version

This object provides the implemented encoder device profile version and the manufacturerspecific software version.

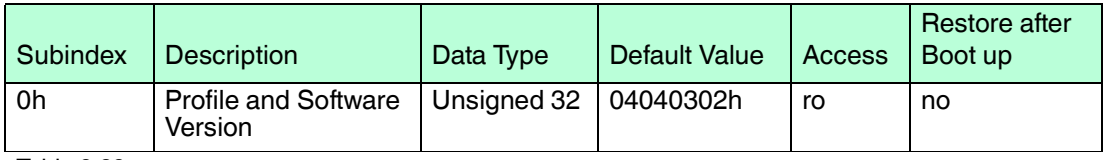

Table 9.89

The value is divided into the profile version part and the Software version part. Each part is divided in upper version and lower version.

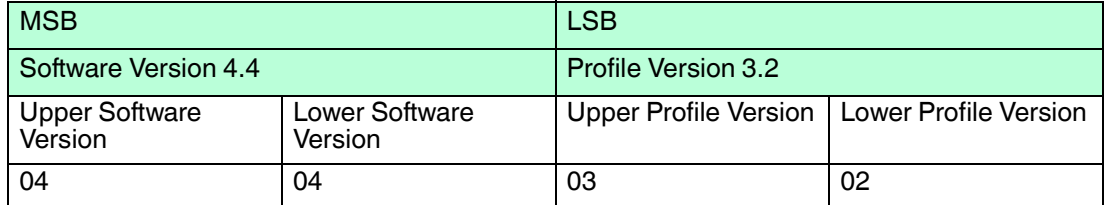

## 9.5.74 Object 6508h: Operating Time

<span id="page-66-0"></span>This object indicates the operating time of the device. Currently the operating time is not supported and the value of this object will always be FFFFFFFFh.

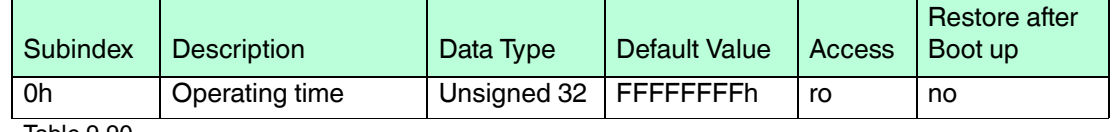

<span id="page-66-1"></span>Table 9.90

## 9.5.75 Object 6509h: Offset Value

This object contains the offset value. It is been calculated by the preset function and shifts the physical position value with the desired value.

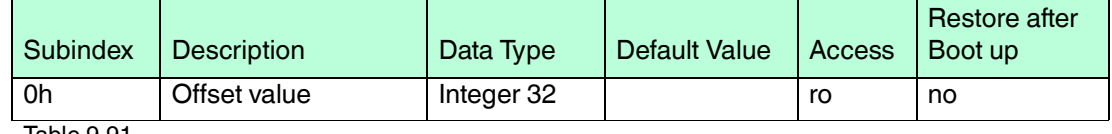

<span id="page-66-2"></span>Table 9.91

## 9.5.76 Object 6509h: Module identification

J.

This object shall provide the manufacturer-specific offset value, the manufacturer-specific minimum and maximum position value.

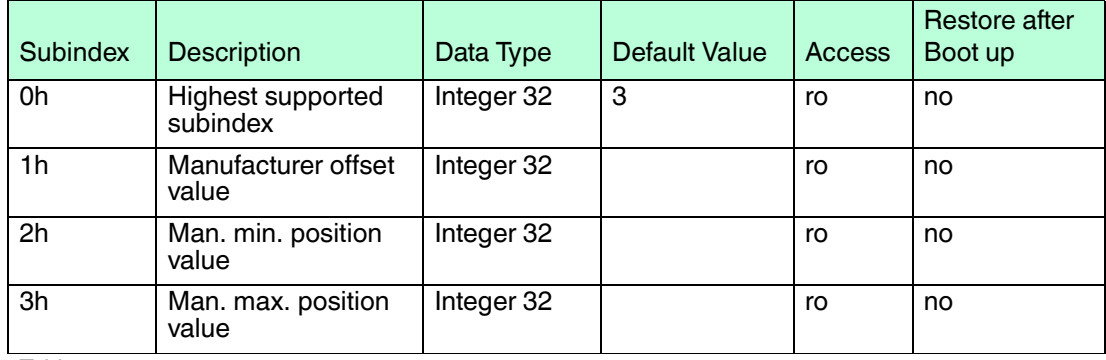

<span id="page-66-3"></span>Table 9.92

## 9.5.77 Object 650Bh: Serial Number

This object contains the serial number of the device. The serial number is also supported in object 1018h subindex 4h.

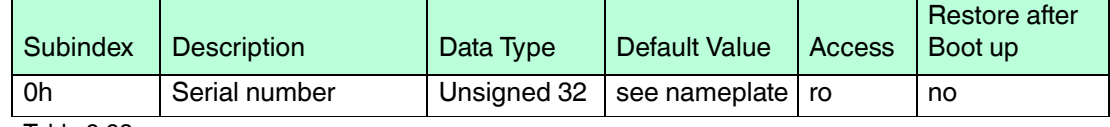

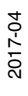

## 10 Troubleshooting

## 10.1 What to Do in Case of a Fault

<span id="page-67-1"></span><span id="page-67-0"></span>In case of a fault, check whether a encoder fault can be remedied according to the following checklist.

**Checklist**

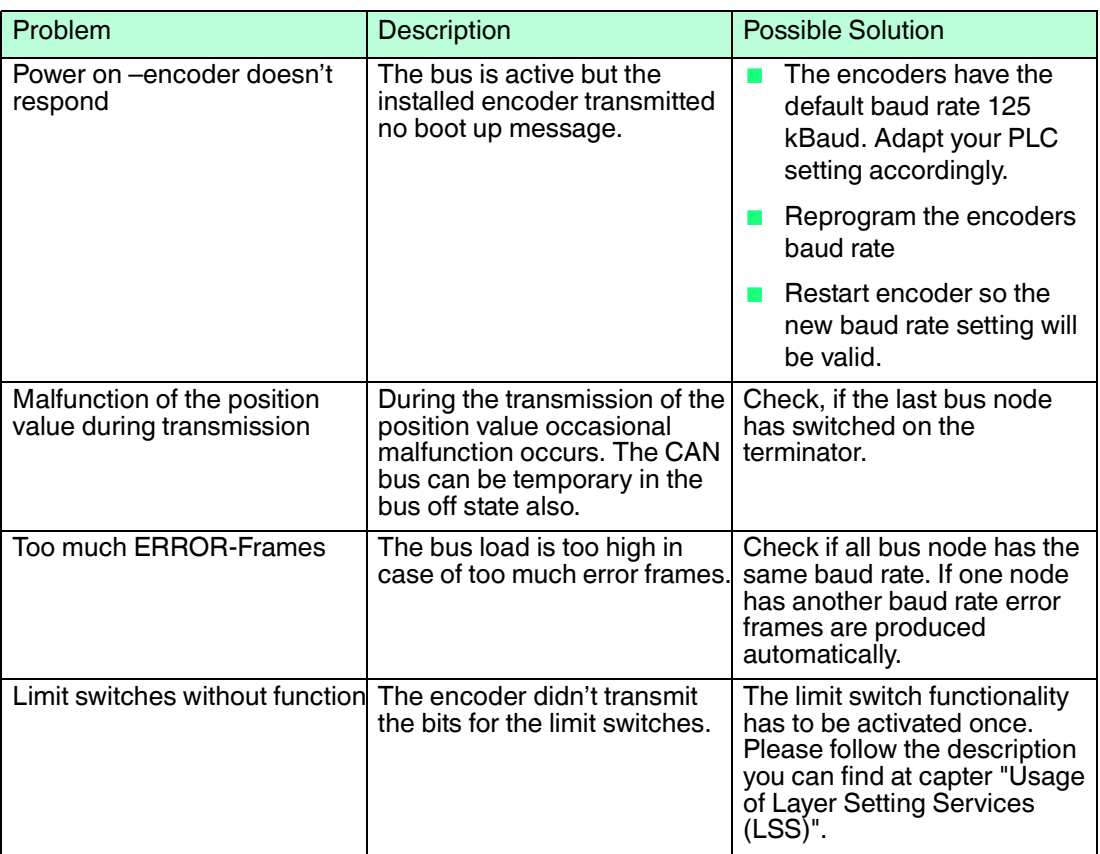

# $\frac{0}{\prod}$

## *Note!*

#### *Baud rate and node number changes*

The changing of baud rate and node number are only valid after a new power-up, NMT Reset or the store parameters command.

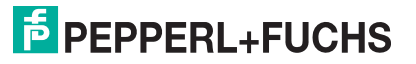

# **FACTORY AUTOMATION – SENSING YOUR NEEDS**

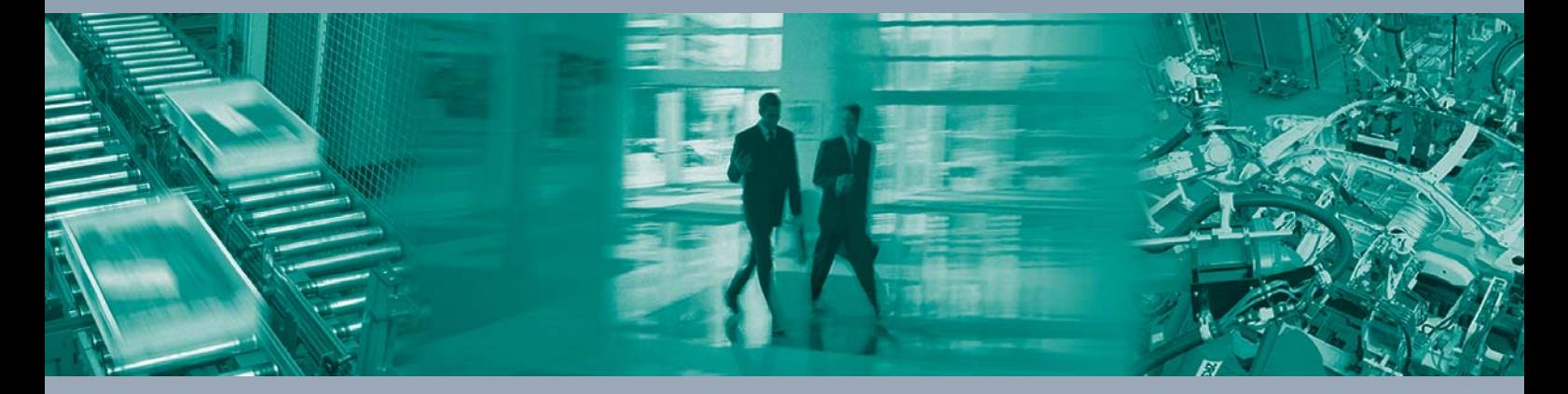

 $\Box$ 

 $\Box$ 

#### **Worldwide Headquarters**

Pepperl+Fuchs GmbH 68307 Mannheim · Germany Tel. +49 621 776-0 E-mail: info@de.pepperl-fuchs.com

#### **USA Headquarters**

Pepperl+Fuchs Inc. Twinsburg, Ohio 44087 · USA Tel. +1 330 4253555 E-mail: sales@us.pepperl-fuchs.com

#### **Asia Pacific Headquarters**

Pepperl+Fuchs Pte Ltd. Company Registration No. 199003130E Singapore 139942 Tel. +65 67799091 E-mail: sales@sg.pepperl-fuchs.com

# **www.pepperl-fuchs.com**

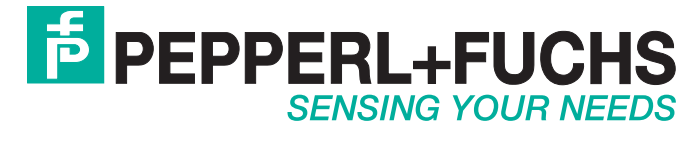

 / DOCT-5694 07/2018

 $\blacksquare$